République Algérienne Démocratique et Populaire ministère de l'enseignement supérieur et de la recherche **SCIENTIFIQUE** Université M'hamed Bougara Boumerdes

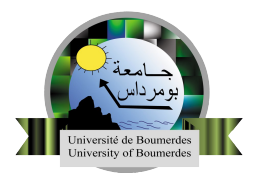

faculté des sciences de l'ingénieur Filière : Département des systèmes électrique Spécialité : Réseaux et Télécommunication

## mémoire de master

**Conception et réalisation d'une application web pour la gestion des projets de fin d'études**

*Présenté par :* BENSADI aissa *Encadré par :* Dr.RIAHLA mohamed amine

*Membres du jury :* Mr.BAICHE karim (présedent du jury) Dr.RIAHLA mohamed amine (Promoteur) Mm.DICHOU karima (Examinateur)

PROMOTION 2017-2018

## Liste des abréviations

- **AJAX :** Asynchronous Javascript And Xml.
- **CSS :** Cascading Style Sheets.
- **DOM :** Document Object Model . .
- **GPL :** General Public Licence.
- **HTML :** Hyper Text Mark-up Language .
- **HTTP :** Hypertext Transfer Protocol.
- **PHP :** Personnal Home Page.
- **PC :** Personnal Computer.
- **PFE :** Projet de Fin d'Etude.
- **UML :** Unified Modeling Language .
- **UP :** Unifier Processor .
- **XAMPP** :  $\text{Apacket} + \text{MariaDB} + \text{PHP} + \text{Perl}$ .
- **XHTML :** Extensible HyperText Markup Language .
- **XML :** Extensible Markup Language .

## **Résumé**

Au cour de ce mémoire, nous avons conçu et réalisé une application web dédiée à la gestion des projets des fin d'etudies . Cette application web permet aux chefs des specialites de suivier et valider les PFE, ainsi que les binomes et leur promoteurs, elle permet aussi aux etudiants de proposer des PFE ou choisir des PFE proposees par des enseignants ou des entreprise et de choisir un promoteur et un binome.Ce travail a été réalisé en utilisant le processus de développement "Processus Unifier" (UP) et le langage de modélisation Unified Modeling Langage (UML) afin de schématiser la solution. Nous avons choisi de programmer l'application avec le langage PHP, MYSQL et PHPMyAdmin comme Système de Gestion de Dase de donées.

## Remerciments

*Tout d'abord à ALLAH l'unique dieu.*

*Je tiens à exprimer mes remerciements avec un grand plaisir et un grand respect à notre encadreur Monsieur RIAHLA mohamed amine, pour Ses conseils, sa disponibilité et ses encouragements qui m'ont permis de réaliser ce travail dans les meilleures conditions.*

*Je remercie également les membres de jury qui nous font honneur en acceptant d'examiner et de juger notre travail.*

*Enfin, que tous ceux qui ont contribués de près ou de loin à l'aboutissement de ce travail trouvent ici l'expression de notre sincère gratitude et nos remerciements les plus sincères.*

## DÉDICACE

*Je dédie ce travail à mes chers parents qui m'ont aidé et soutenu tout au long de cette période, mes frères et sœur, à mon cousin Zakaria qui m'a aidé et apporté ses conseils et son soutien. À tous mes amis, à mon promoteur Dr.Riahla Mohamed Amin pour ses efforts et son support, à tous les étudiants de ma promotion et à tous les gens qui m'ont aidé et soutenu tout au long de ce projet.*

## **Table des matières**

<span id="page-5-0"></span>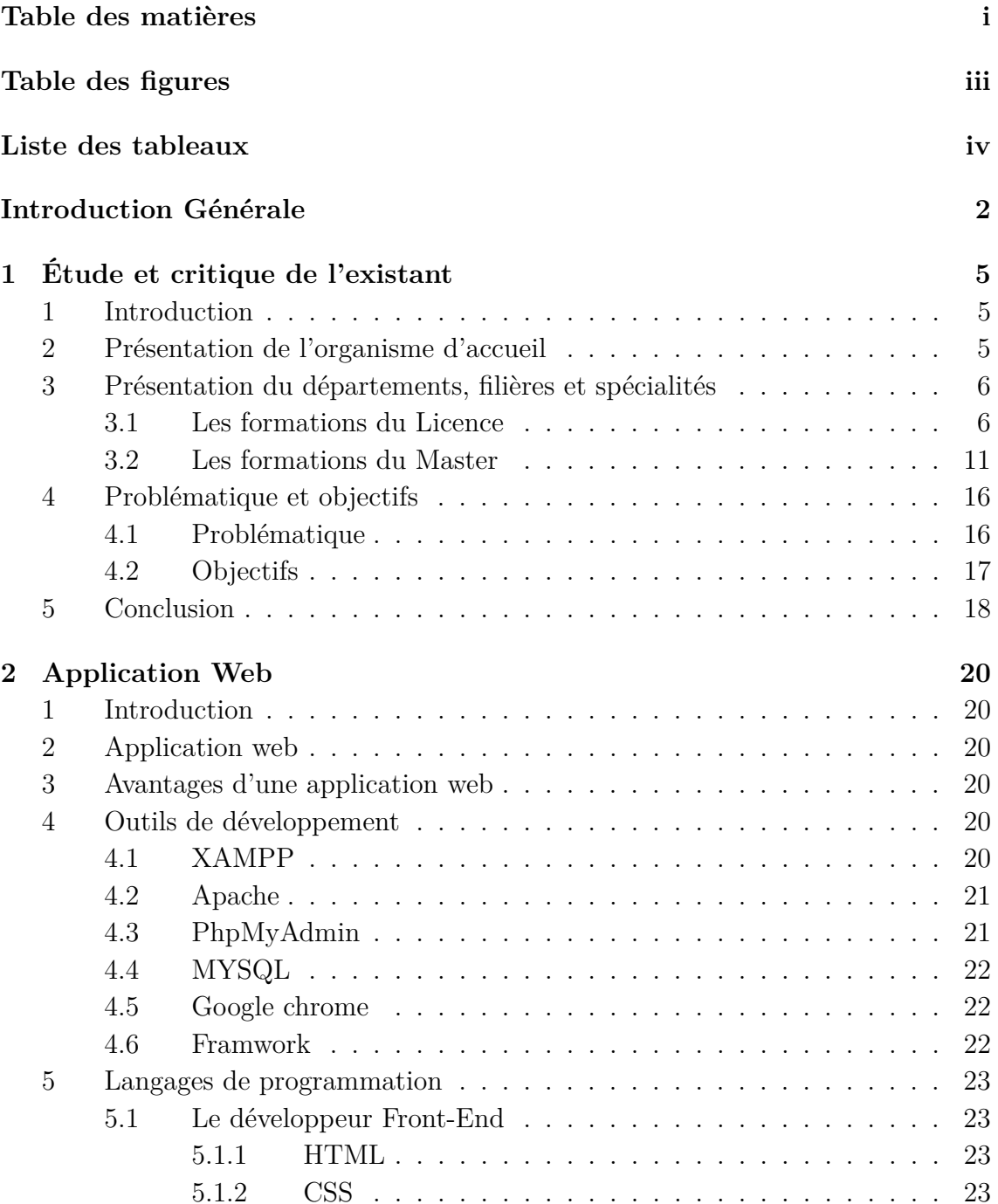

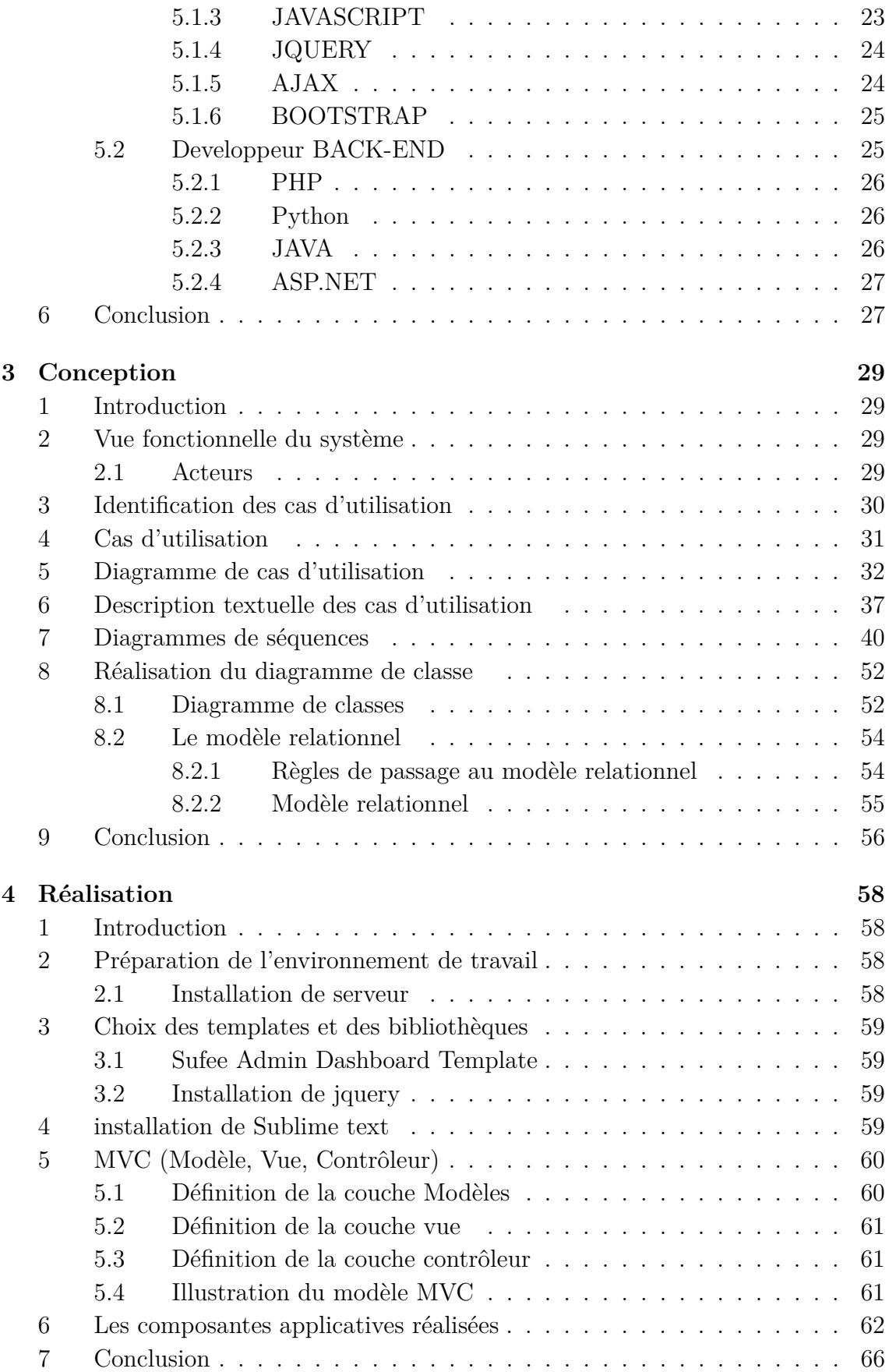

## **[Conclusion Générale](#page-76-0) 68**

### **[Bibliographie](#page-77-0) 69**

## **Table des figures**

<span id="page-7-0"></span>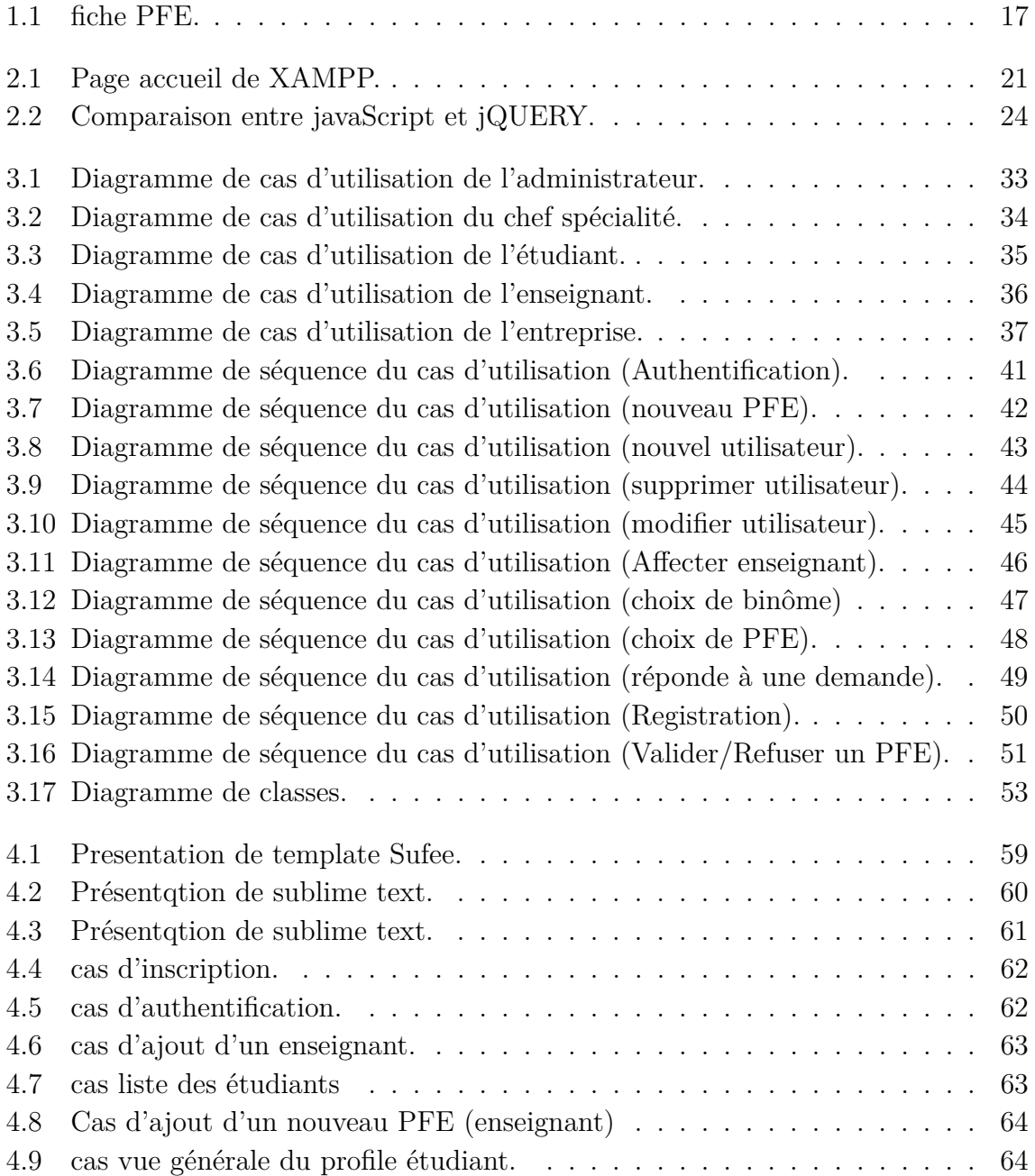

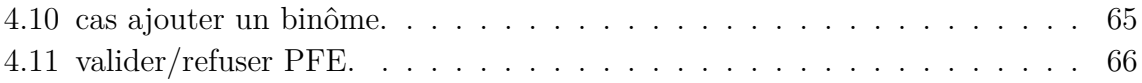

## **Liste des tableaux**

<span id="page-8-0"></span>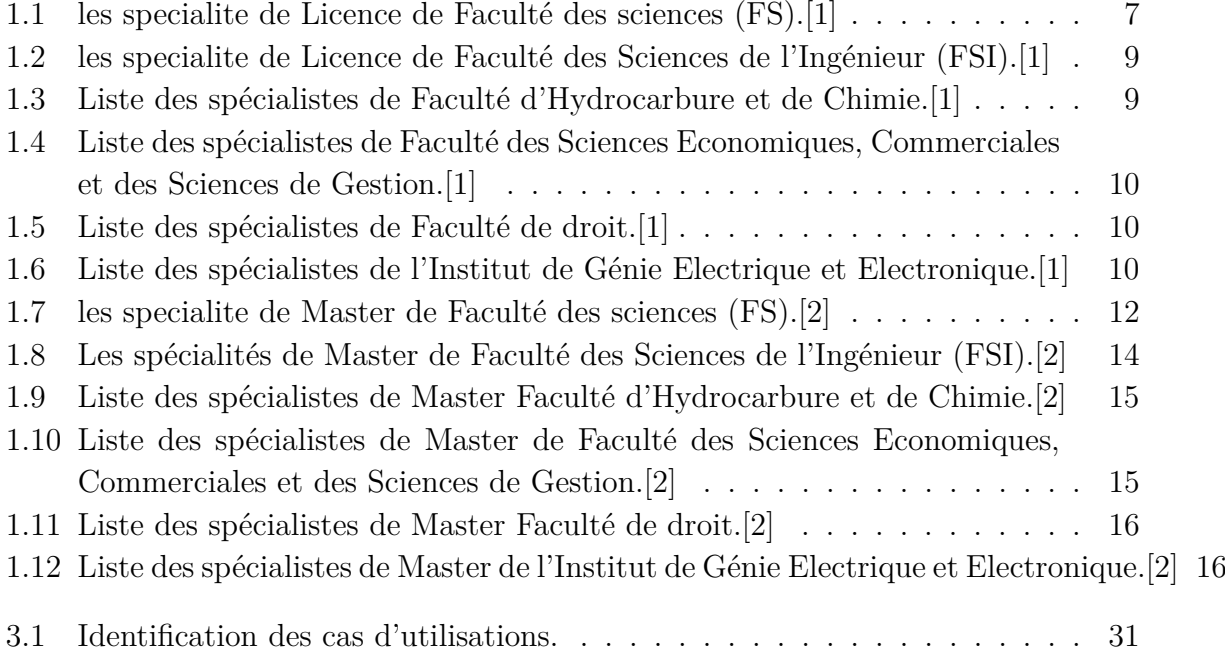

**Introduction Générale**

## <span id="page-10-0"></span>**Introduction Générale**

Actuellement, le monde connaît une avancée technologique considérable dans tous les secteurs et cela grâce à l'informatique qui est une science étudiant les techniques du traitement automatique de l'information. Elle joue un rôle important dans le développement de l'entreprise et d'autres établissements. Avant l'invention de l'ordinateur, nous enregistrions toutes les informations manuellement sur des supports en papier ce qui engendrait beaucoup de problèmes tels que la perte de temps considérable dans la recherche de ces informations ou la dégradation de ces dernières. Ainsi, jusqu'à présent, l'ordinateur reste le moyen le plus sûr pour le traitement et la sauvegarde de l'information. Cette invention a permis d'informatiser les systèmes de gestion de données des entreprises, ce qui est la partie essentielle dans leur développement aujourd'hui.

Dans le cadre de notre projet de Master, nous avons comme objectif de réaliser une application web pour la gestion des projets de fin d'études pour le département d'Ingénierie des Systèmes Electriques (FSI) : La création des profils des étudiants, enseignants, chefs des spécialités, et l'inscription des entreprises. La gestion des étudiants, enseignants, chefs des spécialités, et entreprises. La gestion des départements, spécialités et groupes.

Actuellement, le département rencontre beaucoup de difficultés à gérer la validation, l'affectation et le suivi de l'état d'avancement des projets PFE (License et/ou Master), tout est géré manuellement par les responsables de spécialités, ce qui augmente le risque d'erreurs et engendre un temps de travail très important (perte de temps), ajouter à cela les problèmes de gestion des conflits quant aux choix des étudiants.

C'est pour cette raison et autres, notre projet de fin d'études a pour objectif de concevoir et mettre en œuvre une application web interactive, fiable, conviviale et facile à intégrer dans l'environnement de travail des universités.

Afin de mieux entreprendre ce projet, nous avons organisé le mémoire en quatre chapitres principaux :

Le premier chapitre nommé Étude et critique de l'existant est consacré à la présentation de l'organisme d'accueil. La spécification des besoins nous permettra de délimiter notre problématique et les objectifs visés, tout en introduisant le choix du cycle de vie et les étapes à suivre pour concevoir une application web de gestion.

Le deuxième chapitre est consacré pour tout ce qui concerne le web, les Frameworks, les logiciels utilisés dans le développement des applications web.

Le troisième chapitre porte sur la conception, il regroupe toutes les étapes de notre processus de développement en utilisant le langage de modélisation UML et le processus unifié UP.

Le quatrième et dernier chapitre est consacré à la réalisation, où nous allons définir tous les outils qui nous ont permis de concevoir notre application web, quelques interfaces y seront présentées.

Notre travail s'achèvera par une conclusion générale et des perspectives.

## **CHAPITRE I Étude et critique de l'existant**

# <span id="page-13-0"></span>**Chapitre 1 Étude et critique de l'existant**

## <span id="page-13-1"></span>**1 Introduction**

Dans ce chapitre, nous allons présenter l'organisme d'accueil qui est l'Université de M'hamed Bougara Boumerdes (UMBB). Nous allons aussi présenter le problème du traitement manuel des PFE. Nous déminerons les objectifs à atteindre dans le but d'assurer une meilleure gestion.

## <span id="page-13-2"></span>**2 Présentation de l'organisme d'accueil**

L'Université M'Hamed BOUGARA de Boumerdès a été créée en 1998 par le décret exécutif n◦98-189 du 02 juin 1998 sur la base du regroupement de six (6) Instituts Nationaux dont la création remonte aux années 60-70 et 80 (Institut National des Hydrocarbures (INH), Institut National de Génie Electrique et Electronique (INELEC), Institut National de Génie Mécanique (INGM), Institut National des Matériaux de Construction (INMC), Institut National des Industries Manufacturières (INIM) et Institut National des Industries Alimentaires (INIA)).

Parallèlement aux formations héritées de ces anciens instituts nationaux, l'Université a ouvert, depuis sa création, d'autres filières en Sciences et Technologies, Sciences de la Nature et de la Vie, Sciences Economiques et de Gestion, Sciences Commerciales, Droit et Langue et Littératures Etrangères dans le système classique. Le système LMD, introduit depuis l'année universitaire 2004/2005 compte neuf (9) domaines (ST, SM, Ml, SNV, LLE, SEGC, LLA, DSP et STAPS). Chaque domaine comprend au moins une filière. Ce système est en nette progression par rapport au système classique. Des formations de masters et de doctorats de 3ème cycle dans le prolongement des licences LMD ont été ouvertes .[\[3\]](#page-77-3)

Le nombre et la vocation des facultés et de l'institut composants l'Université de Boumerdès sont fixés comme suit :

- Faculté des Sciences .
- Faculté des Sciences de l'Ingénieur.
- Faculté des Hydrocarbures et de la Chimie.
- Faculté de Droit.
- Faculté des Sciences Économiques, Commerciales et des Sciences de Gestion.
- Institut de Génie Électrique et Électronique.

## <span id="page-14-0"></span>**3 Présentation du départements, filières et spécialités**

### <span id="page-14-1"></span>**3.1 Les formations du Licence**

Lieux de formation : Faculté des Sciences (FS).

<span id="page-14-2"></span>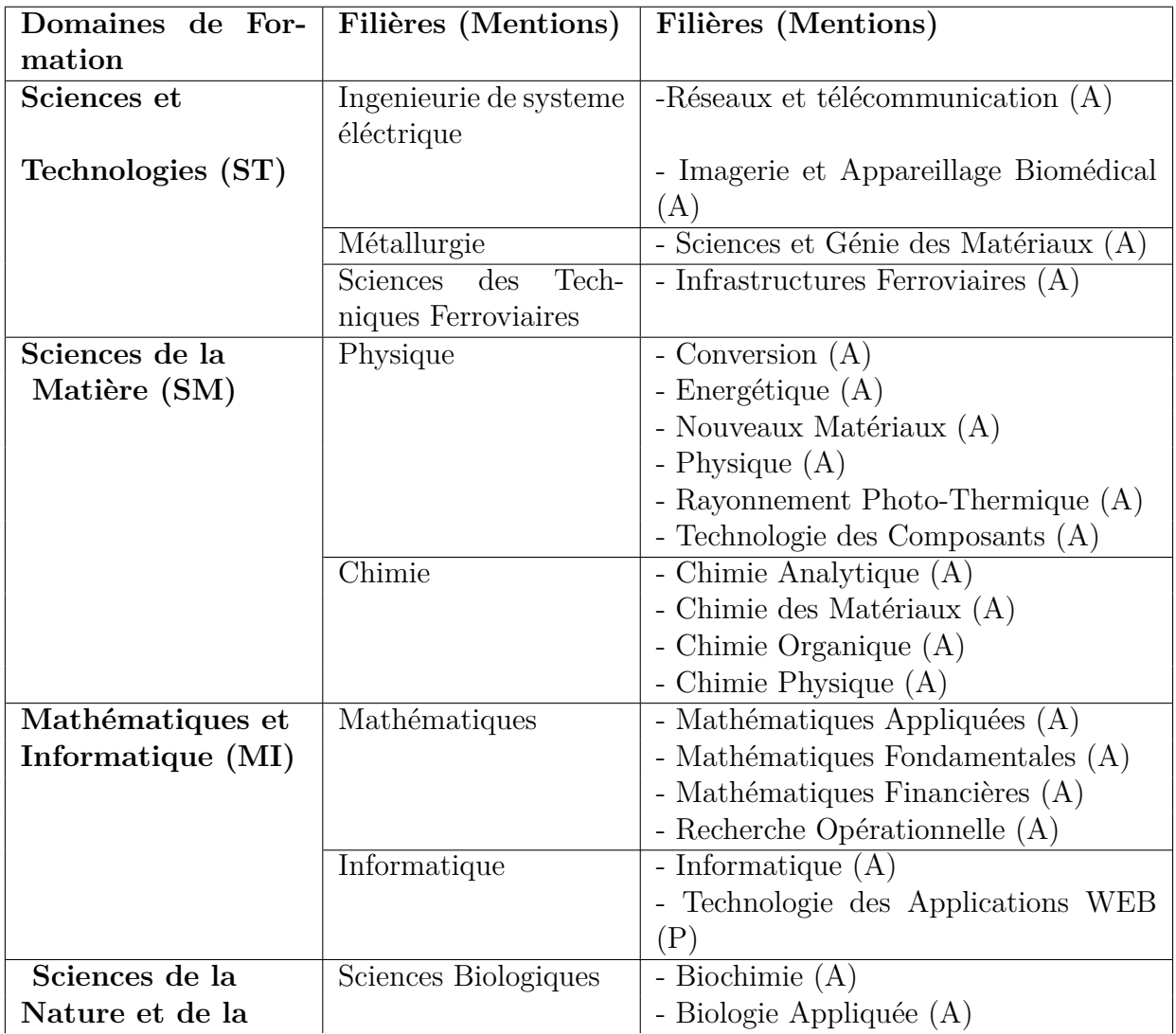

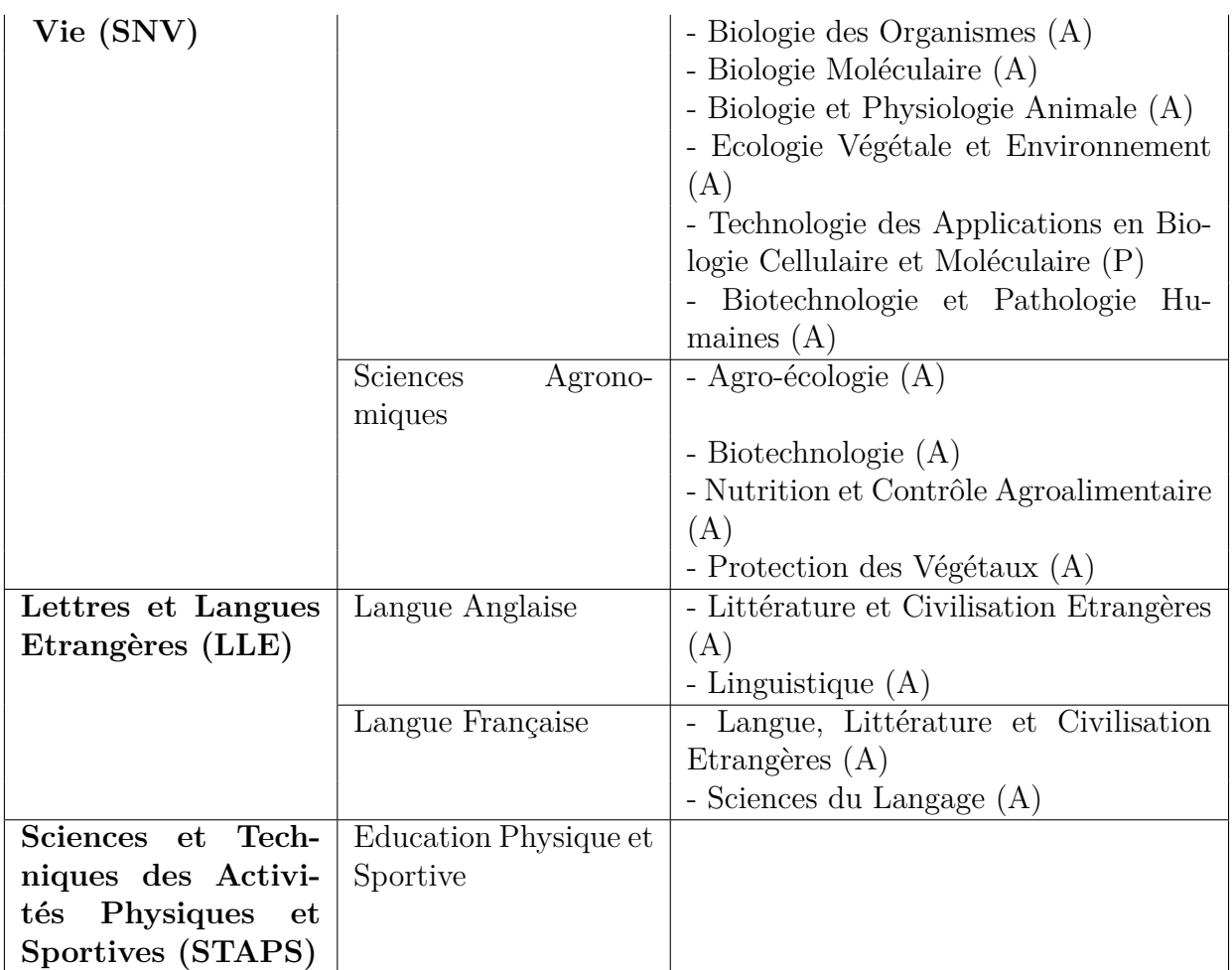

TABLE  $1.1$  – les specialite de Licence de Faculté des sciences  $(\mathrm{FS}).[1]$  $(\mathrm{FS}).[1]$ 

**Lieux de formation :** Faculté des Sciences de l'Ingénieur (FSI).

<span id="page-15-0"></span>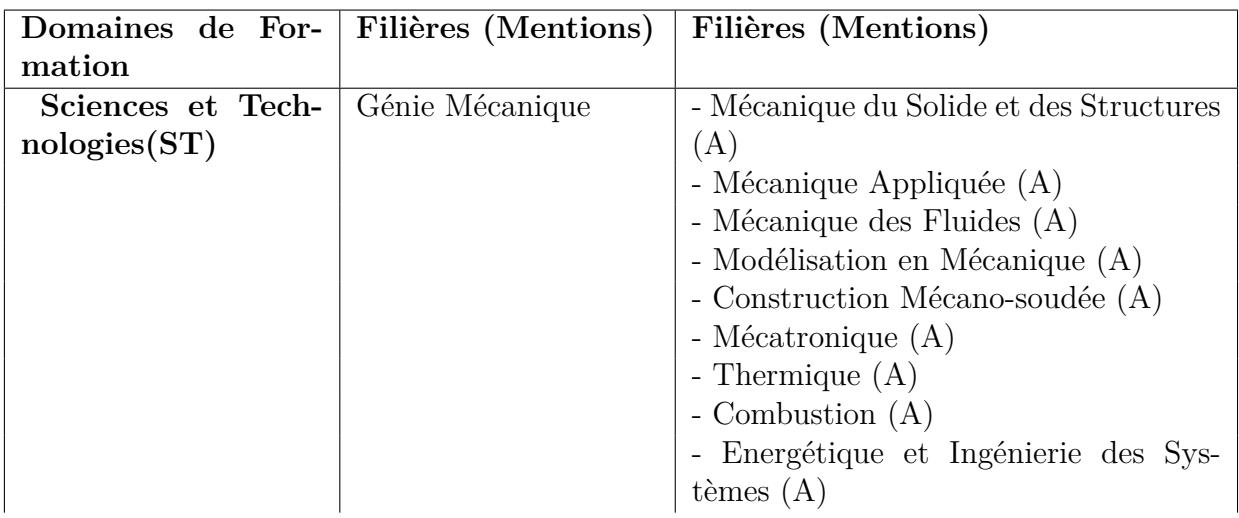

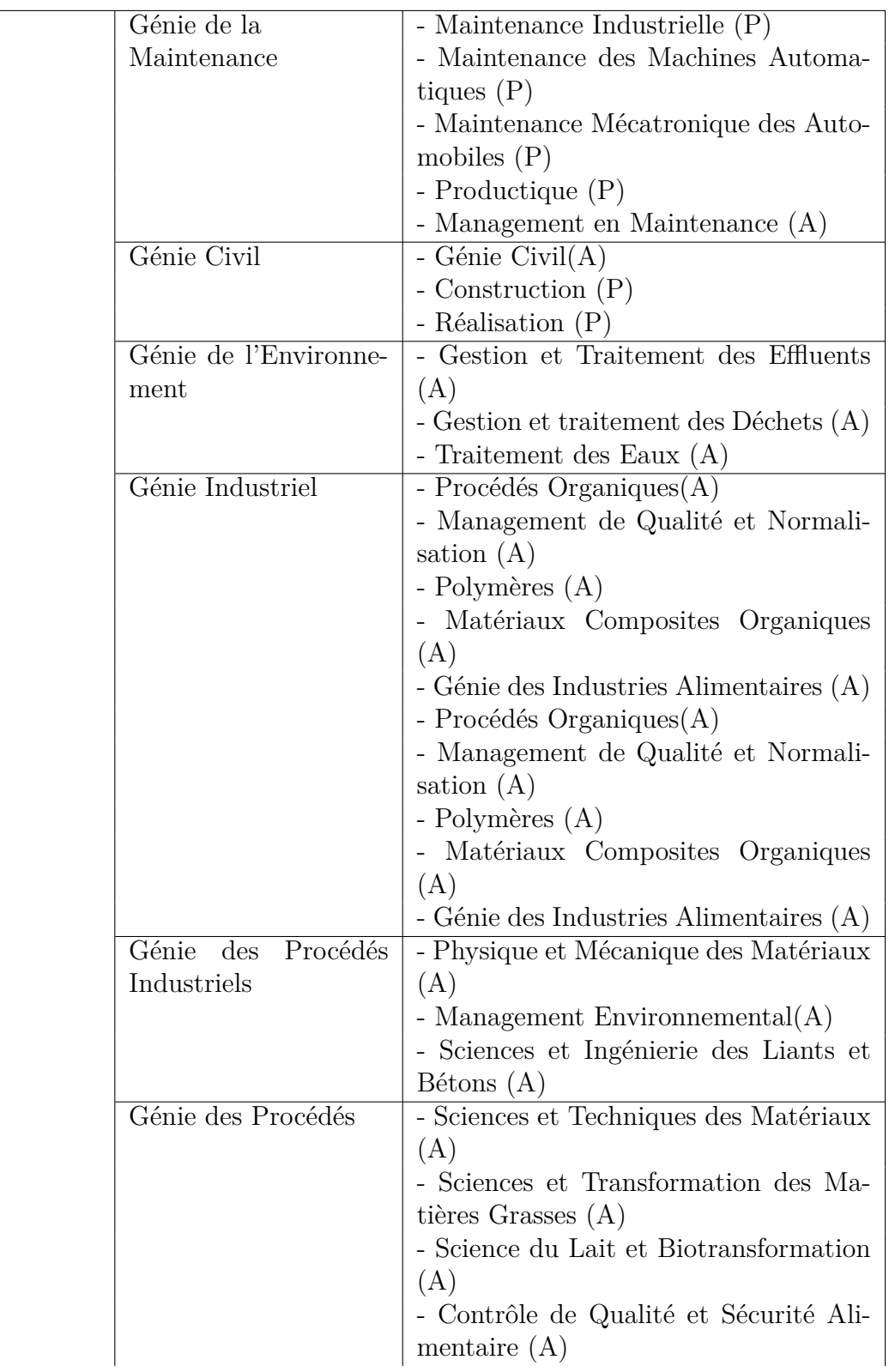

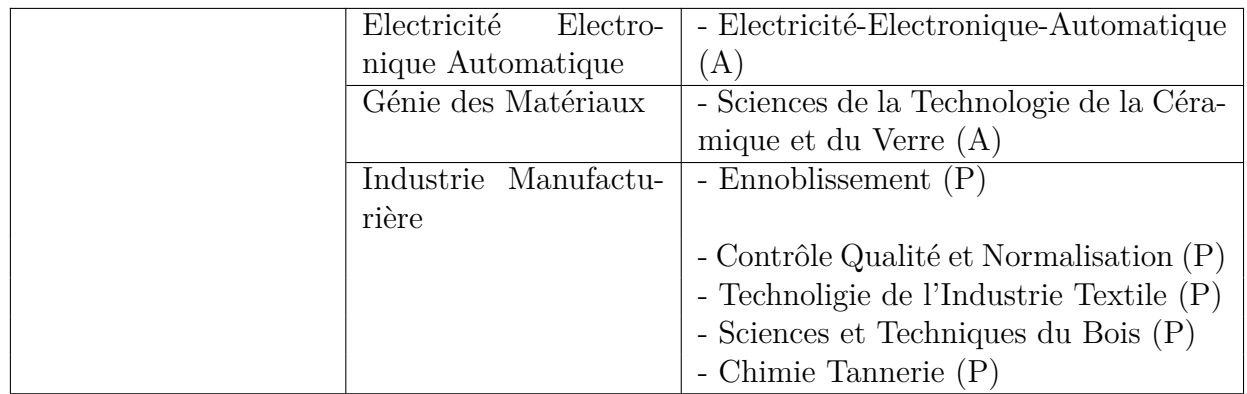

Table 1.2 – les specialite de Licence de Faculté des Sciences de l'Ingénieur (FSI).[\[1\]](#page-77-1)

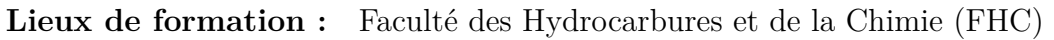

<span id="page-17-0"></span>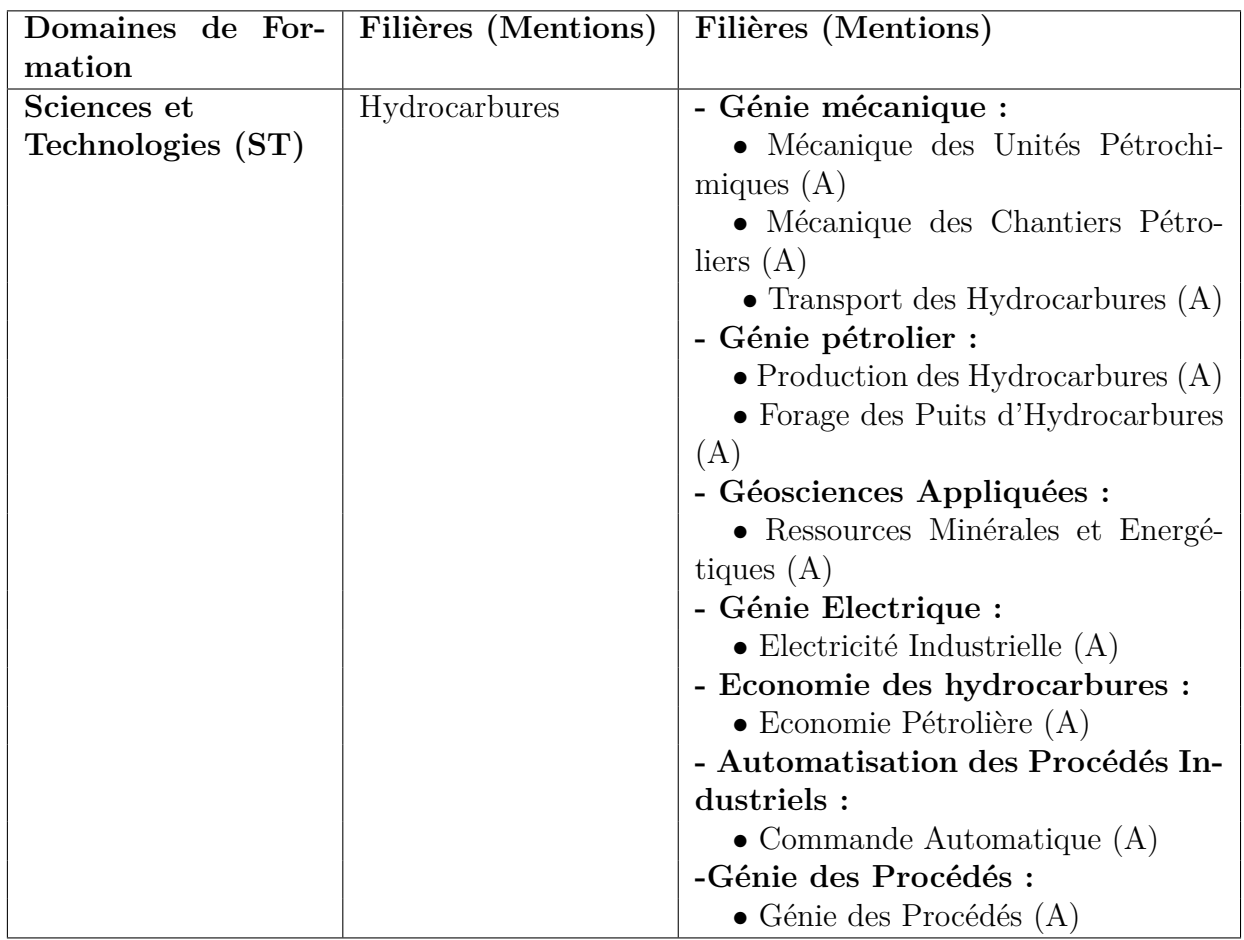

Table 1.3 – Liste des spécialistes de Faculté d'Hydrocarbure et de Chimie.[\[1\]](#page-77-1)

**Lieux de formation :** Faculté des Sciences Economiques, Commerciales et des Sciences de Gestion (FSECSG).

<span id="page-18-0"></span>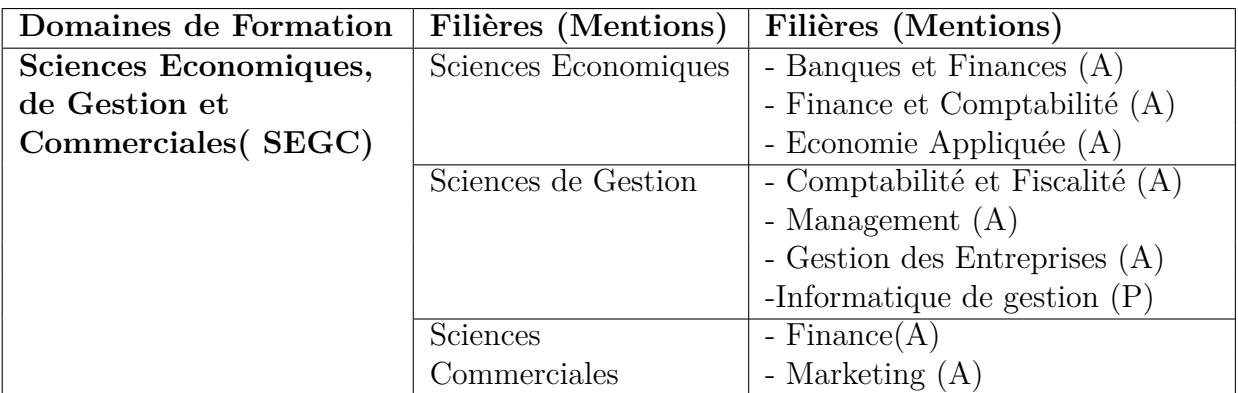

Table 1.4 – Liste des spécialistes de Faculté des Sciences Economiques, Commerciales et des Sciences de Gestion.[\[1\]](#page-77-1)

#### **Lieux de formation :** Faculté de Droit (FD)

<span id="page-18-1"></span>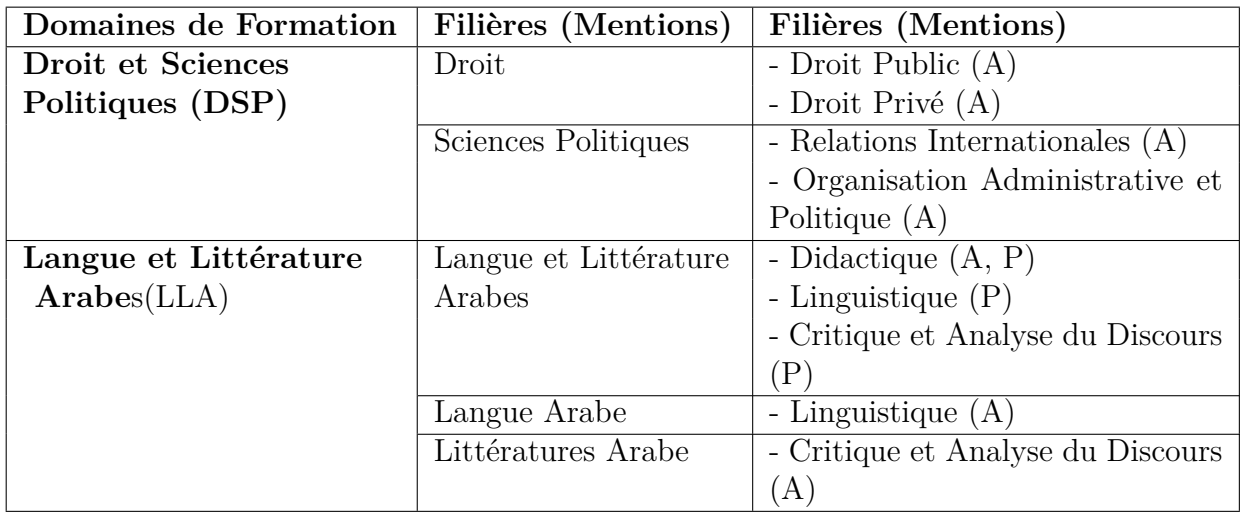

Table 1.5 – Liste des spécialistes de Faculté de droit.[\[1\]](#page-77-1)

**Lieux de formation :** Institut de Génie Electrique et Electronique (IGEE).

<span id="page-18-2"></span>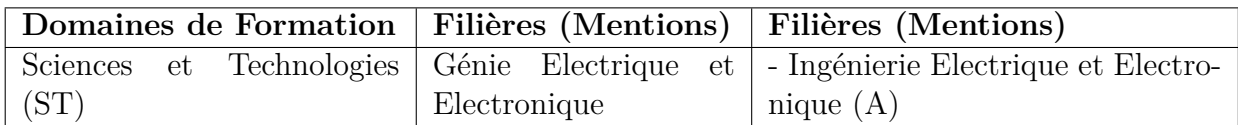

Table 1.6 – Liste des spécialistes de l'Institut de Génie Electrique et Electronique.[\[1\]](#page-77-1)

### <span id="page-19-0"></span>**3.2 Les formations du Master**

<span id="page-19-1"></span>

| Domaines de For-           | Filières (Mentions)    | Filières (Mentions)                                          |
|----------------------------|------------------------|--------------------------------------------------------------|
| mation                     |                        |                                                              |
| <b>Sciences et Techno-</b> | Ingenieurie de système | - Imagerie et Appareillage Biomé-                            |
| logic(ST)                  | éléctrique             | dical (A)                                                    |
|                            |                        | - Réseaux et télécommunication.                              |
|                            |                        | $(\mathrm{P})$                                               |
|                            | Ingénierie des trans-  | Infrastructures Ferroviaires (A)                             |
|                            | ports                  |                                                              |
| Sciences de la             | Chimie                 | - Chimie et Environnement $(\mathbf{A})$                     |
| Matière(SM)                |                        | - Sciences de l'Eau et de l'Envi-                            |
|                            |                        | ronnement $(A)$                                              |
|                            |                        | - Physiquo-chimie des Matériaux                              |
|                            |                        | (A)                                                          |
|                            |                        | -Physico-chimie des matériaux or-                            |
|                            |                        | ganiques et polymères $(A)$ $(*)$                            |
|                            | Physique               | - Energétique : Energies Renou-                              |
|                            |                        | velables $(A)$                                               |
|                            |                        | - Energétique : Gaz (A)                                      |
|                            |                        | - Energétique : Thermique $(A)$                              |
|                            |                        | - Matériaux Magnétiques, Nano-                               |
|                            |                        | $matériaux$ et Applications $(A)$                            |
|                            |                        | - Physique Subatomique (A)                                   |
|                            |                        | Sciences<br>$\mathrm{des}$<br>Matériaux                      |
|                            |                        | Couches Minces $(A)$                                         |
| Mathématiques<br>et        | Informatique           | - Ingénierie du Logiciel et Traite-                          |
| Informatique(MI)           |                        | ment de l'Information $(A)$                                  |
|                            |                        | - Système d'Information Réparti                              |
|                            |                        | (P)                                                          |
|                            |                        | - Technologie de l'Information (P)                           |
|                            | Mathématique           | - Analyse Mathématique (A)                                   |
|                            |                        | Mathématiques Financières (A)                                |
|                            |                        | Modélisation Stochastique et<br>$\qquad \qquad \blacksquare$ |
|                            |                        | Statistique $(A)$                                            |
|                            |                        | - Recherche Opérationnelle : Mo-                             |
|                            |                        | délisation et Aide à la Décision                             |
|                            |                        | (A)                                                          |
|                            |                        | Opérationnelle<br>Recherche<br>et                            |
|                            |                        | Mathématiques de Gestion(A)                                  |
| Sciences de la Na-         | Sciences Biologique    | - Biotechnologie Microbienne (A)                             |
| ture                       |                        |                                                              |

**Lieux de formation :** Faculté des Sciences (FS)

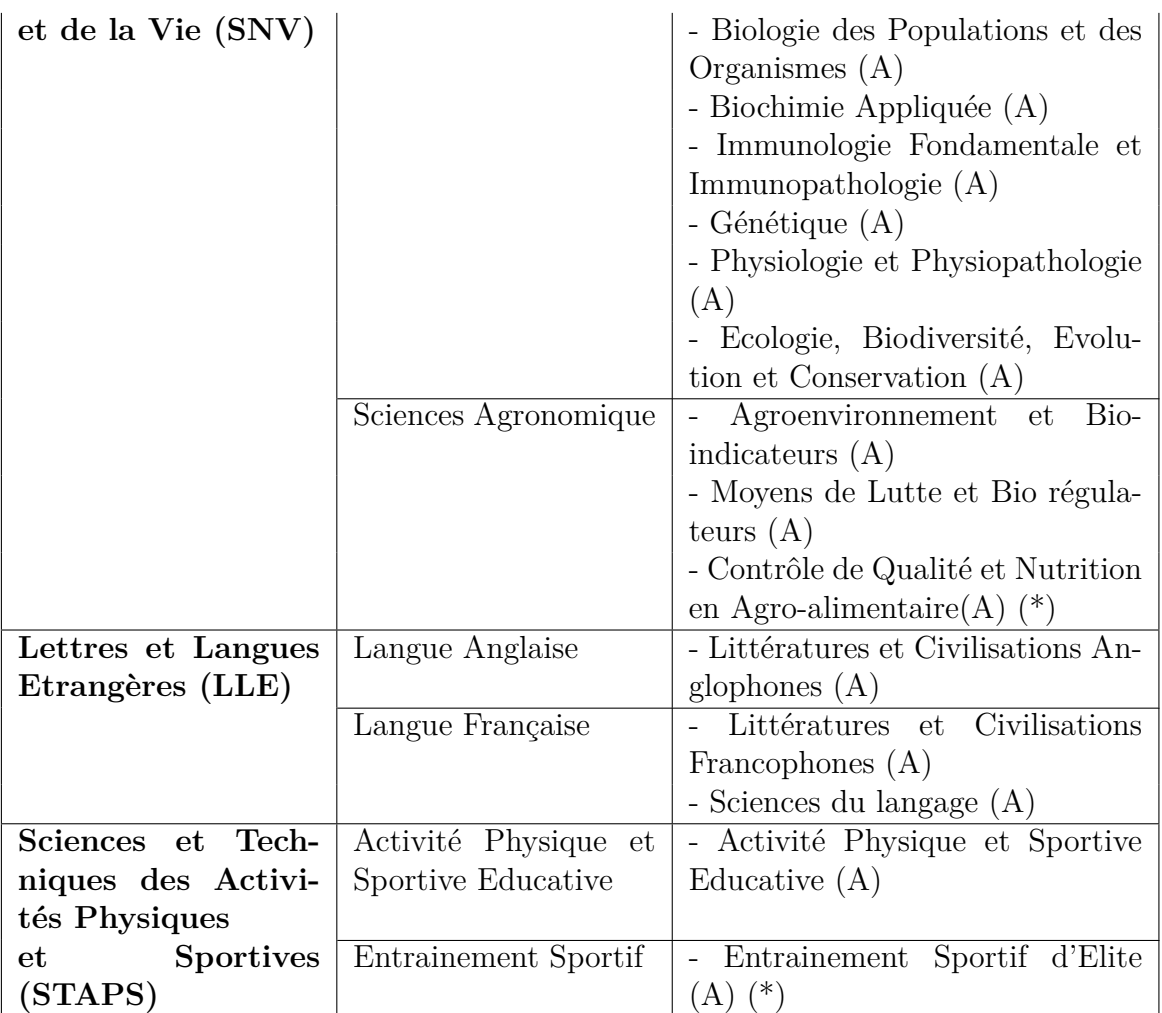

Table 1.7 – les specialite de Master de Faculté des sciences (FS).[\[2\]](#page-77-2)

**Lieux de formation :** Faculté des Sciences de l'Ingénieur (FSI).

<span id="page-20-0"></span>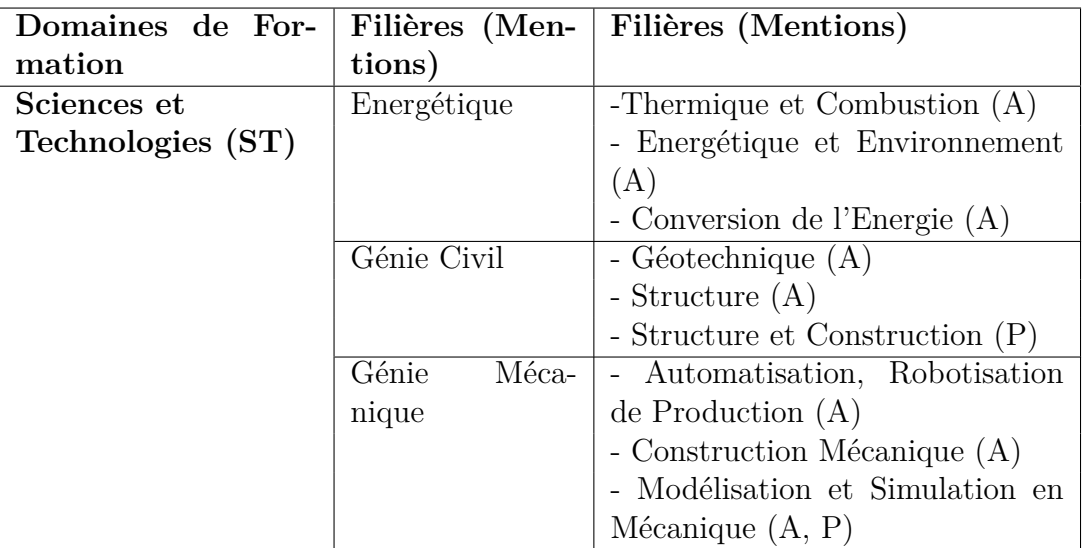

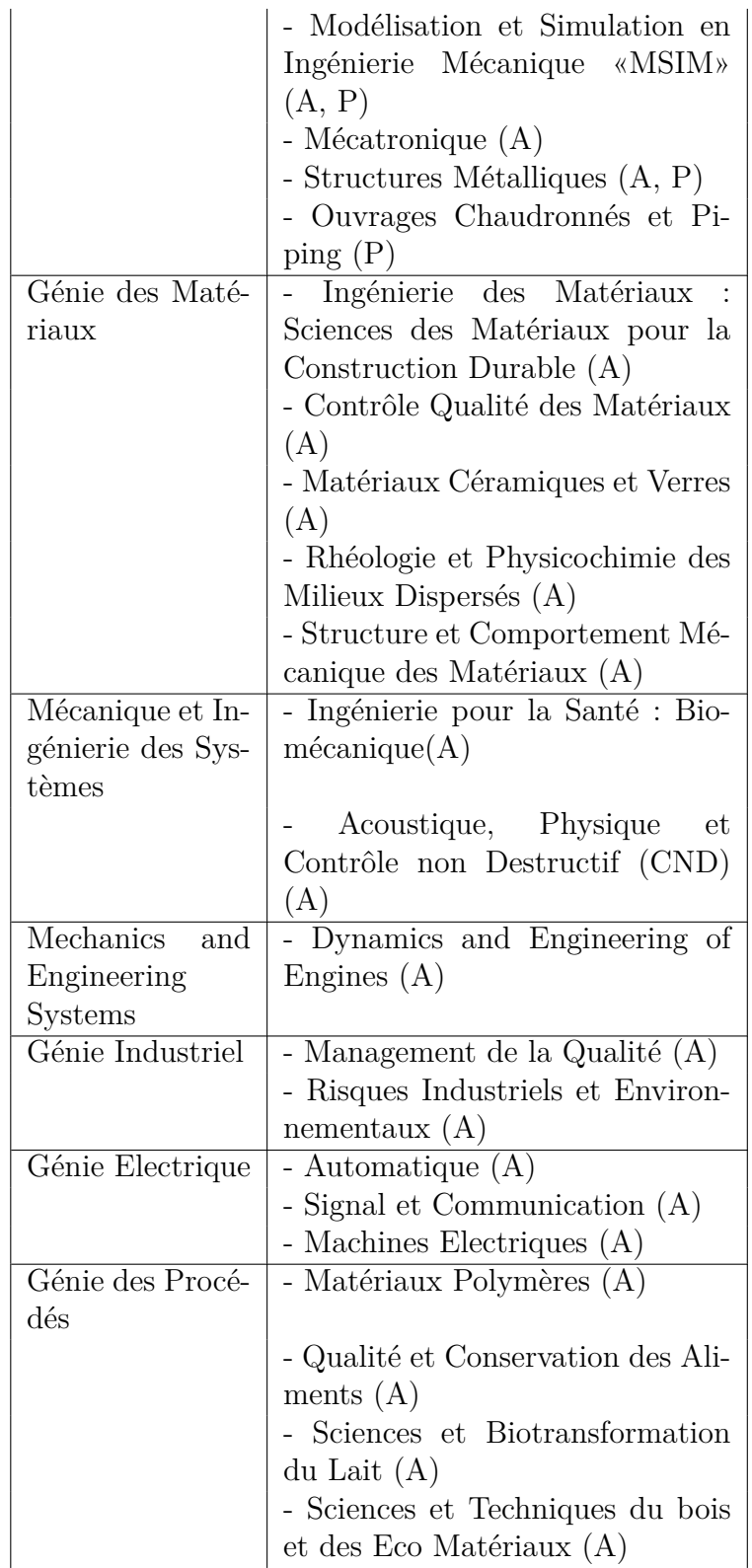

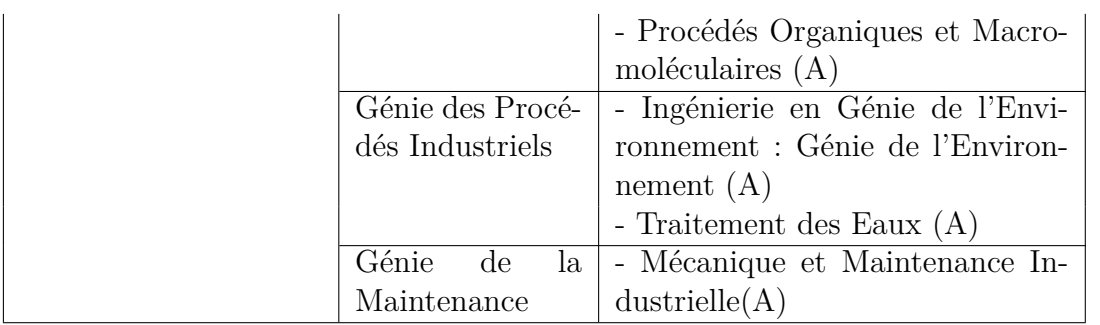

Table 1.8 – Les spécialités de Master de Faculté des Sciences de l'Ingénieur (FSI).[\[2\]](#page-77-2)

**Lieux de formation :** Faculté des Hydrocarbures et de la Chimie (FHC).

<span id="page-22-0"></span>

| Domaines<br>de | Filières (Men- | Filières (Mentions)                  |
|----------------|----------------|--------------------------------------|
| Formation      | tions)         |                                      |
| Sciences et    | Hydrocarbures  | - Génie mécanique :                  |
| Technologies   |                | • Mécanique des Unités Pétrochi-     |
| (ST)           |                | miques $(A)$                         |
|                |                | • Mécanique des Chantiers Pétro-     |
|                |                | liers $(A)$                          |
|                |                | • Transport des Hydrocarbures $(A)$  |
|                |                | - Géophysique :                      |
|                |                | • Transport et Distribution des Hy-  |
|                |                | drocarbures(A)                       |
|                |                | • Mécanique des Chantiers Pétro-     |
|                |                | liers(P)                             |
|                |                | • Mécanique des Unités Pétrochi-     |
|                |                | miques $(P)$                         |
|                |                | - Géophysique :                      |
|                |                | • Géophysique Pétrolière $(A)$       |
|                |                | - Génie pétrolier :                  |
|                |                | • Production des Hydrocarbures $(A)$ |
|                |                | • Forage des Puits $(A)$             |
|                |                | - Ressources Minérales et Energé-    |
|                |                | tiques:                              |
|                |                | • Géologie Pétrolière $(A)$          |
|                |                | - Génie Electrique :                 |
|                |                | • Electricité Industrielle $(A)$     |
|                |                | • Commande Automatique $(A)$         |
|                |                | - Economie et Commercialisation      |
|                |                | des Hydrocarbures :                  |
|                |                | • Economie des Hydrocarbures $(A)$   |
|                |                | - Génie des Procédés :               |
|                |                |                                      |

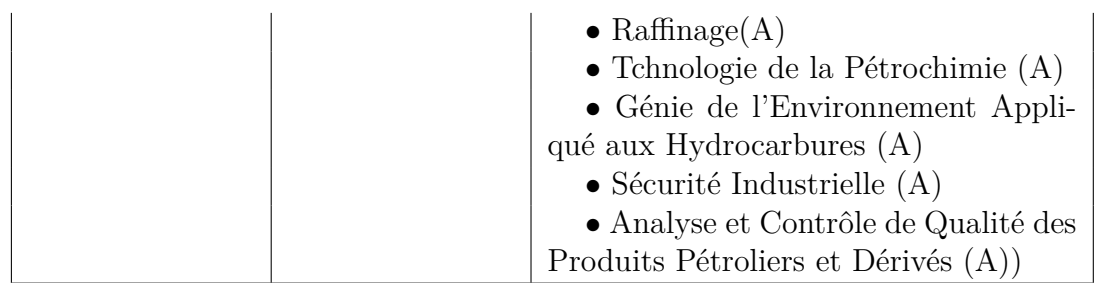

Table 1.9 – Liste des spécialistes de Master Faculté d'Hydrocarbure et de Chimie.[\[2\]](#page-77-2)

**Lieux de formation :** Faculté des Sciences Economiques, Commerciales et des Sciences de Gestion (FSECSG).

<span id="page-23-0"></span>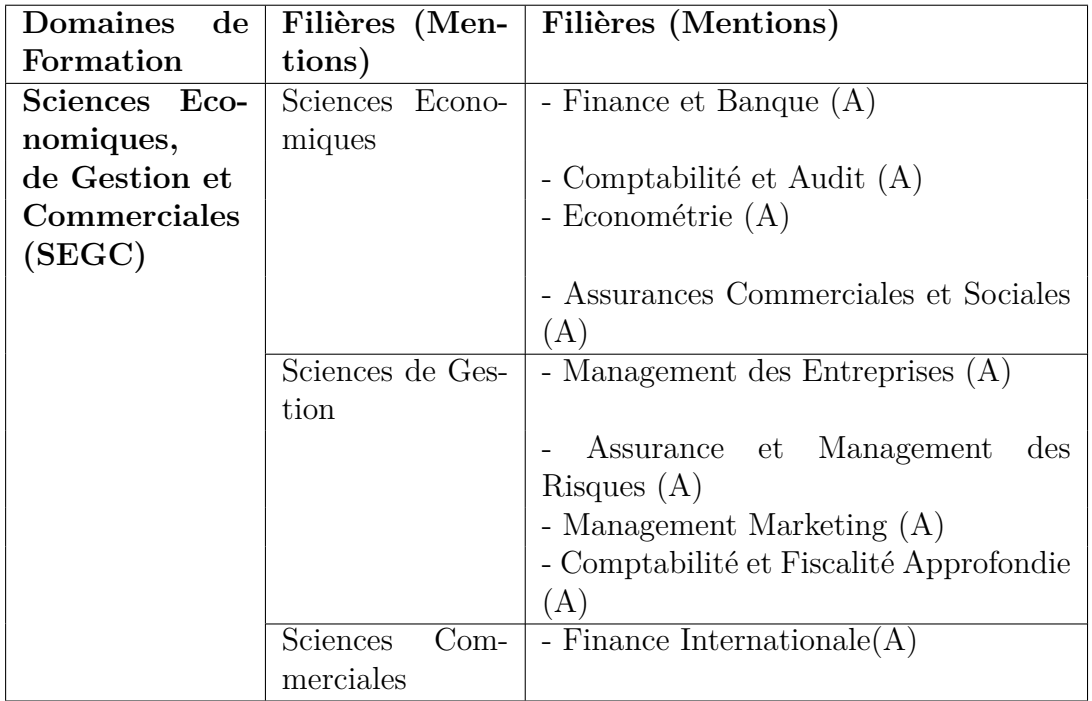

Table 1.10 – Liste des spécialistes de Master de Faculté des Sciences Economiques, Commerciales et des Sciences de Gestion.[\[2\]](#page-77-2)

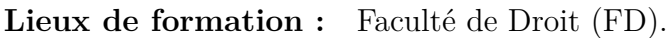

<span id="page-23-1"></span>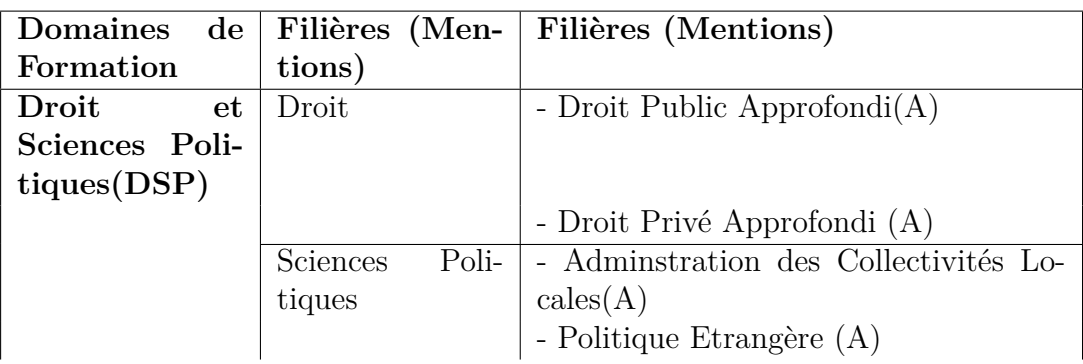

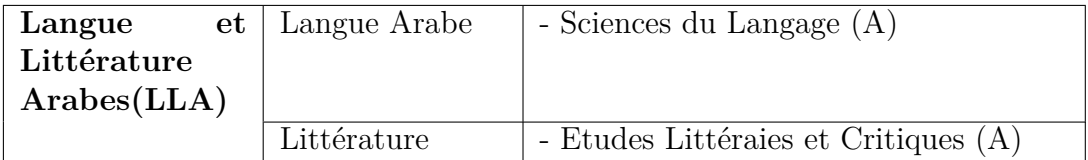

Table 1.11 – Liste des spécialistes de Master Faculté de droit.[\[2\]](#page-77-2)

<span id="page-24-2"></span>**Lieux de formation :** Institut de Génie Electrique et Electronique (IGEE).

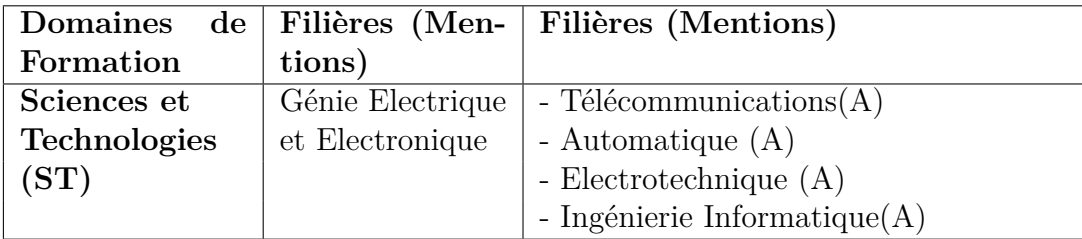

Table 1.12 – Liste des spécialistes de Master de l'Institut de Génie Electrique et Electronique.[\[2\]](#page-77-2)

## <span id="page-24-0"></span>**4 Problématique et objectifs**

Après avoir fait l'étude de l'organisme d'accueil, nous allons analyser des problèmes rencontrés par les membres du personnel des différents départements puis nous allons tenter d'apporter des solutions à chaque problématique.

### <span id="page-24-1"></span>**4.1 Problématique**

Apres entretien avec les responsables de la structure Télécommunication Génie biomédicale, la gestion des Projets de Fin d'Etude (PEF) au sein du département D'Ingénierie des Systèmes Electriques se fait manuellement utilisant le forma de données classique (Papiers) FIGURE 1.1 , ce qui engendre plusieurs problèmes tels que :

- Une perte de temps dans la sélectionne des projets de fin d'études.
- Les problèmes de gestion des conflits quant aux choix des étudiants.
- Des Problèmes de suivi des binômes.
- Des problèmes de suivi l'état d'avancement des PFE.

Afin de palier à ces problèmes, nous proposons de développer une application web permettant aux départements de l'université de BOUMERDES d'atteindre les objectifs présentés dans le point suivant.

<span id="page-25-1"></span>Ministère de l'Enseignement Supérieur et de la Recherche Scientifique<br>UNIVERSITE MIJAMED BOUGARA – BOUMERDES, FACULTE DES SCIENCES<br>DEPARTEMENT D'INFORMATIQUE Année universitaire 2017/2018 **IDENTIFICATION DU SUJET EXTERNE DE PROJET DE FIN D'ETUDES POUR MASTER INFORMATIQUE** SPECIALITE « SYSTEMES D'INFORMATION REPARTIS » Co-encadreur du Département (Nom/Prénom) :.... NOULASRZ. AMINE affait (2) Augustaminate Marian Titre: und Schulenberg unt minimais orthornes of s. Applications of Sidne and I Description: Ses adaque passent exités importe quel application sur est used pour un nadre crossat de rusos varaque de crente deu no explication perte sure de dycfoultier et demand la monage devou le peite de demis donnagable exception de nom appartense le Per éen présence la catrice veu de vertient de la partie de mecher Travail demandé/Plan de travail : le Travit leurs te A de fine une conceptent et confrantesse pour la publication et secureation de application voits pour mais Cadro réservé au département Informatique Cadre réservé à l'organisme d'accueil Nº du Sujet : 20 Signature et Cachet daté : W Date de réception :  $21.04.2018$ bate de validation

Figure 1.1 – fiche PFE.

### <span id="page-25-0"></span>**4.2 Objectifs**

La phase d'analyse a pour objectif de décrire de manière précise, concise, correcte et compréhensible les besoins et les exigences du département. Il s'agit de livrer des spécifications pour permettre la conception de la solution. La phase d'analyse permet

de s'accorder sur « ce que doit faire le système ? » les départements veulent se doter d'un logiciel qui pourra leurs permettre de :

- Gérer la validation des PFE.
- Gérer les choix des binômes entre les étudiants.
- Gérer les choix des promoteurs.
- Donner la possibilité de partager des PFEs avec des entreprises.
- Permettre aux étudiants de trouver et choisir des stages pratiques proposés par les entre-prises.
- Organiser les taches et suivre l'état d'avancement et la validation des PFE.
- Avoir une vue d'ensemble sur le déroulement des PFE à distances.

## <span id="page-26-0"></span>**5 Conclusion**

Dans ce premier chapitre, nous avons présenté l'organisme d'accueil. Ensuite, nous avons déterminé les différents problèmes rencontrés par les personnes du département dans la réalisation de leurs tâches quotidiennes ce qui nous a permis de tirer les objectifs à concevoir. Dans le chapitre suivant on va présenter les outils théoriques nécessaires pour la réalisation de notre projet PFE.

## **CHAPITRE II Application Web**

# <span id="page-28-0"></span>**Chapitre 2 Application Web**

## <span id="page-28-1"></span>**1 Introduction**

Ce chapitre est dédié à définir les outils de développement, ainsi que les langages de programmations utilisés pour l'implémentation d'une application web .

## <span id="page-28-2"></span>**2 Application web**

Une application web désigne un logiciel applicatif hébergé sur un serveur et accessible via un navigateur web. Contrairement à un logiciel traditionnel, l'utilisateur d'une application web n'a pas besoin de l'installer sur son ordinateur. Il lui suffit de se connecter à l'application à l'aide de son navigateur [\[4\]](#page-77-4).

## <span id="page-28-3"></span>**3 Avantages d'une application web**

- 1. Accès universel depuis n'importe quel type de poste : PC, portables, téléphone mobile, tablette.
- 2. Aucune incompatibilité de système d'exploitation (il suffit d'avoir un navigateur).
- 3. Travailler depuis n'importe quel endroit de la planète.
- 4. Les données sont centralisées ;
- 5. Les données sont disponibles 24h sur 24 et 7j sur 7 ;
- 6. Aucun risque de perte de données.

## <span id="page-28-4"></span>**4 Outils de développement**

#### <span id="page-28-5"></span>**4.1 XAMPP**

XAMPP est un logiciel libre open source développée par des amis Apache. Le progiciel XAMPP contient des distributions Apache pour le serveur Apache, M PHP et Perl. Et c'est essentiellement un hôte local ou un serveur local. Ce serveur local fonctionne sur votre propre ordinateur de bureau ou portable. Vous pouvez simplement installer ce logiciel sur votre ordinateur portable ou de bureau et tester les clients ou votre site Web avant de le télécharger sur le serveur Web ou l'ordinateur distant. Ce logiciel serveur XAMPP vous offre un environnement approprié pour tester les projets MYSQL, PHP, Apache et Perl sur l'ordinateur local [\[5\]](#page-77-5).

<span id="page-29-2"></span>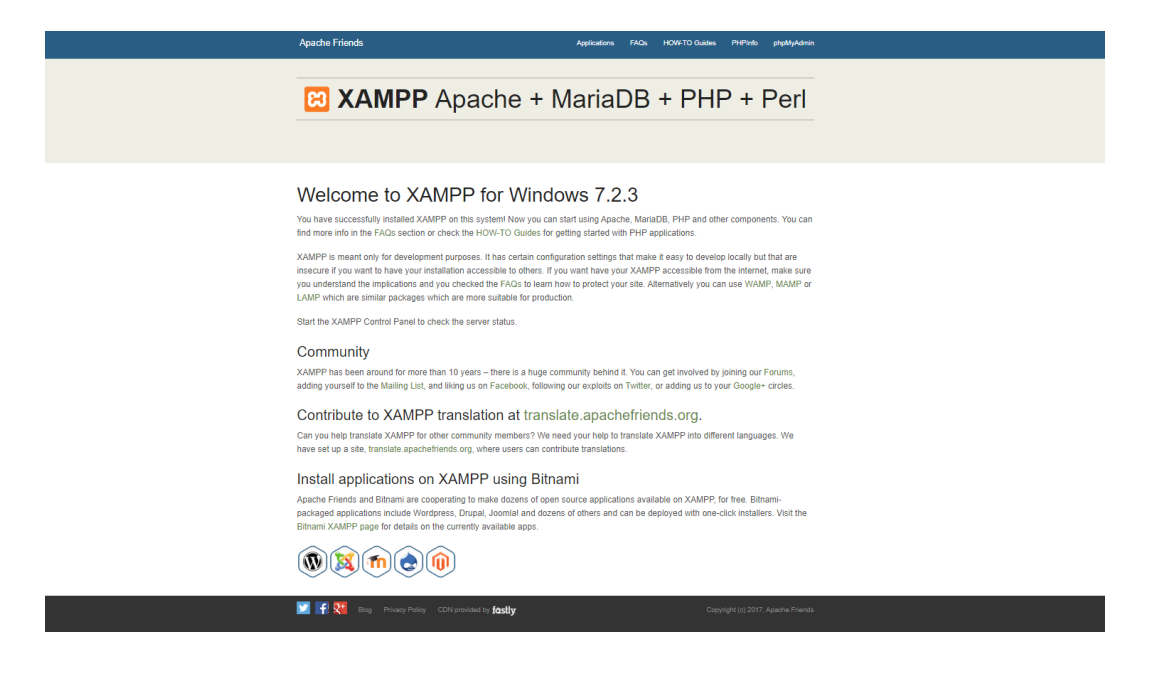

Figure 2.1 – Page accueil de XAMPP.

#### <span id="page-29-0"></span>**4.2 Apache**

Le projet Apache HTTP Server est un effort pour développer et maintenir un serveur HTTP open-source pour les systèmes d'exploitation modernes, y compris UNIX et Windows. Le but de ce projet est de fournir un serveur sécurisé, efficace et extensible qui fournit des services HTTP en synchronisation avec les standards HTTP actuels.

Le Serveur HTTP Apache ("httpd") a été lancé en 1995 et il est le serveur web le plus populaire sur Internet depuis avril 1996. Il a fêté son 20ème anniversaire en tant que projet en février 2015.Il s'agit d'un projet de The Apache Software Fondation [\[6\]](#page-77-6).

#### <span id="page-29-1"></span>**4.3 PhpMyAdmin**

PhpMyAdmin est un outil logiciel gratuit écrit en PHP, destiné à gérer l'administration de MySQL sur le Web. PhpMyAdmin prend en charge une large gamme d'opérations sur MySQL et MariaDB. Les opérations fréquemment utilisées (gestion des bases de données, des tableaux, des colonnes, des relations, des index, des utilisateurs, des autorisations, etc.) peuvent être effectuées via l'interface utilisateur, alors que vous avez toujours la possibilité d'exécuter directement une instruction SQL [\[7\]](#page-77-7).

#### <span id="page-30-0"></span>**4.4 MYSQL**

MySQL est une base de données relationnelle libre qui a vu le jour en 1995 et très employée sur le Web, souvent en association avec PHP (langage) et Apache (serveur web). MySql fonctionne indifféremment sur tous les systèmes d'exploitation (Windows, Linux, Mac OS notamment). Le principe d'une base de données relationnelle est d'enregistrer les informations dans des tables qui représentent des regroupements de données par sujets (table des produits, table d'utilisateur par exemple). Les tables sont reliées entre elles par des relations .[\[8\]](#page-77-8)

#### <span id="page-30-1"></span>**4.5 Google chrome**

Le navigateur Google Chrome est un programme open source permettant d'accéder au World Wide Web et d'exécuter des applications Web.

Le navigateur Web Google Chrome est basé sur le projet Chrome open source. Google a publié Chrome en 2008 et publie plusieurs mises à jour par an. Il est disponible pour les systèmes d'exploitation Windows, Mac OS X, Linux, Android et iOS. Le navigateur Google Chrome adopte une approche basée sur le sandbox pour la sécurité Web. Chaque site Web ouvert fonctionne comme son propre processus, ce qui permet d'empêcher le code malveillant sur une page d'affecter les autres (ou le système d'exploitation de l'ordinateur en général). Le navigateur prend également en charge les normes Web telles que HTML5 et les feuilles de style en cascade (CSS)[\[9\]](#page-77-9).

#### <span id="page-30-2"></span>**4.6 Framwork**

Un framework est, comme son nom l'indique en anglais, un "cadre de travail". L'objectif d'un Framework est généralement de simplifier le travail des développeurs informatiques, en leur offrant une architecture "prête à l'emploi" et qui leur permette de ne pas repartir de zéro à chaque nouveau projet. Il constitue une base cohérente et regroupe en général les fondations d'un logiciel informatique ou d'une application web [\[10\]](#page-77-10).

### <span id="page-31-0"></span>**5 Langages de programmation**

#### <span id="page-31-1"></span>**5.1 Le développeur Front-End**

Lorsqu'on parle de « Front-End», il s'agit d'éléments du site que l'on voit à l'écran. Ces éléments sont composés de HTML, CSS et de Javascript contrôlés par le navigateur web de l'utilisateur. Les champs de compétence du Front-End peuvent être séparés en deux :

- Le design.
- Le développement HTML, CSS, Javascript.

Le design est traditionnellement réalisé par un web designer qui produit des maquettes graphiques à l'aide de Photoshop ou Fireworks. Plus de design web designers ont franchi la barrière et savent coder en HTML et CSS. Dans certains cas ils sont aussi capables de produire du Javascript.

Au pair quand l'on parle de développeur, on sous-entendait développeur Back-End. Maintenant on s'aperçoit que certains web designers ont également développé des compétences en développement.

Le développeur Front-End est une personne qui peut être issue du milieu du web design en ayant renforcé ses connaissances en développement. Il peut également être un développeur qui a choisi de se spécialiser dans les technologies et les langues du Front-End [\[11\]](#page-77-11).Tels que :

#### <span id="page-31-2"></span>**5.1.1 HTML**

HTML est l'abréviation de Hyper Text Mark-up Language. Le HTML est la base de tout ce qui concerne le Web et est une compétence nécessaire pour tout développeur Web. Presque tous les sites Web sont constitués de HTML, qu'il s'agisse d'une variante de HTML ou de HTML pur [\[12\]](#page-78-0).

#### <span id="page-31-3"></span>**5.1.2 CSS**

CSS est l'abréviation de Cascading Style Sheets et fournit du HTML avec mise en page et design. En plus de rendre les choses belles et esthétiques, CSS fournit également une structure générale en HTML [\[13\]](#page-78-1).

#### <span id="page-31-4"></span>**5.1.3 JAVASCRIPT**

Javascript est un langage de script orienté objet principalement utilisé dans les pages HTML. A l'opposé des langages serveurs (qui s'exécutent sur le site), Javascript est exécuté sur l'ordinateur de l'internaute par le navigateur lui-même. Ainsi, ce langage permet une interaction avec l'utilisateur en fonction de ses actions (lors

du passage de la souris au-dessus d'un élément, du redimensionnement de la page...) [\[14\]](#page-78-2).

#### <span id="page-32-0"></span>**5.1.4 JQUERY**

JQuery est un framework javascript, c'est Javascript qui permet de coder plus vite et plus simplement. Il existe de nombreuses bibliothèques Javascript plus ou moins complexes et adaptées à différents usages. Maintenant, pour que le site prenne vie et que le travail du développeur Front-End soit complété, c'est au tour du développeur Back-End d'intervenir [\[15\]](#page-78-3) .

```
// jQuery
\frac{1}{2} (document).ready(function() {
   // vos scripts
\mathcal{V}// Javascript
 document.addEventListener('DOMContentLoaded', function() {
    // vos scripts
\rbrace )
// jOuer
$( 'a').click(function() {
  // vos scripts
\rightarrow// Javascript
[].forEach.call(document.querySelectorAll('a'), function(el) {
   el.addEventListener('click', function() {
         // vos scripts
    \rightarrow)// jQuery
var divs = $( 'div')// Javascript
var divs = document.querySelectorAll('div')
```
Figure 2.2 – Comparaison entre javaScript et jQUERY.

#### <span id="page-32-1"></span>**5.1.5 AJAX**

AJAX (Asynchronous Javascript et Xml) : un nouveau type de conception de pages Web pour l'actualisation de certaines données d'une page sans procéder à un rechargement total de cette page.

Cette méthode de conception repose sur la combinaison de technologies existantes : HTML / CSS, Javascript / DOM, XML et les requêtes HTTP.

Par exemple, on peut faire des LiveSearch (recherche en direct). C'est-à-dire que, sur la bande des mots clés pour une recherche, on voit la liste des résultats (sans avoir à recharger une page). Les applications de ce type de conception d'un site web sont innombrables et pour la plupart reste à inventer ... Parmi les applications utilisant AJAX on peut citer Gmail, Windows Live ...

Concrètement, un objet Javascript (l'objet XMLHttpRequest) permet d'envoyer un message HTTP (POST, GET ...) au serveur et récupérer le résultat. La conséquence directe est que l'on peut s'affranchir du rechargement d'une page pour récupérer une information sur le serveur [\[16\]](#page-78-4).

#### <span id="page-33-0"></span>**5.1.6 BOOTSTRAP**

Bootstrap est une collection d'outils utiles à la création du design (graphisme, animation et interactions avec la page dans le navigateur ... etc. ...) de sites et d'applications web. C'est un ensemble qui contient des codes HTML et CSS, des formulaires, boutons, outils de navigation et autres éléments interactifs, ainsi que des extensions JavaScript en option.

le téléchargement bootstrap comprend trois dossiers : css, js et img. Pour plus de simplicité, ajoutez ceci à la racine de votre projet. Des versions détaillées du CSS et du JavaScript sont également incluses.web12

#### <span id="page-33-1"></span>**5.2 Developpeur BACK-END**

Le Back-End, c'est un peu comme la partie immergée de l'iceberg. Elle est invisible pour les visiteurs mais représente une grande partie du développement d'un projet web. Sans elle, le site web reste une coquille vide. On peut décomposer le Back-End en trois parties essentielles :

- Un serveur (ou hébergement web)
- Une application (en l'occurrence le site web)
- Une base de données (ou sur l'enregistrement des données de l'application)

Le serveur est accessible depuis 24 heures sur 24, sur lequel les pages du site web sont enregistrées.

Pour pouvoir conserver les mots de passe, les préférences, le panier d'achat pris aux éléments de Front-End, il est nécessaire d'enregistrer dans une base de données. La base de données est comparable à « un mot», «nom», «mot de passe», «achat en cours». Lors de votre inscription sur un site, votre profil est enregistré dans ce tableau.

Pour pouvoir conserver, traiter, modifier ces données et fournir des informations à jour sur un site internet (comme les actualités, des fiches produits, des images, des vidéos), le développeur Back-End utiliser des langages de programmation « dynamiques ».

Les langages les plus utilisés sont PHP, Ruby, Python, SQL. Souvent pour rendre le code plus clair, facilement modifiable et plus simple à maintenir en équipe, le développeur travaille avec des cadres tels que Cake PHP, Symfony ou Code Igniter.

Enfin, le développeur Back-End met également en place et configure le serveur qui accueille le site lui-même [\[11\]](#page-77-11).

#### <span id="page-34-0"></span>**5.2.1 PHP**

PHP signifie Personnal Home Page, c'est un langage de scripte coté serveur qui a été conçu spécifiquementpour le web. Le code PHP est inclus dans la page HTML et sera exécuté à chaque fois qu 'un visiteur affihera la page . Il dérive du C et du Perl dont il reprend la syntaxe. Ce langage est principalement utilisé pour produire un site web dynamique. Il est courant que ce langage soit associé à une base de données, tel que MySQL. Exécuté du côté serveur (l'endroit où est hébergé le site) il n'y a pas besoin aux visiteurs d'avoir des logiciels ou plugins particulier. Comme il supporte tous les standards du web et qu'il est gratuit, il s'est rapidement répandu sur la toile.PHP peut être installé sur les principaux serveurs web du marché.

Néanmoins, les web masters qui souhaitent développer un site en PHP doivent s'assurer que l'hébergeur prend en compte ce langage. Lorsqu'une page PHP est exécutée par le serveur, alors celui-ci renvois généralement au client (aux visiteurs du site) une page web qui peut contenir du HTML, XHTML, CSS . La dernière version de PHP est la version 5. Elle bénéficie dùune réécriture complète du moteur Zend et de quelques améliorations importantes au niveau du langage web13.

#### <span id="page-34-1"></span>**5.2.2 Python**

Python est un langage de programmation général, interprété, interactif, orienté objet et de haut niveau. Il a été créé par Guido van Rossum entre 1985 et 1990. Comme Perl, le code source Python est également disponible sous licence GNU General Public License (GPL). Ce tutoriel donne assez de compréhension sur le langage de programmation Python [\[17\]](#page-78-5).

#### <span id="page-34-2"></span>**5.2.3 JAVA**

Java est un langage de programmation largement utilisé expressément pour être utilisé dans l'environnement distribué d'Internet. C'est le langage de programmation le plus populaire pour les applications de smartphones Android et est parmi les plus favorisés pour le développement d'appareils de bord et d'Internet des objets [\[18\]](#page-78-6).

#### <span id="page-35-0"></span>**5.2.4 ASP.NET**

ASP.NET correspond à un ensemble de technologies de programmation web. Il est destiné aux programmeurs pour créer des sites Internet dynamiques, des applications web ou encore des web services XML. ASP.NET peut être écrit à partir de n'importe quel langage de programmation supporté par le framework .NET : C, Visual Basic, Python, etc. ASP.NET est une technique pour générer à la demande des pages web, lancée par Microsoft en juillet 20002, et utilisée pour mettre en œuvre des applications web3. Il s'agit d'une évolution majeure d'Active Server Pages (ASP, alias Classic ASP), par laquelle cette technique a été incorporé dans la plateforme Microsoft .NET. Le moteur d'ASP.NET est un filtre branché sur le serveur web Internet Information Services (IIS). Il est distribué avec le framework .NET. ASP.NET peut être utilisé avec n'importe quel langage de programmation pour la plateforme .NET (Visual Basic .NET, C, JScript. . .). La programmation sur ASP.NET est orientée événement, un événement = quelque chose s'est passé. Dans ce style de programmation le système attend qu'il se passe quelque chose, par exemple que l'utilisateur presse sur un bouton. Une fonction est associée à cet événement, et cette fonction sera exécutée automatiquement par le système lorsque l'utilisateur effectue l'action. En ASP.NET la page web et la plupart des widgets peuvent provoquer des événements. Des événements correspondent également au démarrage de l'application ou à la connexion d'un utilisateur. Des événements peuvent correspondre à des actions effectuées sur le navigateur web, qui peuvent être parfois traités avec du retard, du fait qu'ASP.NET est exécuté par le serveur web[\[19\]](#page-78-7).

### <span id="page-35-1"></span>**6 Conclusion**

Dans ce chapitre nous avons donné un aperçu de ce qu'est une application web, on a présenté les outils de développements, ainsi que les langages de programmations utilisées. Le chapitre suivant est dédié à la conception de notre application web.
**CHAPITRE III Conception**

# **Chapitre 3 Conception**

# **1 Introduction**

Dans ce chapitre dédié à la conception, nous allons définir le rôle de chaque acteur qui interagit avec le système. Nous allons aussi modéliser leurs rôles sous forme de diagrammes de cas d'utilisation, puis nous définirons les cas d'utilisation et nous les modéliserons sous forme de diagramme de séquence. Nous finirons par le diagramme de classe et le modèle relationnel.

# **2 Vue fonctionnelle du système**

## **2.1 Acteurs**

Un acteur est un rôle joué par une personne externe, un processus ou une chose qui interagit avec un système. Les acteurs qui peuvent interagir avec notre application sont :

**• Administrateur :** il a pour rôle de gère le système, dont : ajouter, modifier et supprimer des étudiants, enseignants, départements, spécialités ..., il a l'accès à toutes les fonctionnalités du système.

**• Etudiant** : c'est l'acteur le plus important, celui pour lequel le système existe, un étudiant peut insérer ou choisir un PFE (Proposé par un enseignant ou une entreprise) après sa validation par le responsable de la spécialité.

**• Enseignant** : c'est un acteur important, a de rôle d'encadrer les étudiants après avoir proposé des PFE et choisir les étudiants à suivre.

**• Entreprise** un acteur qui a un accès limité au système, a le rôle d'encadrer les étudiants et leurs proposer des projets.

**• Chef de spécialité** :il a le rôle de valider les projets de fins d'étude de sa spécialité.

# **3 Identification des cas d'utilisation**

Dans l'application à développer, nous avons définis les cas d'utilisation suivants :

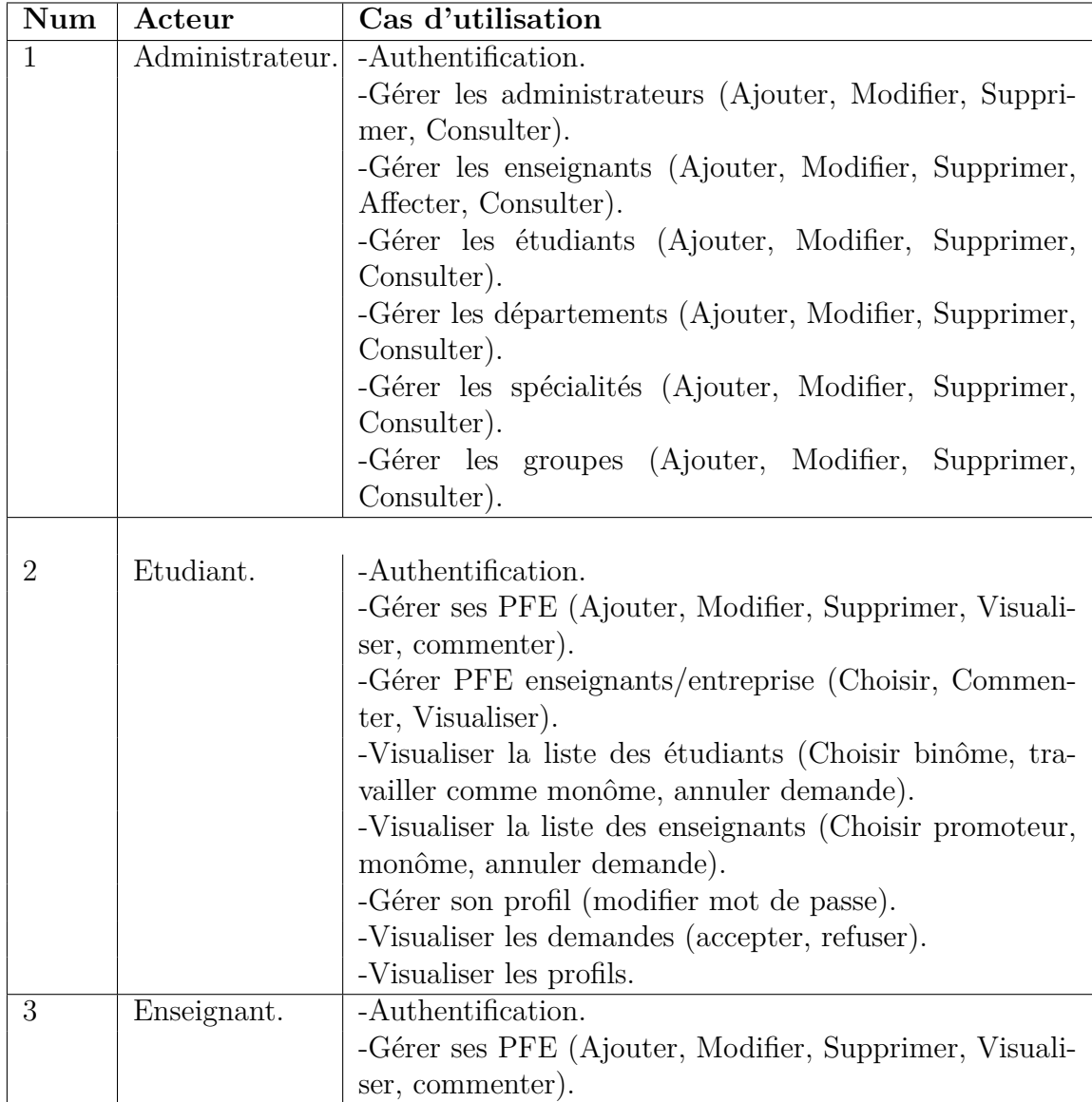

|      |                 | -Gérer PFE étudiants/entreprise (Commenter, Visuali-       |
|------|-----------------|------------------------------------------------------------|
|      |                 | ser).                                                      |
|      |                 | -Visualiser la liste des étudiants.                        |
|      |                 | -Visualiser la liste des enseignants.                      |
|      |                 | -Gérer son profil (modifier mot de passe, modifier au-     |
|      |                 | thentification).                                           |
|      |                 | -Visualiser les demandes (accepter, refuser).              |
| 4    | Chef de spécia- | -Authentification.                                         |
|      | lité.           |                                                            |
|      |                 | -Gérer les PFEs (Valider, Visualiser).                     |
|      |                 | -Visualiser la liste des étudiants.                        |
|      |                 | -Visualiser la liste des enseignants.                      |
|      |                 | -Gérer son profil (modifier mot de passe, modifier au-     |
|      |                 | thentification).                                           |
| 5    | Entreprise.     | -Inscription.                                              |
|      |                 | -Authentification.                                         |
|      |                 | -Gérer ses PFE (Ajouter, Modifier, Supprimer, Visuali-     |
|      |                 | ser, commenter).                                           |
|      |                 | -Gérer PFE étudiants (Commenter, Choisir, Visualiser).     |
|      |                 | -Visualiser les demandes (accepter, refuser).              |
|      |                 | -Gérer son profil (modifier mot de passe, modifier login). |
| line |                 |                                                            |
|      |                 |                                                            |

Table 3.1 – Identification des cas d'utilisations.

# **4 Cas d'utilisation**

**A) Inscription :** Cette opération permet à une entreprise de s'inscrire à l'application pour en avoir l'accès.

**B) Authentification :** Cette opération permet à un utilisateur de s'authentifier avant d'accéder à l'application, elle permet aussi de s'assurer de l'identité de l'utilisateur.

**D) Gérer les PFEs :** Les étudiants/les enseignants/les entreprises peuvent ajouter des PFE dans une spécialité, ils peuvent aussi modifier ou supprimer leurs PFEs ou les visualiser, comme ils sont capables de commenter ou répondre à un commentaire.

Les chefs des spécialités peuvent valider les PFEs de leurs spécialités.

**D) Gérer son profil :** permet aux utilisateurs de modifier leurs mot de passe ou leurs logins (entreprise).les logins des étudiants sont les matri-cules, ils ne peuvent pas les modifier.

**F) Gérer les administrateurs, les étudiants, les enseignants, les départements, les spécialités, les groupes et les chefs des spécialités :** permet à l'administrateur d'ajouter un attribut (étudiant, département, groupe...), le supprimer, modifier ses caractéristiques ou le consulter.

**G) Visualiser les demandes :** les utilisateurs (étudiants, enseignants, entreprises) peuvent consulter les demandes soit demande d'ajout d'un binôme (étudiants), de-mande d'ajout d'un promoteur (enseignant), demande de choix d'un PFE ( ensei-gnants, entreprises).

# **5 Diagramme de cas d'utilisation**

Les diagrammes de cas d'utilisation décrivent les utilisations requises d'un système, ou ce qu'un système est supposé faire. Les principaux concepts de ces diagrammes sont les acteurs, cas d'utilisation et sujets. Un sujet représente un système avec lequel les acteurs et autres sujets interagissent. Le comportement requis du sujet est décrit par les cas d'utilisation [7].

## **Diagramme de cas d'utilisation de l'administrateur**

Le diagramme ci-dessous représente les cas d'utilisations identifiés pour l'administrateur.

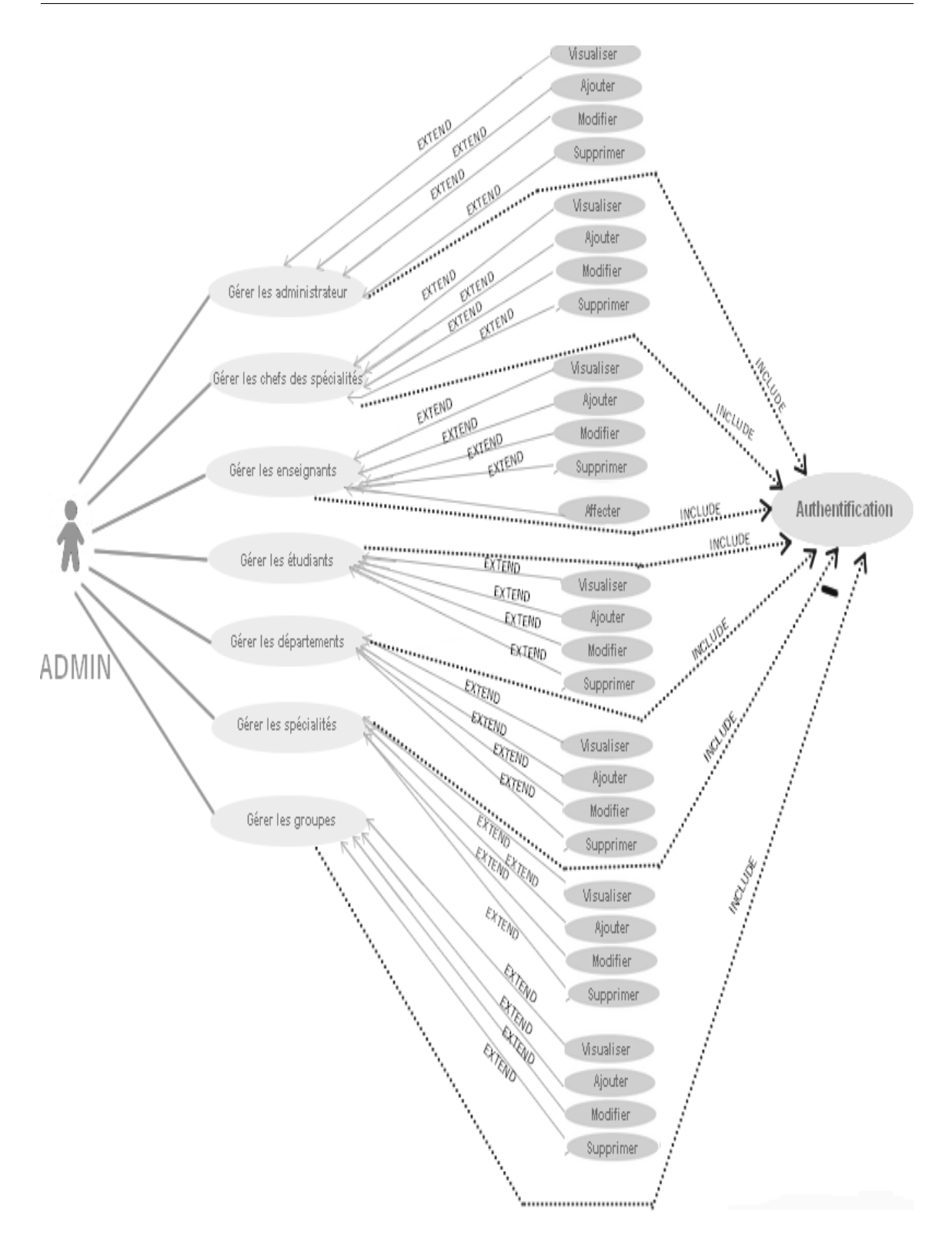

Figure 3.1 – Diagramme de cas d'utilisation de l'administrateur.

# **Diagramme de cas d'utilisation de chef spécialité**

Le diagramme ci-dessous représente les cas d'utilisations identifiéss pour le chef spécialité.

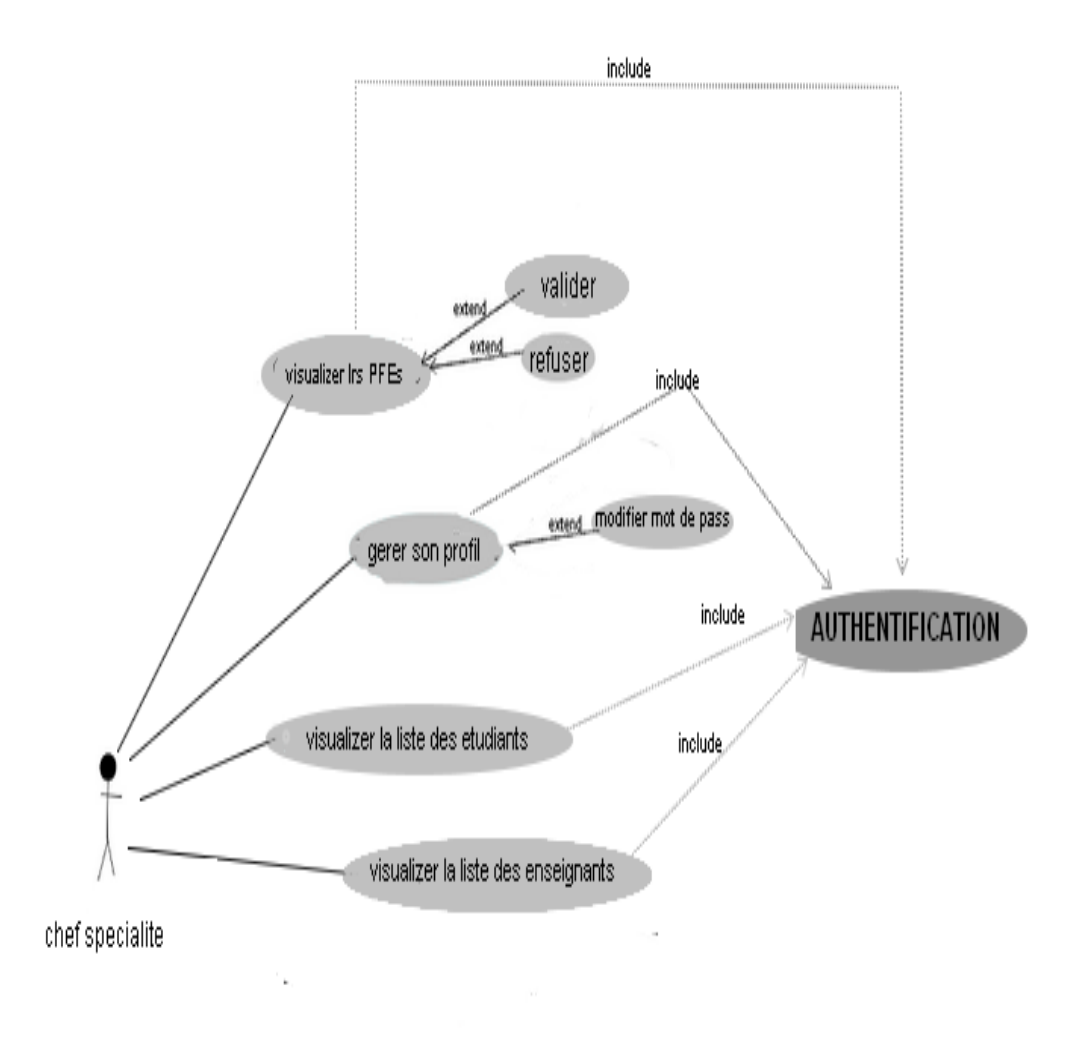

Figure 3.2 – Diagramme de cas d'utilisation du chef spécialité.

## **Diagramme de cas d'utilisation de l'étudiant**

Le diagramme ci-dessous représente les cas d'utilisations identifiés pour l'étudiant.

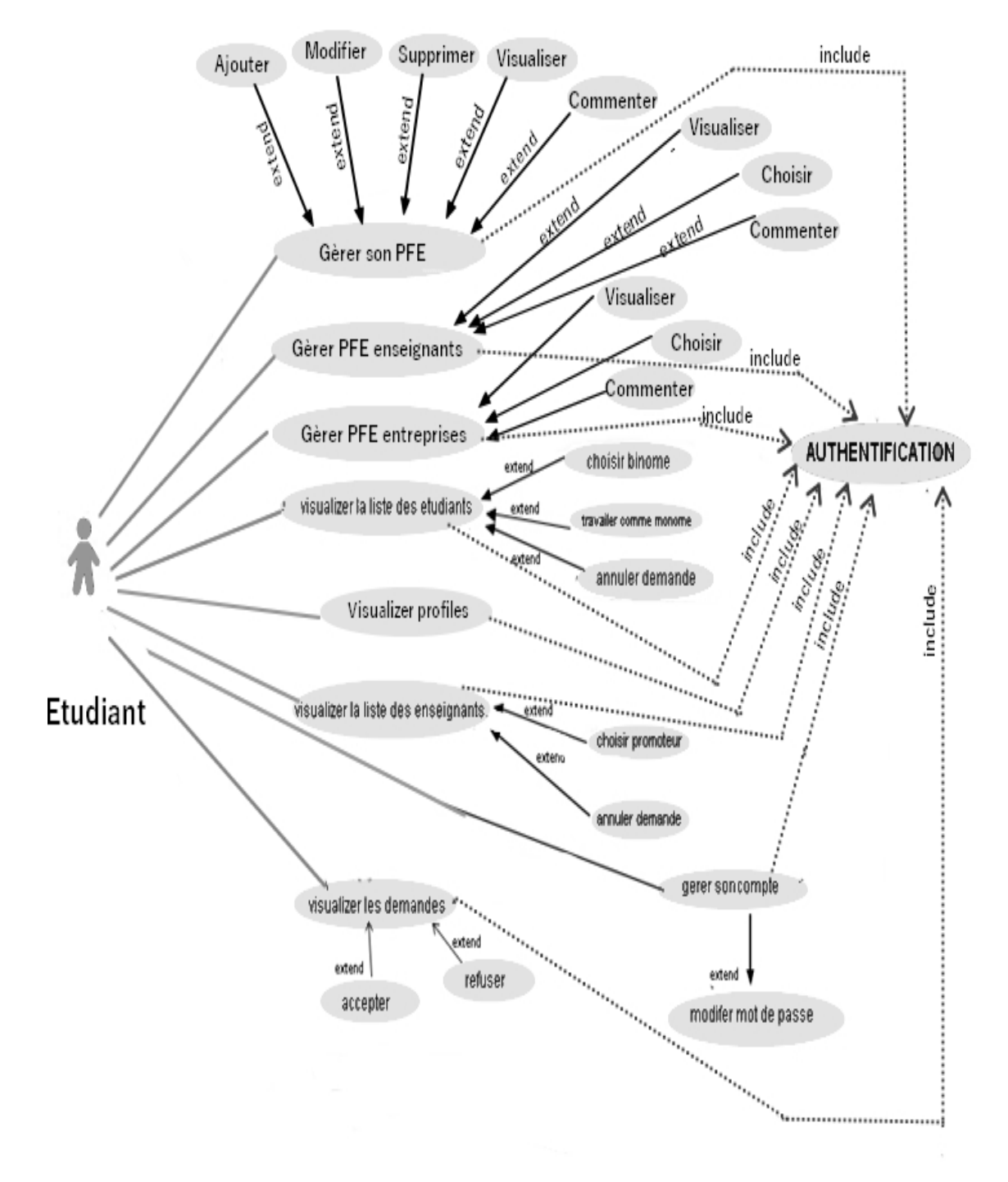

Figure 3.3 – Diagramme de cas d'utilisation de l'étudiant.

## **Diagramme de cas d'utilisation de l'enseignant**

Le diagramme ci-dessous représente les cas d'utilisations identifiés pour l'enseignant

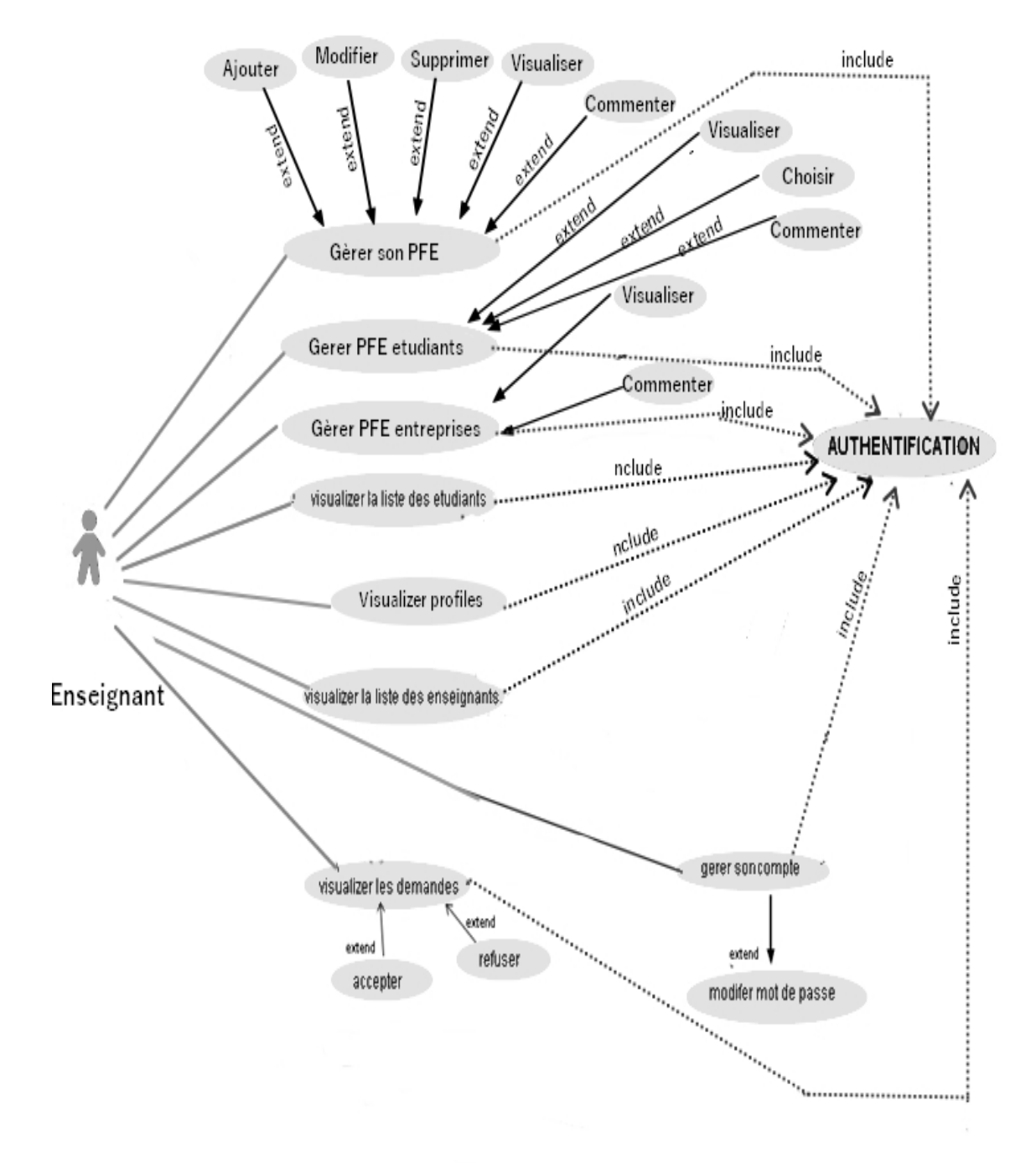

Figure 3.4 – Diagramme de cas d'utilisation de l'enseignant.

## **Diagramme de cas d'utilisation de l'entreprise**

Le diagramme ci-dessous représente les cas d'utilisations identifiés pour l'entreprise.

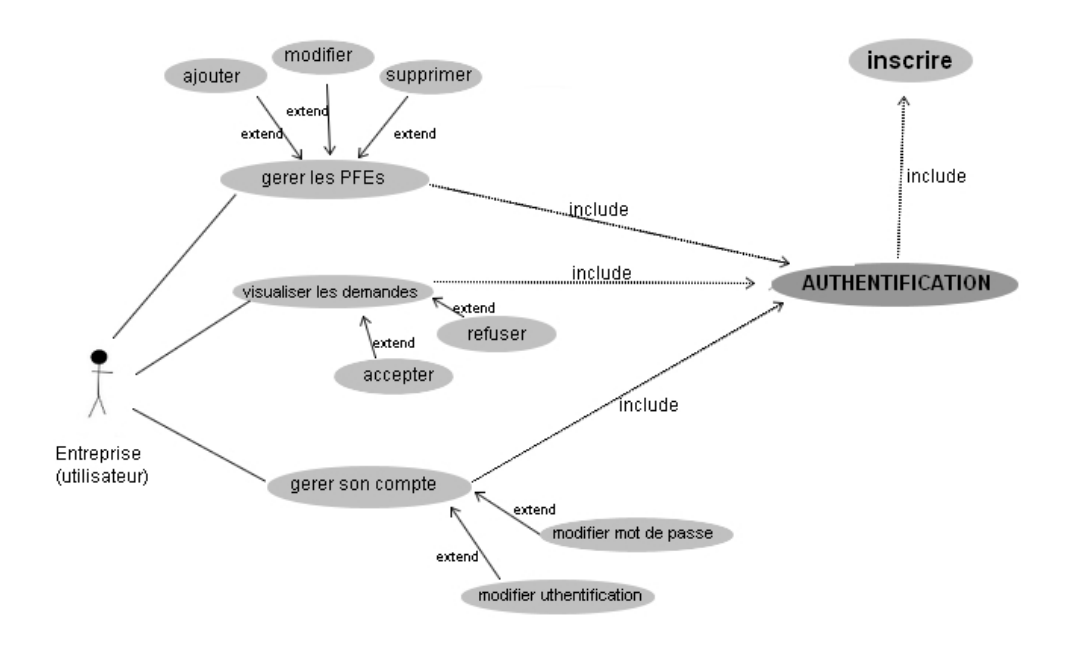

Figure 3.5 – Diagramme de cas d'utilisation de l'entreprise.

# **6 Description textuelle des cas d'utilisation**

## **Cas "S'inscrire"**

- 1. **Acteurs principaux :** Entreprise.
- 2. **Objectifs :**Ce cas d'utilisation vise à décrire toutes les étapes relatives à l'inscription d'une entreprise afin d'e[U+FB00]ectuer les di[U+FB00]érentes opérations corres-pondantes à une entreprise.
- 3. **Pré-conditions :**
	- Disponibilité d'accès au réseau Internet.
	- Serveur accessible 24  $h/24$  h et  $7j/7j$ .
	- Navigateur en bon état de fonctionnement.
- 4. Pré-conditions : Utilisateur inscrit et authentifié par une matricule et un mot de passe.
- 5. **Scénario nominal :**
	- L'internaute demande à s'inscrire.
	- Le système affiche le formulaire d'inscription.
- L'internaute remplit les champs du formulaire puis il valide.
- Le système vérifie si un utilisateur n'est pas déjà inscrit avec la même matricule et qu'il fait, enregistre le nouveau compte et redirige l'internaute vers la page d'authentification.
- 6. **Alternatifs :** Lors de la vérification, si le système trouve que l'internaute est déjà inscrit, il sera redirigé, vers la page d'authentification.

## **Cas "Authentification "**

- 1. **Acteurs principaux :** Administrateur, étudiant, enseignant, chef de spécialité, entreprise.
- 2. **Objectifs :** S'authentifier avant d'accéder à la page d'accueil de l'application.
- 3. **Pré-conditions :** Avoir une connexion internet et un navigateur.
- 4. **Scénarios :**
	- L'utilisateur se connecte à internet, lance l'application web via un navigateur web.
	- Le système demande à l'utilisateur de s'authentifier.
	- L'utilisateur saisit son nom et son mot de passe.
	- Le système vérifie la conformité des informations saisies en envoyant une requête aux serveurs.
	- La requête est vérifié par le serveur et envois une réponse favorable. L'utilisateur accède au menu principal.
- 5. **Alternative :** En cas de réponse défavorable du serveur, le système affiche un message d'erreur en cas d'erreur de saisie ou bien d'un champ incomplet .

## **Cas "Gere les étudiants " (ajouter)**

- 1. **Acteurs principaux :** Administrateur.
- 2. **Objectifs :** Ce cas d'utilisation vise à décrire toutes les étapes relatives à l'insertion d'un étudiant afin d'effectuer les différentes opérations correspondantes à un étudiant.
- 3. **Scénario nominal :**
	- L'administrateur demande la page d'insertion.
	- Le système affiche le formulaire d'insertion.
	- L'administrateur remplit les champs du formulaire puis il valide.
	- Le système vérifie si un étudiant n'est pas déjà inséré avec la même matricule et qu'il fait, enregistre le nouveau compte et préparer un nouveau formulaire pour une nouvelle insertion.
- 4. **Alternatifs :** Lors de la vérification, si le système trouve que l'étudiant est déjà inscrit, Un message d'erreur sera affiché.

## **Cas "visualiser la liste des étudiants "**

- 1. **Acteurs principaux :** Etudiant.
- 2. **Objectifs :** Ce cas d'utilisation vise à décrire toutes les étapes relatives à la sélection d'un binôme, annuler une demande, choisir de travail comme monôme.

### 3. **Scénario nominal :**

- L'étudiant demande la liste des étudiants.
- Le système affiche la liste des étudiants.
- L'étudiant a la possibilité de :
	- inviter un étudiant.
	- choisit de travailler comme monôme.
	- annuler une demande si il a déjà l'envoyer.
- Le système demande la confirmation de ses choix.

#### 4. **Alternatifs :**

- L'étudiant ne peut pas inviter les étudiants qui sont déjà invités.
- L'étudiant ne peut pas inviter qu'un seul étudiant.
- Si l'étudiant dispose un binôme, les options sont désactiver, par contre une icon sera affichée à coté de son binôme.

## **Cas "Gérer les PFE "**

- 1. Acteurs principaux : chef de spécialité.
- 2. Objectifs : Ce cas d'utilisation vise à décrire toutes les étapes relatives à l'affichage des PFE, les valider ou les refuser.
- 3. Scénario nominal :
	- le chef de spécialité demande la page accueil qui contient tous les PFE de son spécialité.
	- Le système affiche la page accueil.
	- Le chef de spécialité est en face de deux cas possible :
		- valider un PFE : dans ce cas le système va notifier le propriétaire de PFE que son PFE a été validé.
		- refuser un PFE : dans ce cas le système va notifier le propriétaire de PFE que son PFE a été refusé.
	- Le système demande la confirmation de ses choix.

## **Cas "visualiser les demandes "**

- 1. Acteurs principaux : Enseignant.
- 2. Objectifs : Ce cas d'utilisation vise à décrire toutes les étapes relatives à l'affichage des demandes, les valider ou les refuser.
- 3. Scénario nominal :
- L'enseignant demande la liste des demandes par un clique sur l'icône des demandes.
- Le système affiche les demandes si elles existent.
- L'enseignant est en face de deux cas possibles :
	- accepter la demande : dans ce cas le système va notifier le propriétaire de la demande que sa demande a été accepté par l'enseignant.
	- refuser la demande : dans ce cas le système va notifier le propriétaire de la demande que sa demande a été refusé.

# **7 Diagrammes de séquences**

Pour schématiser la vue comportementale de notre système, nous faisons recours au diagramme de séquence d'UML. Ce diagramme permet de présenter les interactions entre l'acteur et le système avec des messages présentés dans un ordre chronologique. Le digramme de séquence système traite le système informatique comme étant une boite noire. Le comportement du système est décrit de l'extérieur sans avoir d'idée la réalisation. Nous pouvons, alors, constater que certains cas d'utilisations sont similaires, c'est pour cette raison que nous avons choisi de traiter quelques exemples.

**Diagramme de séquence N**◦**1 :** cas d'utilisation Authentification :

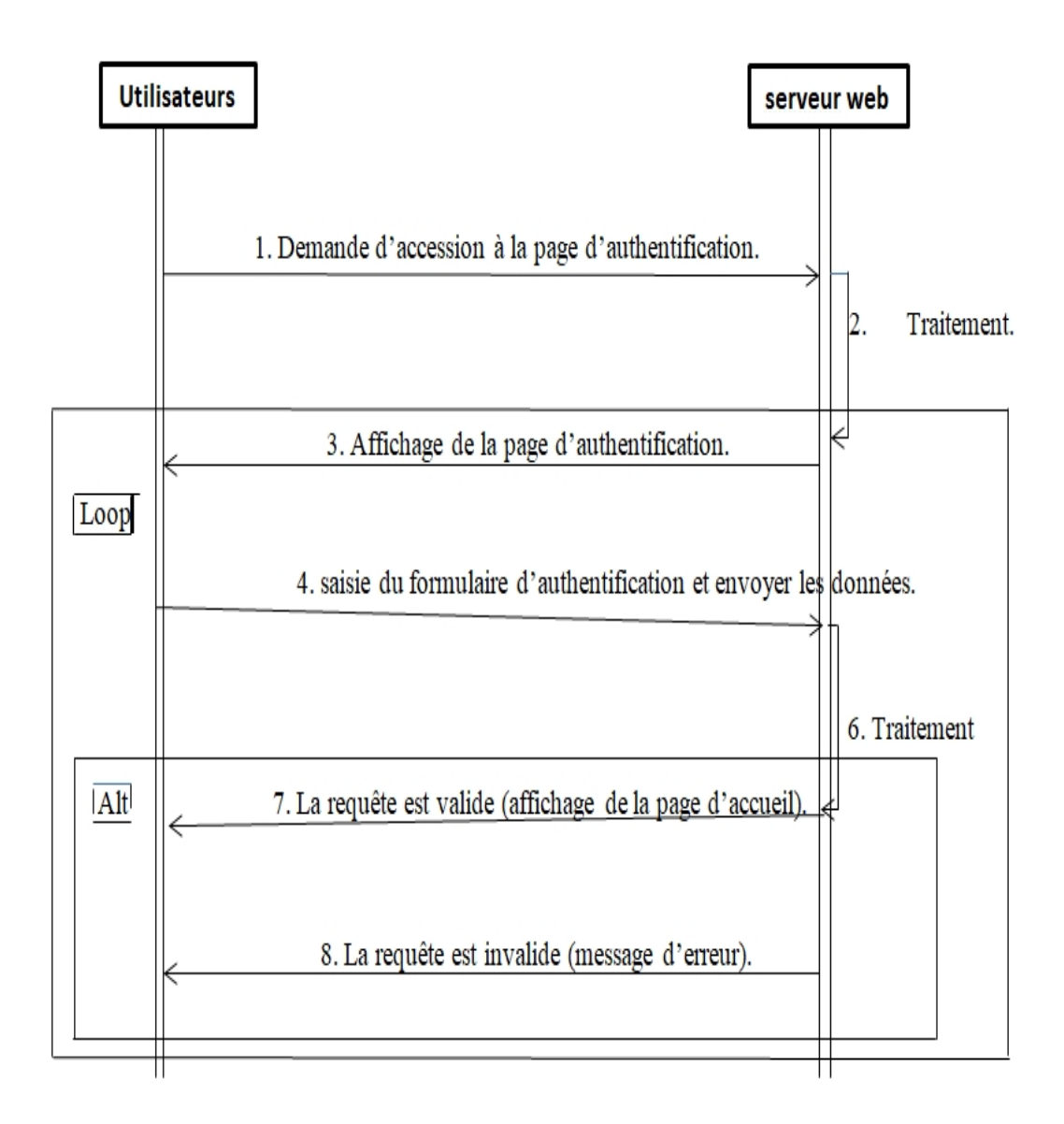

Figure 3.6 – Diagramme de séquence du cas d'utilisation (Authentification).

Lorsque l'utilisateur (Etudiant, Enseignant, Entreprise. . .) veux accéder à notre application web, il sera obligé de s'authentifier avant d'y accéder en saisissant son identifiant et mot de passe, après la saisie le système envois une requête au serveur pour traiter les informations envoyées, si les informations sont correctes l'utilisateur accédera à sa session sinon un message d'erreur sera affiché et reconduira l'utilisateur à la page authentification.

**Diagramme de séquence N°<sup>2</sup> :** cas d'utilisation (ajouter nouveau PFE) :

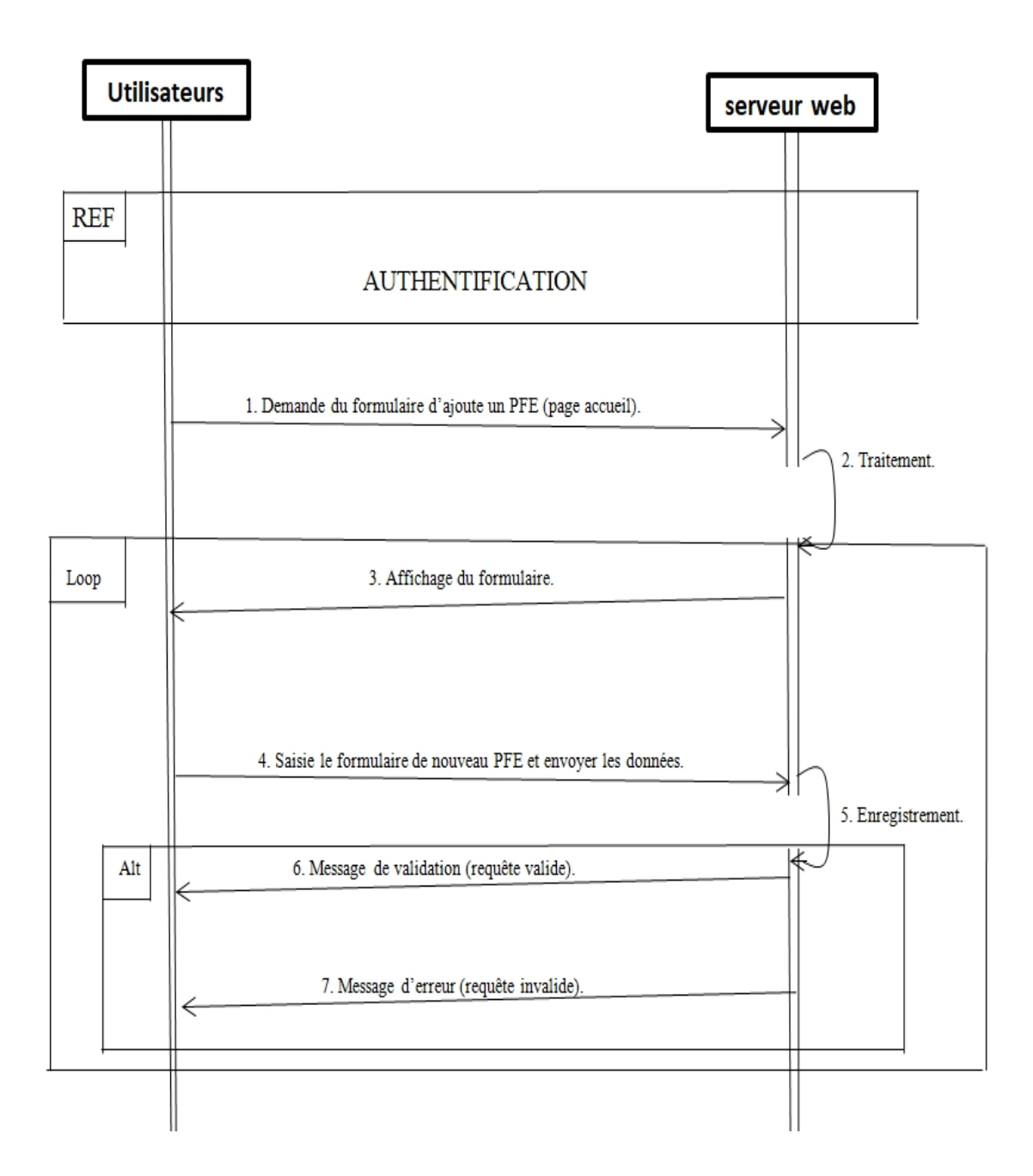

Figure 3.7 – Diagramme de séquence du cas d'utilisation (nouveau PFE).

Lorsque l'utilisateur (Etudiant, Enseignant, Entreprise. . .) a accédé à l'application, il lui sera possible d'ajouter un nouveau PFE, après la saisie du formulaire d'ajout d'un nouveau PFE le système envoie une requête au serveur pour traiter les informations envoyées, si les informations sont correctes, le PFE sera enregistré et affiché automatiquement dans la page d'accueil, sinon un message d'erreur sera afficher.

**Diagramme de séquence N**◦**3 :** cas d'utilisation (ajouter nouveau utilisateur) :

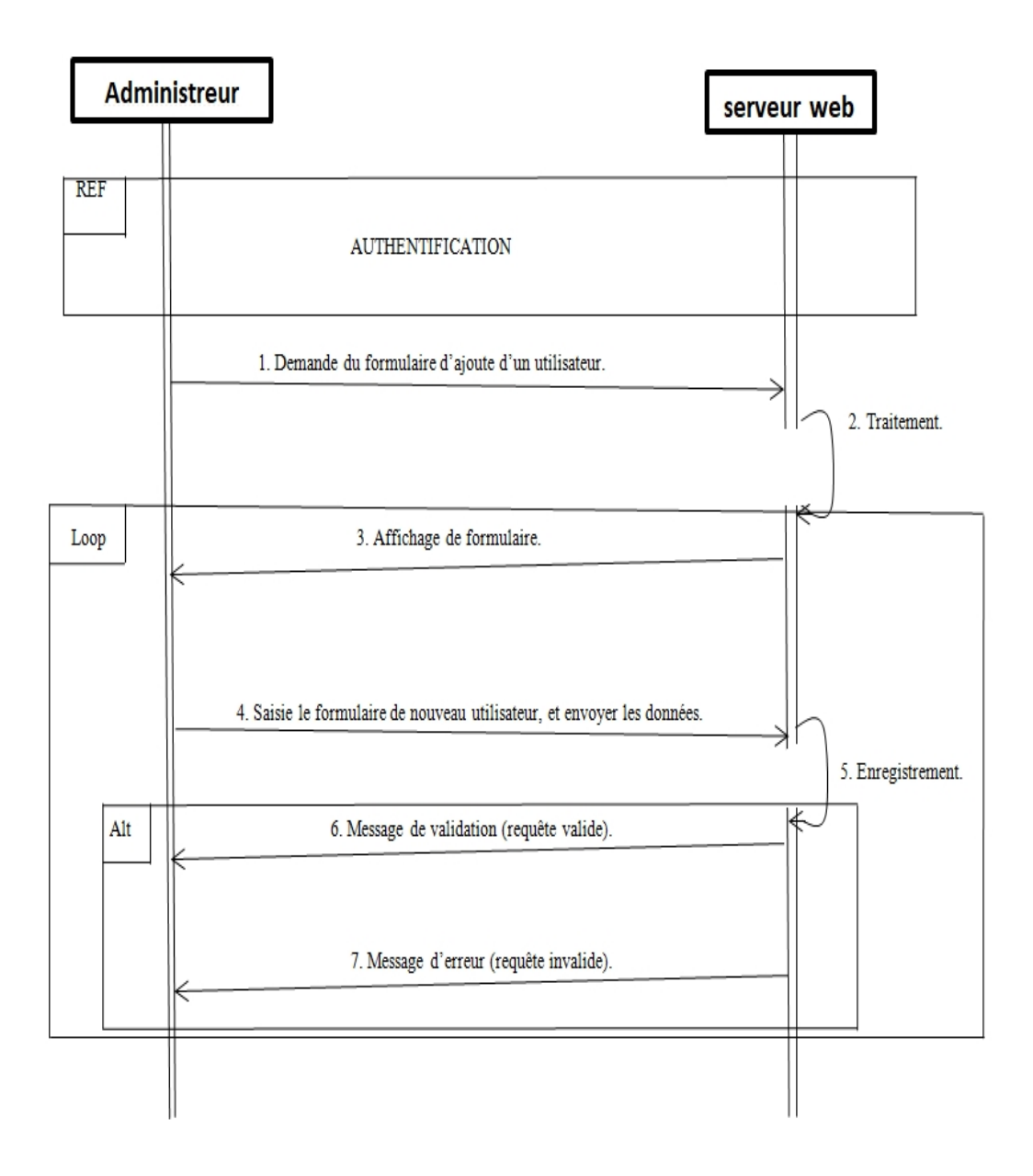

Figure 3.8 – Diagramme de séquence du cas d'utilisation (nouvel utilisateur).

Lorsque l'administrateur a accédé à l'application, il lui sera possible d'ajouter un des nouveaux utilisateurs (étudiants, enseignants, administrateurs, chef spécialité) après la saisie de formulaire d'ajoute de nouveau utilisateur, le système envois une requête au serveur pour traiter les informations envoyées, si les informations sont correcte, l'utilisateur sera, sinon un message d'erreur sera afficher cas de manque des champs ou l'utilisateur est déjà inséré.

**Diagramme de séquence N°4 :** cas d'utilisation (supprimer utilisateur) :

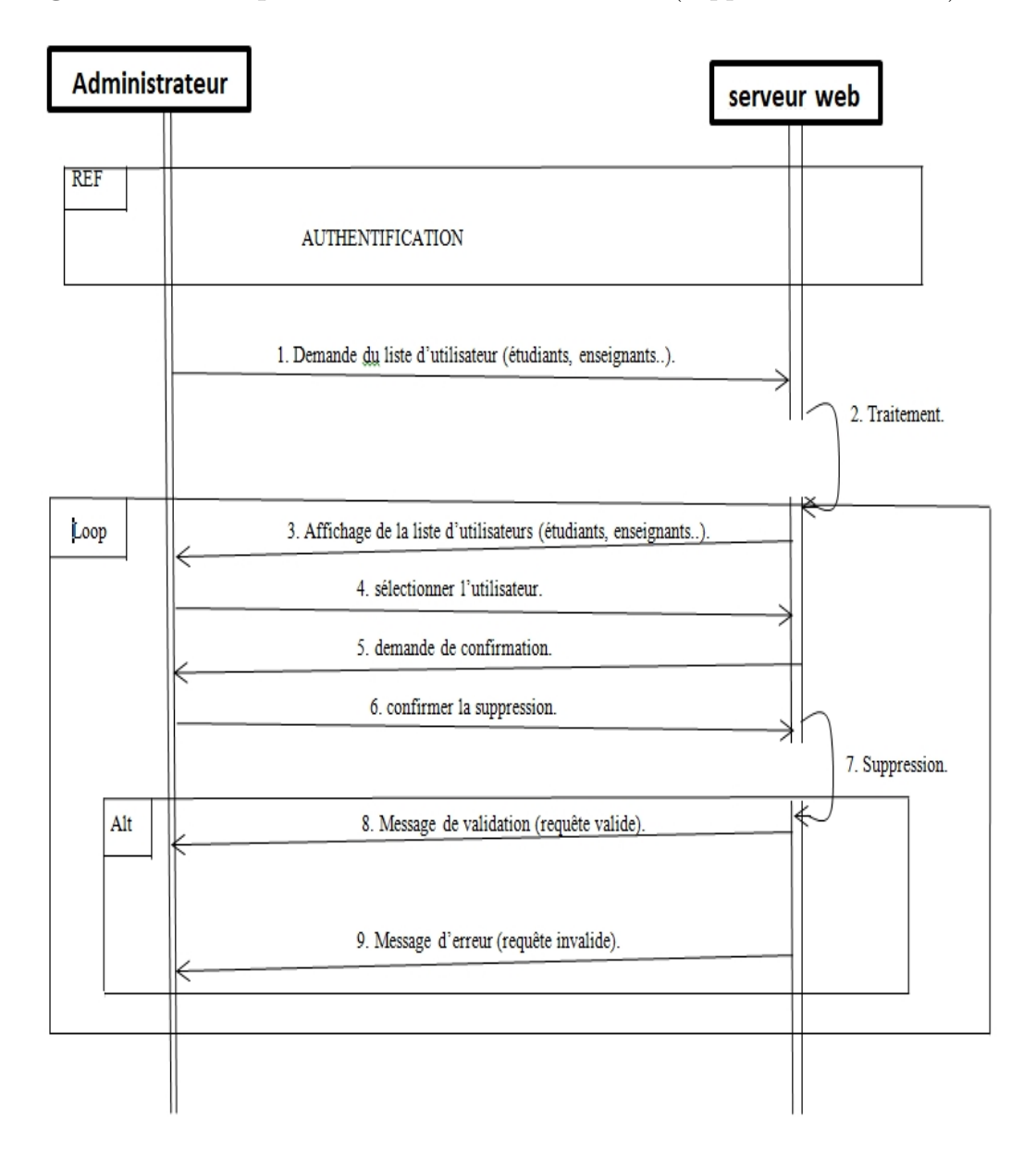

Figure 3.9 – Diagramme de séquence du cas d'utilisation (supprimer utilisateur).

Lorsque l'administrateur a accédé à l'application, il lui sera possible de supprimer des utilisateurs (étudiants, enseignants, administrateurs, chefs de spécialité) , après la demande de la liste d'utilisateurs ( administrateurs, étudiants, enseignants ou chefs spécialité) , le système envoie une requête au serveur pour afficher la liste d'utili-sateurs, l'administrateur aura la possibilité de supprimer l'utilisateur en cliquant sur la bouton supprimer ,le système envoie une requête au serveur pour supprimer l'utilisateur du tableau correspondant .Si l'utilisateur est supprimé, un message de succès sera afficher, sinon un message d'erreur sera afficher.

**Diagramme de séquence N°5 :** cas d'utilisation (modifier utilisateur) :

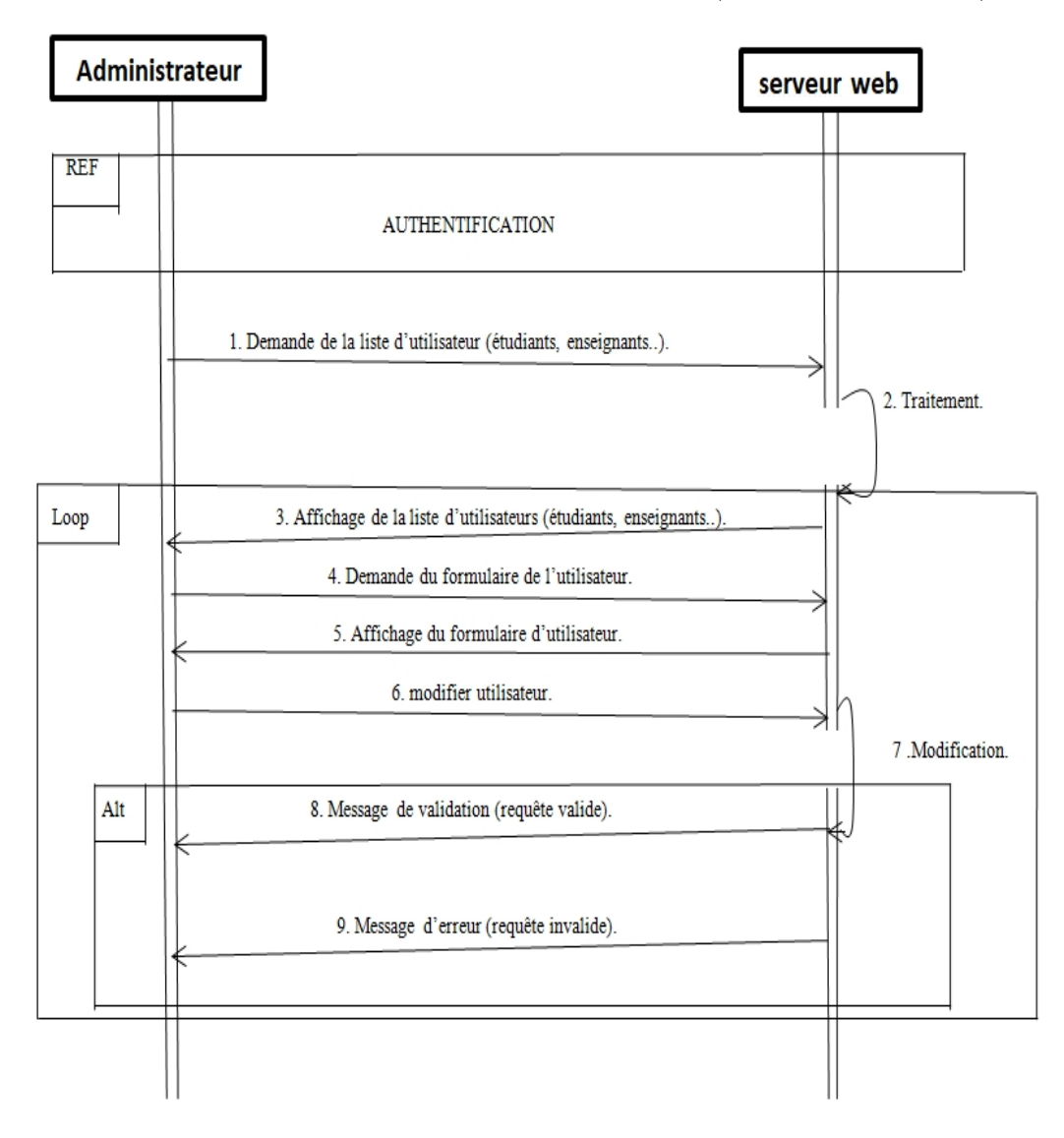

Figure 3.10 – Diagramme de séquence du cas d'utilisation (modifier utilisateur).

Lorsque l'administrateur a accédé à l'application, il lui sera possible de modifier des utilisateurs (étudiant, enseignant, administrateur, chef spécialité) , après la demande de la liste d'utilisateurs ( administrateurs, étudiants, enseignants ou chefs spécialité) , le système envoie une requête au serveur pour afficher la liste d'utilisateurs, l'administrateur aura la possibilité de modifier l'utilisateur en cliquant sur la bouton modifier, le système envoie une requête au serveur pour afficher une formulaire contient les informations de l'utilisateur ,après la modification l'administrateur doit confirmer les modifications , le système envoie une requête au serveur pour enregistrer les modifications ,si l'utilisateur est supprimé, un message de succès sera afficher, sinon un message d'erreur sera afficher .

**Diagramme de séquence N°6 :** cas d'utilisation (affecter enseignant) :

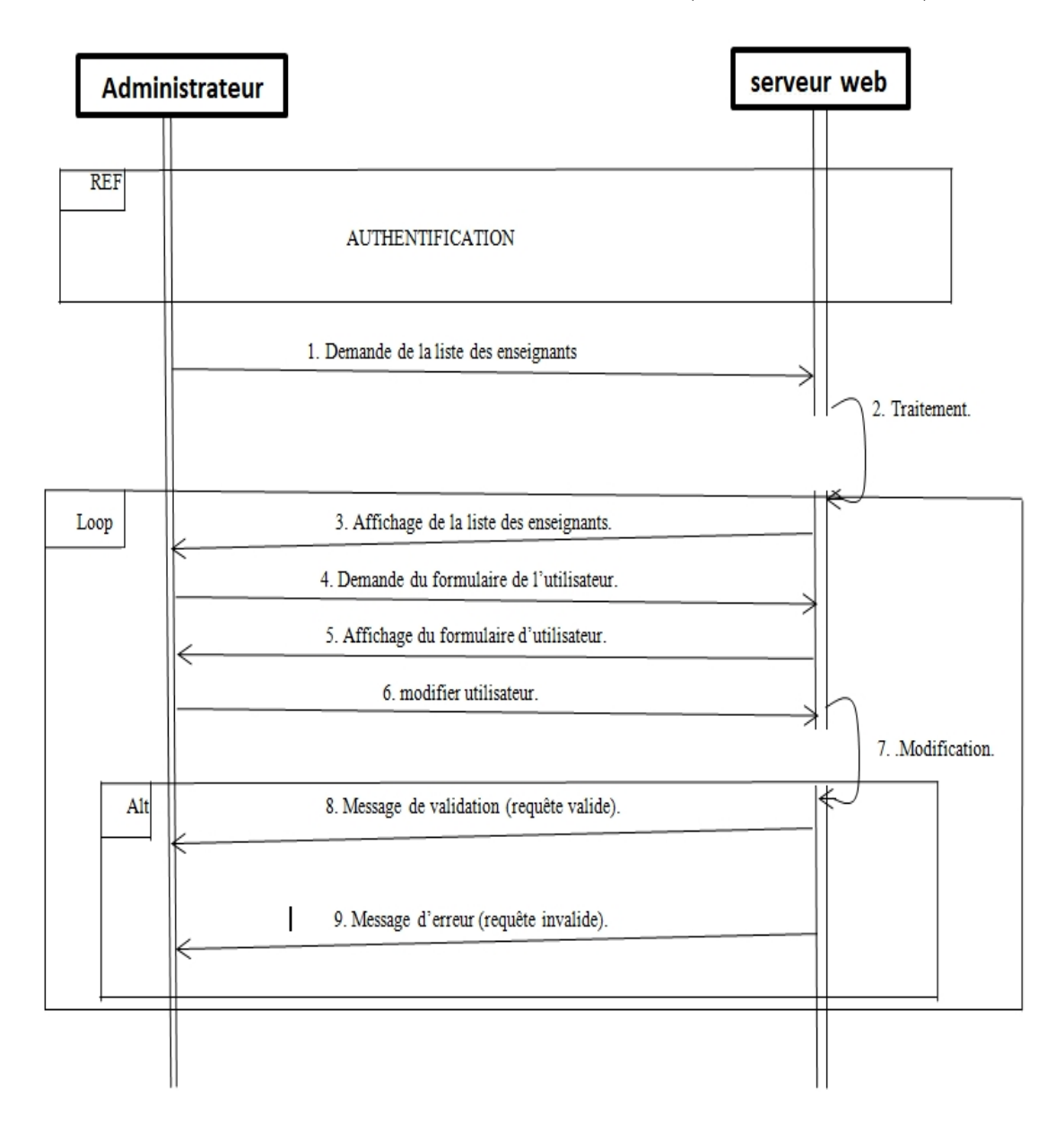

Figure 3.11 – Diagramme de séquence du cas d'utilisation (Affecter enseignant).

Lorsque l'administrateur a accédé à l'application, il lui sera possible d'ajouter un enseignant a un groupe d'une spécialité , après la demande de la page d'affectation, le système envois une requête au serveur pour a [U+FB03] cher la page d'affectation qui contient le formulaire d'affectation, l'administrateur aura la possibilité de choisir un enseignant est l'ajouter à un groupe , le système envoie une requête au serveur pour ajouter l'enseignant à un groupe ,si l'utilisateur est supprimé, un message de succès sera affiché, sinon un message d'erreur sera envoyé .

**Diagramme de séquence N**◦**7 :** cas d'utilisation (ajoute binôme) :

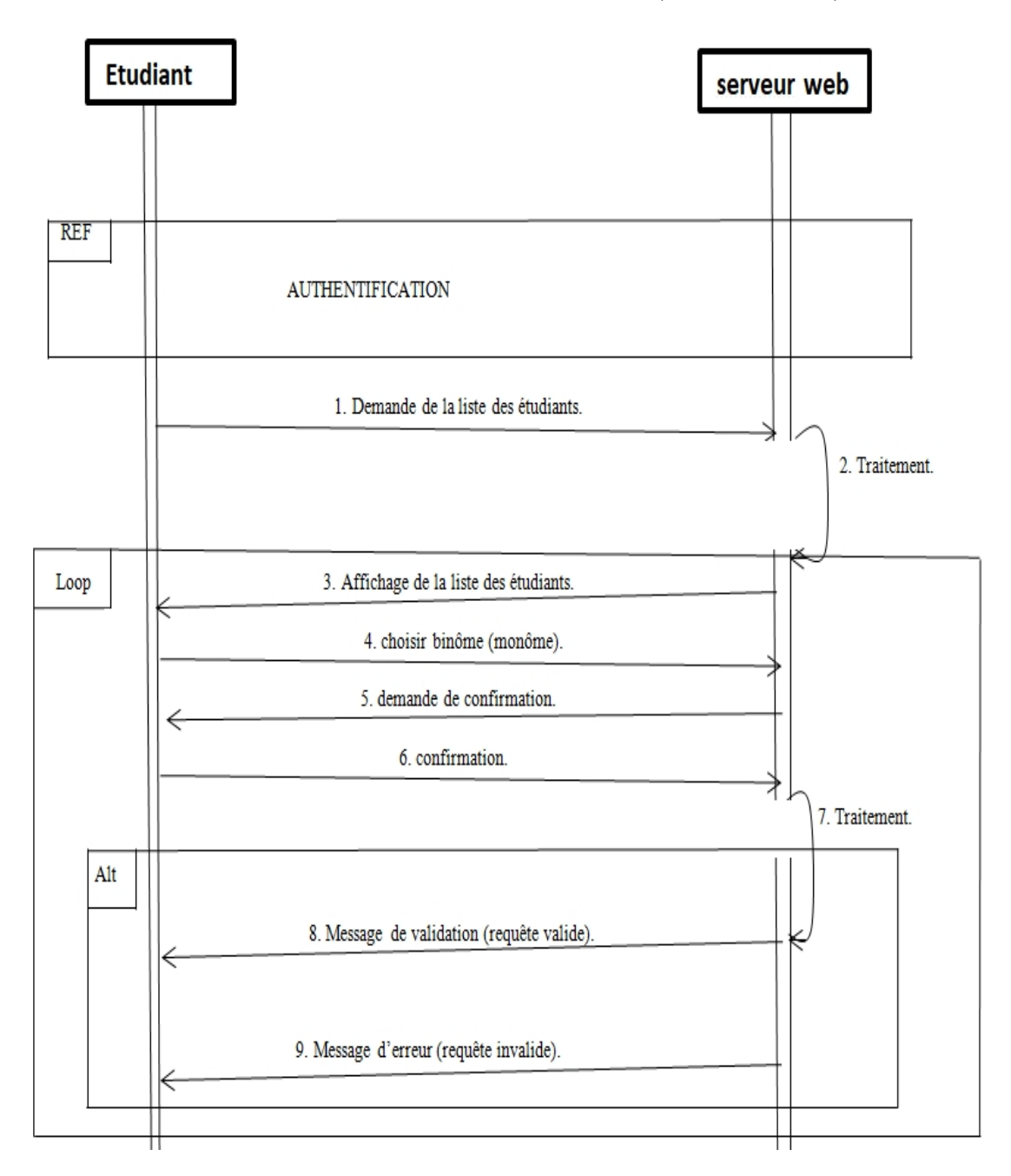

Figure 3.12 – Diagramme de séquence du cas d'utilisation (choix de binôme)

Lorsque l'étudiant a accédé à l'application, il lui sera possible d'ajouter un comme binôme ou bien de travailler comme monôme ,après la demande de la liste des étudiants ,le système envoie une requête pour afficher la liste, le serveur répond par une requête d'affichage, l'étudiant aura la possibilité de choisir un étudiant ou bien de travailler comme binôme, le système envoie une requête de choix ,afin que le serveur répond par un message d'erreur ou par un message de confirmation .

**Diagramme de séquence N**◦**8 :** cas d'utilisation (choisir PFE) :

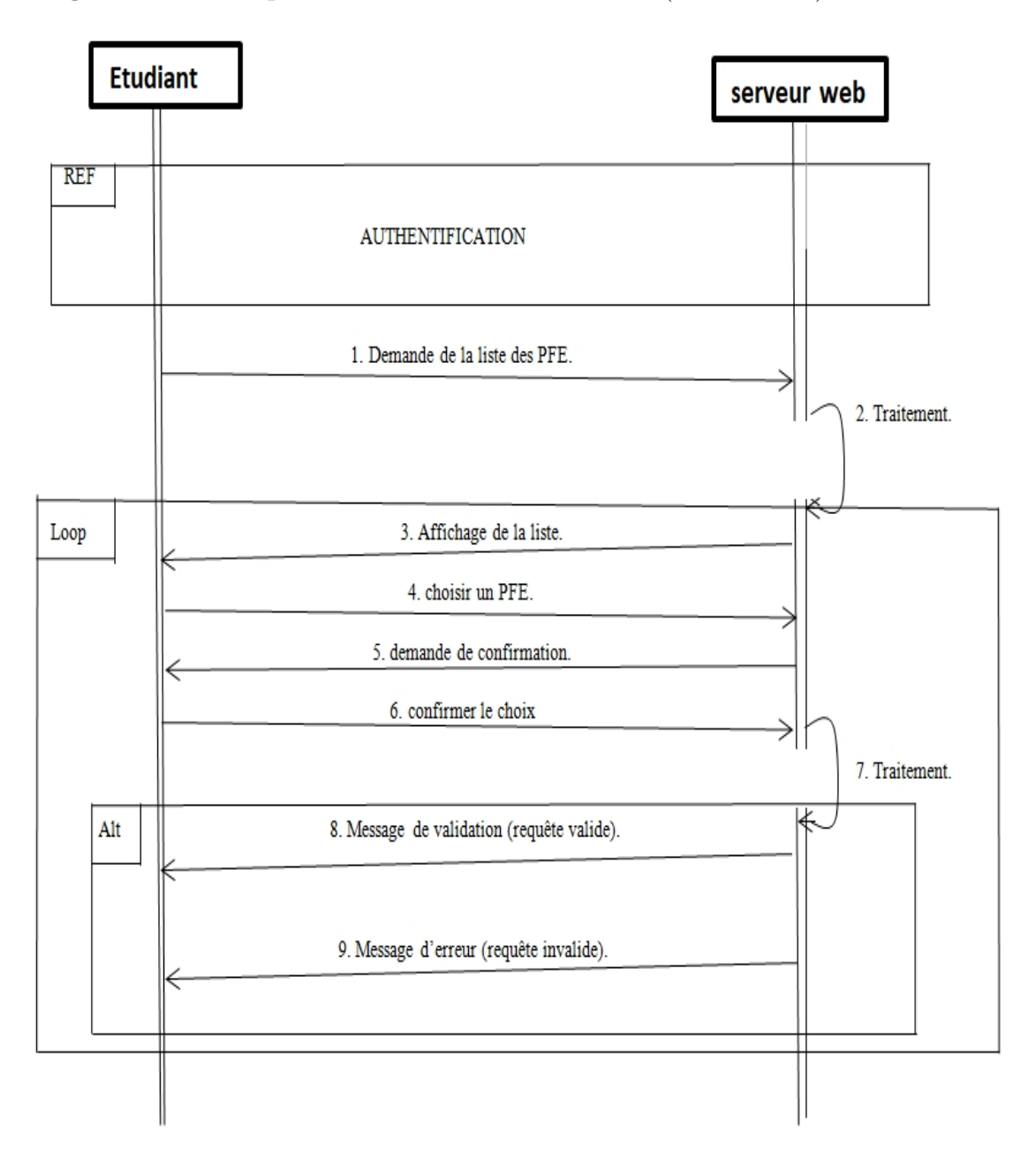

Figure 3.13 – Diagramme de séquence du cas d'utilisation (choix de PFE).

Lorsque l'étudiant a accédé à l'application, il lui sera possible de choisir un PFE d'un enseignant ou bien d'une entreprise, dans la page d'accueil ou profil d'un enseignant ou entreprise ,l'étudiant choisir un PFE par un clique sur la bouton correspondant ensuite par confirmer le choix dans une boite de dialogue, le serveur répondra par un message d'erreur ou par un message de confirmation .

**Diagramme de séquence N**◦**9 :** cas d'utilisation (Accepte/Refuse une demande) :

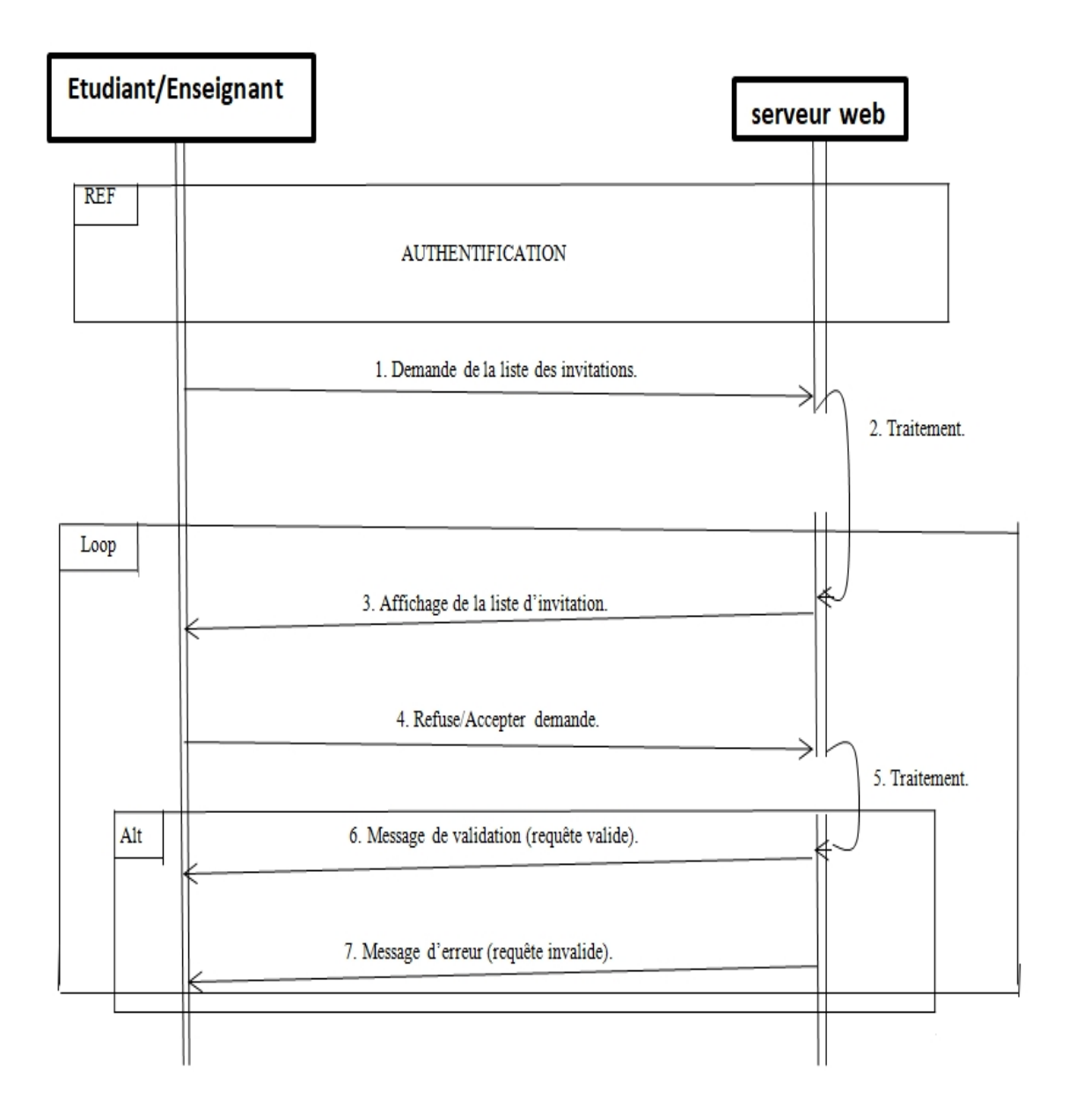

Figure 3.14 – Diagramme de séquence du cas d'utilisation (réponde à une demande).

Lorsque l'étudiant, l'enseignant a accédé à l'application, il aura la possibilité de voir les notifications dans la haute barre, il pourra accepter ou refuser la demande par un clique sur les boutons accepter et refuser, le système envoie une requête d'acceptation ou de refus, ensuite le serveur répondra par un message de succès ou un message d'erreur .

**Diagramme de séquence N**◦**10 :** cas d'utilisation (Enregistrement) :

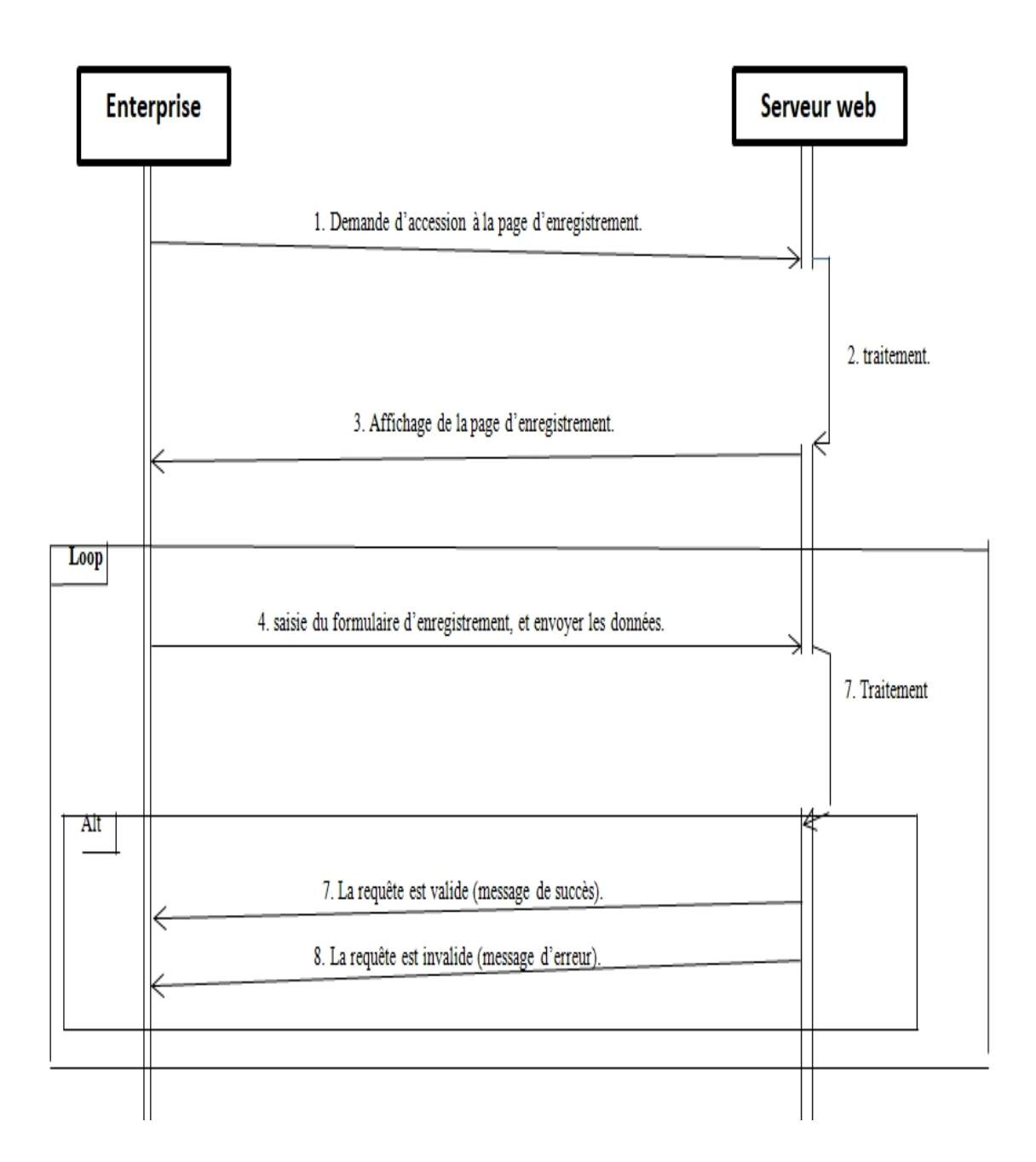

Figure 3.15 – Diagramme de séquence du cas d'utilisation (Registration).

Lorsqu'une entreprise voudrait créer un compte pour avoir l'accès à l'application, L'utilisateur demande la page d'inscription, et remplir les champs de formulaire, le système envoie une requête de registration au serveur, ensuite le serveur répondra par un message de succès, et rediriger vers la page d'authentification, où par un message d'erreur (cas des champs vides ou utilisateur déjà existe).

**Diagramme de séquence N**◦**11 :** cas d'utilisation (valider PFE) :

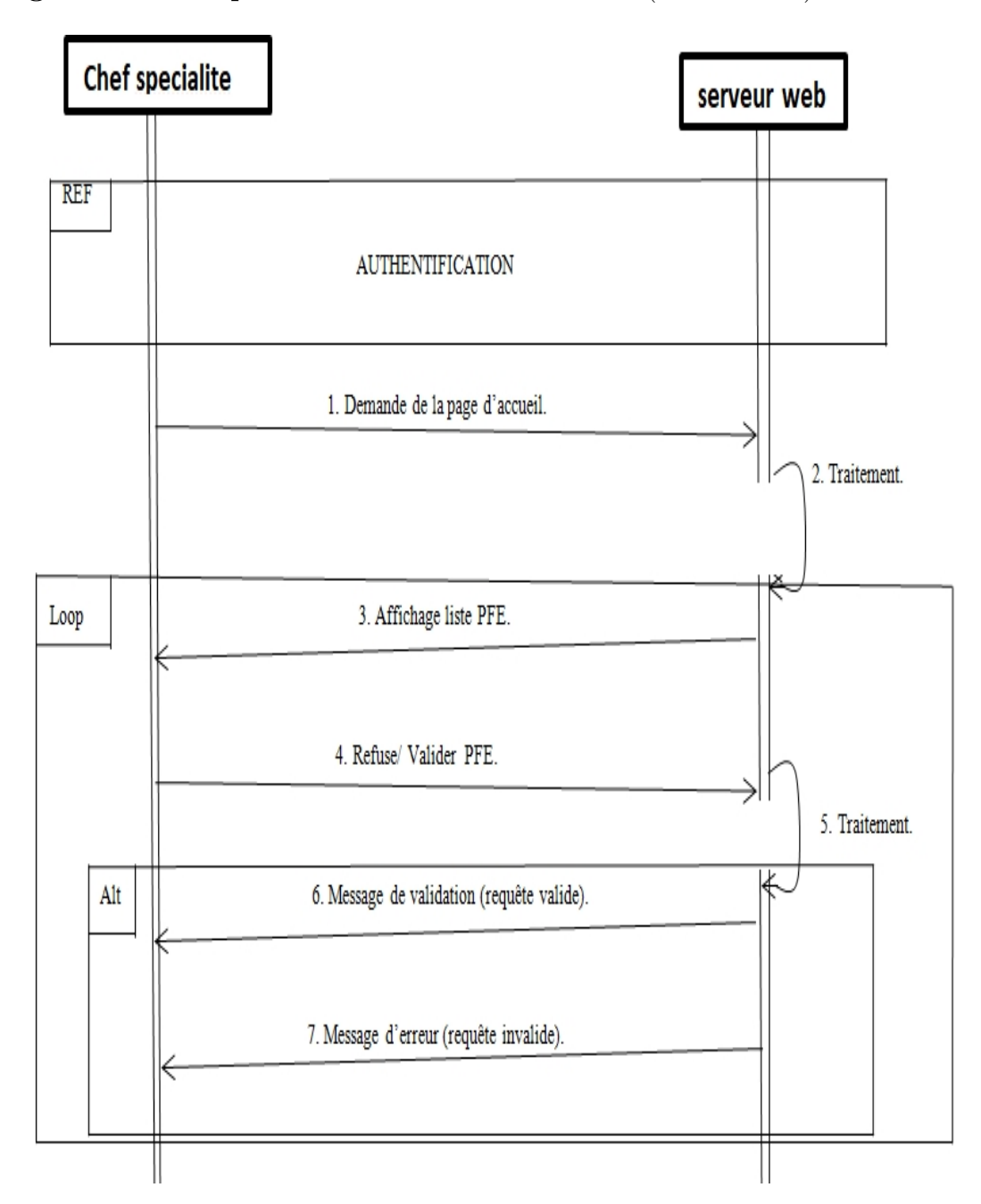

Figure 3.16 – Diagramme de séquence du cas d'utilisation (Valider/Refuser un PFE).

Lorsque le chef de spécialité a accédé à l'application, il aura la possibilité de voir tous les PFE de sa spécialité, soit des enseignants soit des étudiants, donc la possibilité de valider ou refuser un PFE, le système envoie une requête de validation au serveur, qui va répondre par un message de validation ou par un message d'erreur.

# **8 Réalisation du diagramme de classe**

## **8.1 Diagramme de classes**

Le diagramme de classes est sans doute le diagramme le plus important à représenter pour les méthodes d'analyse orientées objet. En effet, il permet de spécifier QUI intervient à l'intérieur du système. Un diagramme de classes fait abstraction des aspects dynamiques et temporels du système, il va permettre de représenter une vue statique du système d'information. Il s'agit plutôt des relations entre les classes, des services rendus et utilisés par chacune d'elles et de l'articulation de l'ensemble [\[20\]](#page-78-0).

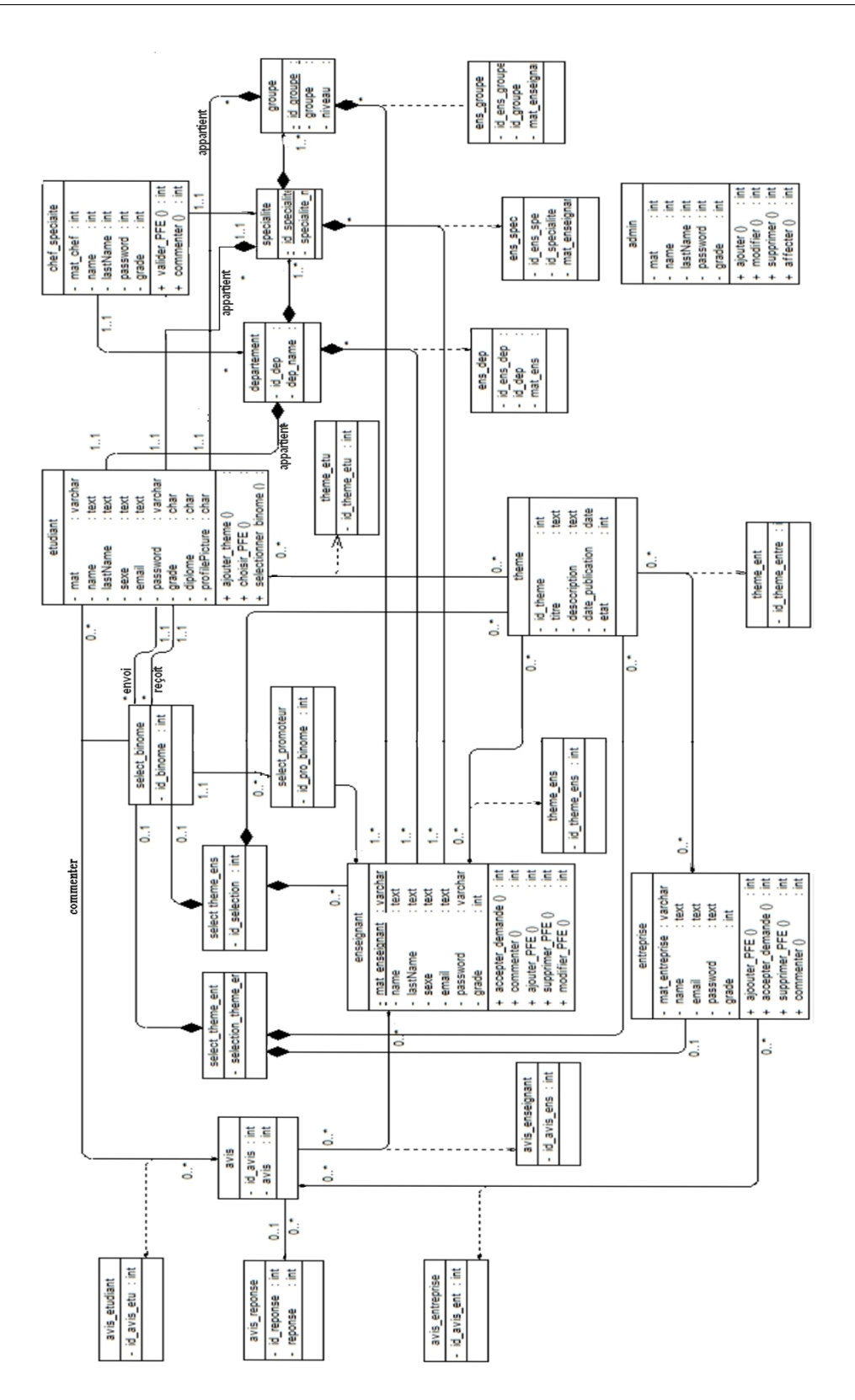

Figure 3.17 – Diagramme de classes.

#### **8.2 Le modèle relationnel**

Le concepteur d'une base de données relationnelle doit élaborer un schéma relationnel de la base de données. Cette activité consiste à définir toutes les relations de la base de données et leurs attributs.

#### **8.2.1 Règles de passage au modèle relationnel**

A partir de la description conceptuelle que nous avons effectuée, on peut réaliser le modèle relationnel ; vu que le système d'information ne peut pas le manipuler directement ; et ça en utilisons des règles de passages de l'UML vers le relationnel.

#### **Quelques notions essentielles :**

- **Domaine :** c'est l'ensemble des valeurs d'un attribut.
- **Relation :** c'est un sous ensemble du produit cartésien d'une liste de domaines. C'est en fait un tableau à deux dimensions dont les colonnes correspondent aux Domaines et dont les lignes contiennent des tuples. On associe un nom à Chaque colonne.
- **Attribut :** c'est une colonne d'une relation, caractérisé par un nom.
- **Tuple :** c'est la liste des valeurs d'une ligne d'une relation.
- **Cardinalité :** elle permet de définir les conditions de participation d'une entité à une relation. Toutefois, une entité peut participer à plusieurs relations.
- **L'arité :** est le nombre d'attributs d'une relation.
- **Clé :** On distingue deux types de clés :
	- **Clé primaire :** ensemble d'attributs dont les valeurs permettent de distinguer les n-uplets les uns **des autres (notion d'identifiant).**
	- **Clé étrangère :** Attribut qui est clé primaire d'une autre entité.

**NB :** pour la notation, nous avons choisi de mettre en gras les clés primaires et de mettre \* à la fin de chaque clé étrangère.

#### **Les règles de passage**

- 1. Transformation des classes : chaque classe du diagramme UML devient une relation, il faut choisir un attribut de la classe pouvant jouer le rôle de clé. Transformation des associations : Nous distinguons trois familles d'associations
- 2. **Association 1.. :** il faut ajouter un attribut de type clé étrangère dans la relation fils de l'association. L'attribut porte le nom de la clé primaire de la relation père de l'association.
- 3. **Association \*..\* :** et n-aire et classes-association : la classe-association devient une relation. La clé primaire de cette relation est la concatenation des identifiants des classes connectées à l'association.

4. **Association 1..1 :** il faut ajouter un attribut de type clé étrangère dans la relation dérivée de la classe ayant la multiplicité minimale égale à un. L'attribut porte le nom de la clé primaire de la relation dérivée de la classe connectée à l'association. Si les deux multiplicités minimales sont à un, il est préférable de fusionner les deux classes en une seule.

En appliquant ces règles de transformation d'un diagramme de classe vers un modèle relationnel, nous avons abouti au schéma relationnel suivant :

#### **8.2.2 Modèle relationnel**

Après avoir appliqué les règles de passage citées précédemment, nous avons abouti au schéma relationnel de la base de données suivant :

- Admin (**mat** ,password, grade, etat, lastName, name).
- Avis ( **id\_avis**, avis).
- Avis enseignant (**id** avis enseignant, id avis<sup>\*</sup>, mat enseignant<sup>\*</sup>).
- Avis entreprise (**id** avis entreprise, id avis<sup>\*</sup>, mat entreprise<sup>\*</sup>).
- Avis\_etudiant (**id\_avis\_enseignant**, id\_avis\*, mat\_etudiant\* ).
- Avis reponse (**id** reponse, reponse, id avis<sup>\*</sup>).
- Chef\_specialite ( **mat\_chef** , name , lastName, sexe , id\_dep\* , id\_specialite\* , profilPicture).
- Department ( **id\_dep** , dep\_name ).
- Enseignant ( **mat\_enseignant**, name, lastName , email, password , grade, sexe , profilePicture).
- Ens departement ( **id** ens dep, mat enseignant<sup>\*</sup>, id dep<sup>\*</sup>).
- Ens groupe ( **id** ens groupe , id specialite<sup>\*</sup>, mat enseignant<sup>\*</sup>, groupe , niveau ).
- Ens specialite ( **id** ens specialite, mat enseignant \*, id specialite<sup>\*</sup>).
- Entreprise ( **mat\_entreprie** , name , email ,adress , profilePicture ).
- etudiant( **mat\_etudiant** , name , lastName , sexe , email , password , grade , diplome , id\_dep\* , id\_specialite\* , groupe\* , profilePicture).
- Groupe ( **id\_groupe** , id\_specialite\* , groupe , niveau ).
- Select\_binome ( **id\_invitation\_binome** , mat\_etudiant\* , mat\_etudiant\* , confirmer ).
- Select\_promoteur ( **id\_invitation\_promoteur** , id\_binome\* , mat\_enseignant\* , confirmation ).
- Select theme enseignant ( **id** , id theme , mat enseignant<sup>\*</sup>, id binome<sup>\*</sup> , confirmation ).
- Select\_theme\_entreprise ( **id** , id\_theme , mat\_entreprise<sup>\*</sup> , id\_binome<sup>\*</sup> , confirmation ).
- Specialite (**id** specialite, specialite name, id dep<sup>\*</sup>).
- Theme (**id** theme ,titre , description ,date publication , etat ).
- Theme\_enseignant ( **id\_theme\_enseignant**, mat\_enseignant\*, id\_theme\*).
- Theme entreprise ( **id** theme entreprise, mat entreprise<sup>\*</sup>, id theme<sup>\*</sup> ).
- Theme\_etudiant ( **id\_theme\_etudiant** ,mat\_etudiant\*, id\_theme\*).

# **9 Conclusion**

Dans ce chapitre, nous avons modélisé notre application en apportant des réponses à nos questions de modélisation et de conception. En s'appuyant sur l'analyse des besoins de notre application. Nous avons pu la modéliser sous forme de diagrammes de cas d'utilisation puis de séquence, puis concevoir notre application sous forme de diagramme de classes et schémas relationnelle, reste à créer notre application, la tâche qui sera présentée dans le chapitre suivant.

# **CHAPITRE VI Réalisation**

# **Chapitre 4 Réalisation**

# **1 Introduction**

Ce chapitre traite des aspects techniques liés à l'implémentation et la mise en œuvre de notre système de gestion des PFEs. Nous y présenterons d'abord nos choix des technologies et outils adoptés pour le développement du système. Nous aborderons ensuite les principales fonctionnalités o [U+FB00] ertes par notre application aux dif-férents types d'utilisateurs (Administrateur, Etudiant, Enseignant, Entreprise. . .) ainsi que leur droit d'accès. Les prises d'écrans et les explications assez approfondies sont à même de résumer le fonctionnement global du système.

# **2 Préparation de l'environnement de travail**

## **2.1 Installation de serveur**

Pour la réalisation de ce projet on a besoin d'un serveur web local qui contient les outils suivants :

- Apache.
- MySQL
- phpMyadmin.

Avec XAMPP, il devient facile et rapide d'installer, de configurer et d'utiliser un serveur web Apache, incluant PHP, Perl et MySQL. XAMPP est livré sous forme de 4 kits : Linux, Windows, MacOSX et Solaris 8.

Le package complet comprend : Apache 2, MySQL 5, PHP 5 + PEAR, MiniPerl, OpenSSL, phpMyAdmin, XAMPP Control Panel, Webalizer, Mercury Mail Transport System, FileZilla FTP Server, SQLite, ADODB, Zend Optimizer, XAMPP Security.

# **3 Choix des templates et des bibliothèques**

## **3.1 Sufee Admin Dashboard Template**

Sufee est un modèle d'administration Bootstrap 4 réactif. Il fournit une collection d'extraits de code et d'utilitaires prêts à l'emploi, de pages personnalisées, d'une collection d'applications et de widgets utiles.

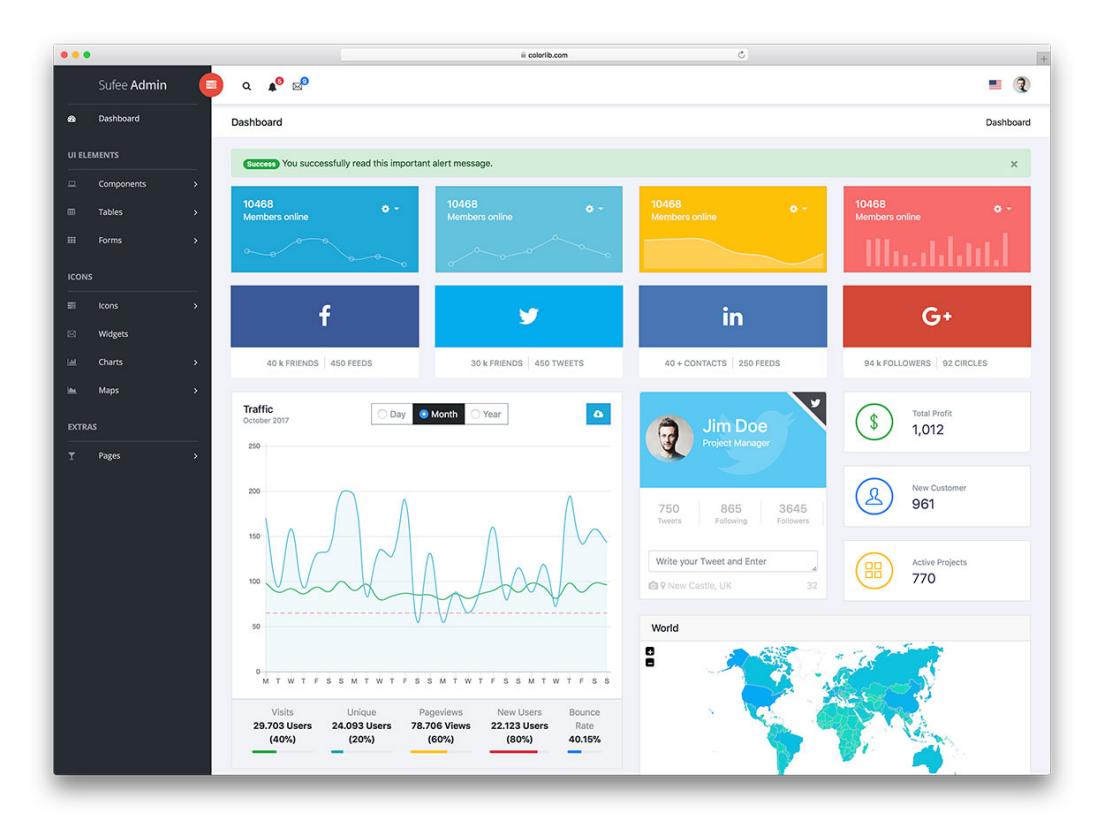

Figure 4.1 – Presentation de template Sufee.

## **3.2 Installation de jquery**

Il existe plusieurs façons de commencer à utiliser jQuery sur votre site Web. Vous pouvez :

- Téléchargez la bibliothèque jQuery à partir de jQuery.com.
- Inclure jQuery d'un CDN.( Content Delivery Network) , réseau de diffusion de contenu .

# **4 installation de Sublime text**

Sublime Text est un éditeur de texte générique codé en C++ et Python, disponible sur Windows, Mac et Linux. Le programme est actuellement l'un des éditeurs de texte les plus connus, les plus rapides et les plus faciles, avec une qualité spéciales qui permet l'édition de programmation plus facile et plus rapide que n'importe quel autre éditeur [\[21\]](#page-78-1).

| i <mark>s</mark>                                                                                                    | C:\home\invent.local\www\index.html • (project) - Sublime Text 2 (UNREGISTERED)                                                                                                    | □            |               |                                                                           |               |                                                                           |                          |
|----------------------------------------------------------------------------------------------------|----------------------------------------------------------------------------------------------------|--------------|---------------|---------------------------------------------------------------------------|---------------|---------------------------------------------------------------------------|--------------------------|
|                                                                                                    | Файл Правка Выделение Поиск Вид Перейти Инструменты Проект Опции Справка                                                                                                    |              |               |                                                                           |               |                                                                           |                          |
| <b>FOI DERS</b><br>$\overline{\mathbf{v}}$ www<br>$\triangleright$ css<br>$\triangleright$ ima<br>$\triangleright$ js<br>$\blacktriangleright$ olm<br>Кроватки инвентаризация.xlsx<br>.hgignore<br><b>htaccess</b><br>.project<br>create Object.js<br>index.html<br>invent.lib.old.js<br>project.sublime-project<br>project.sublime-workspace | index.html<br>create Object.js<br>$\times$<br>html<br>$\frac{1}{2}$<br><head><br/>R<br/><title>Инвентаризация</title><br/>4<br/><link href="./css/style.css" rel="stylesheet"/><br/>5<br/></head><br>6<br><body><br/><math>\overline{z}</math><br/><ul class="links"><br/>8<br/><li><a href="#">Главная</a></li><br/>9<br/><li><a href="#">Второй уровень</a></li><br/>10<br/>11<br/><math>\langle</math>/ul&gt;<br/>12<br/><ul class="menu"><br/>13<br/><li><a href="#" id="openRoomButton">Добавить комнату</a></li><br/><li><a href="#" id="openArticleButton">Добавить вещь</a></li><br/>14<br/><li><a href="#" id="openInventButton">Добавить инвентарь</a></li><br/>15<br/><math>\langle</math>/ul&gt;<br/>16<br/><ul class="content" id="rooms"></ul><br/>17<br/>18<br/><div class="content hide" id="oneRoom"><br/>19<br/><div class="nodeWrapper"><br/><div class="closeButton" id="closeOneRoomNodeButton">X</div><br/>20</div></div></ul></ul></body> | 医体感觉         |               |                                                                           |               |                                                                           |                          |
| Line 89, Column 40                                                                                                    | <h1 id="oneRoomHeader">Название</h1><br>21<br>22<br><div><b>Характеристика:</b><span_id="oneroomcharact">жилая_комната</span_id="oneroomcharact"></div><br><table class="inventsRoom" id="oneRoomTable"><br/>23<br/><caption>Инвентарь</caption><br/>24<br/>25<br/><tr><br/><th class="inventName">Наименование</th><br/>26<br/><th class="inventNumber">Инв. номер</th><br/>27<br/><th class="inventCode">Код</th><br/>28<br/>29<br/><math>\langle</math>/tr&gt;<br/>30<br/><tr><br/>31<br/><td>Стол какой-то</td><br/>32<br/><td><br/><a class="inventNumberTtem" href="#" id="invent80920312"><br/>33.</a></td></tr></tr></table>                                                                                                    | Наименование | Инв. номер    | Код                                                                       | Стол какой-то | <br><a class="inventNumberTtem" href="#" id="invent80920312"><br/>33.</a> | <b>HTML</b><br>Spaces: 2 |
| Наименование                                                                                                    | Инв. номер                                                                                                    | Код          | Стол какой-то | <br><a class="inventNumberTtem" href="#" id="invent80920312"><br/>33.</a> |               |                                                                           |                          |
| Стол какой-то                                                                                                    | <br><a class="inventNumberTtem" href="#" id="invent80920312"><br/>33.</a>                                                                                                    |              |               |                                                                           |               |                                                                           |                          |

Figure 4.2 – Présentqtion de sublime text.

# **5 MVC (Modèle, Vue, Contrôleur)**

## **Définition**

MVC est un modèle d'architecture qui cherche à séparer nettement les couches de présentation (UI : User Interface), métier (BLL : Business Logic Layer) et d'accès aux données (DAL : Data Access Layer). Le but étant d'avoir une dépendance minimale entre les différentes couches de l'application ainsi les modifications effectuées sur n'importe quelle couche de l'application n'affectent pas les autres couches [\[22\]](#page-78-2).

## **5.1 Définition de la couche Modèles**

La couche modèle représente la partie de l'application qui exécute la logique métier. Cela signifie qu'elle est responsable de récupérer les données, de les convertir selon des concepts chargés de sens pour l'application, tel que le traitement, la validation, l'association et beaucoup d'autres tâches concernant la manipulation des données. À première vue, l'objet Modèle peut être vu comme la première couche d'interaction avec n'importe quelle base de données de l'application. Mais plus globalement, il fait partie des concepts majeurs autour desquels l'application est exécutée [\[23\]](#page-78-3).

### **5.2 Définition de la couche vue**

La vue retourne une présentation des données venant du modèle. Étant séparée par les Objets Modèle, elle est responsable de l'utilisation des informations dont elle dispose pour produire une interface de présentation de l'application. Par exemple, de la même manière que la couche Model retourne un ensemble de données, la Vue utilise ces données pour fournir une page HTML. Ou un résultat XML formaté. La couche Vue n'est pas seulement limitée au HTML ou à la représentation en texte de données. Elle peut aussi être utilisée pour offrir une grande variété de formats en fonction de vos besoins, comme les vidéos, la musique, les documents et tout autre format auquel vous pouvez penser [\[23\]](#page-78-3).

#### **5.3 Définition de la couche contrôleur**

La couche contrôle gère les requêtes des utilisateurs. Elle est responsable de retourner une réponse avec l'aide mutuelle des couches Modèle et Vue. Les contrôleurs peuvent être imaginés comme des managers qui ont pour mission de vérifier que toutes les ressources souhaitées pour accomplir une tâche soient déléguées aux travailleurs de façon appropriée. Il attend des requêtes des clients, vérifie leur validité selon l'authentification et les règles d'autorisation, délèguent les données récupérées et traitées par le Modèle et sélectionne les types de présentation correcte que le client accepte, pour finalement déléguer le processus d'affichage à la couche Vue [\[23\]](#page-78-3).

#### **5.4 Illustration du modèle MVC**

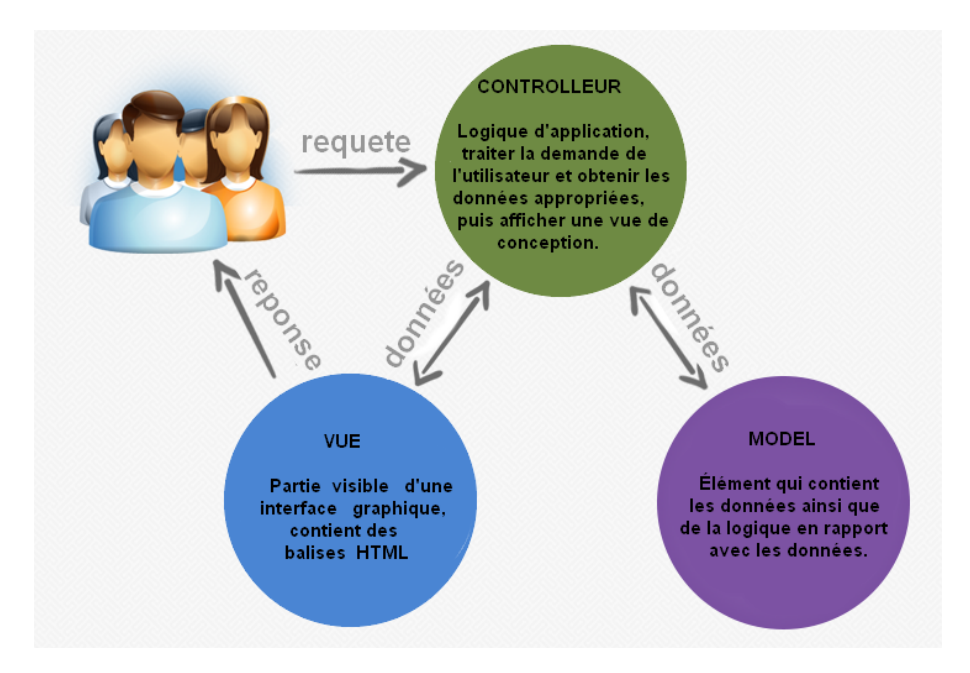

Figure 4.3 – Présentqtion de sublime text.

# **6 Les composantes applicatives réalisées**

## **Cas d'interface d'inscription**

Cette interface donne la main aux entreprise pour créer aux un compte d'utilisateur pour avoir accès à notre application , après 'inscription , l'entreprise sera capable de passer à l'étape suivante (Authentification).

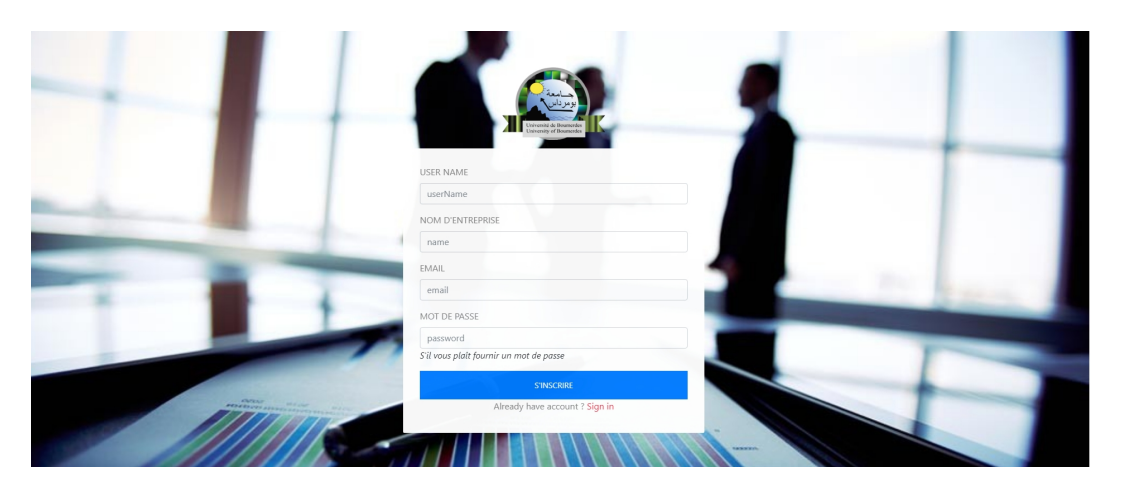

Figure 4.4 – cas d'inscription.

## **Cas d'interface de connexion**

Cette interface donne la main aux utilisateurs pour accéder aux différentes interfaces, après la vérification si leur authentifiant, mot de passe et type d'utilisateur existent dans la base de données.

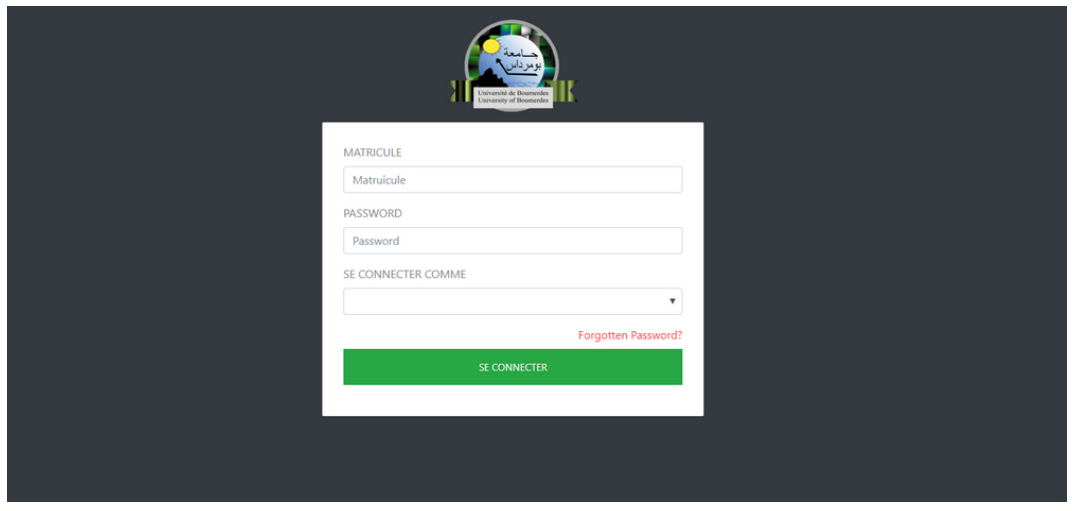

Figure 4.5 – cas d'authentification.

# **Cas d'ajout d'un enseignant (administrateur**

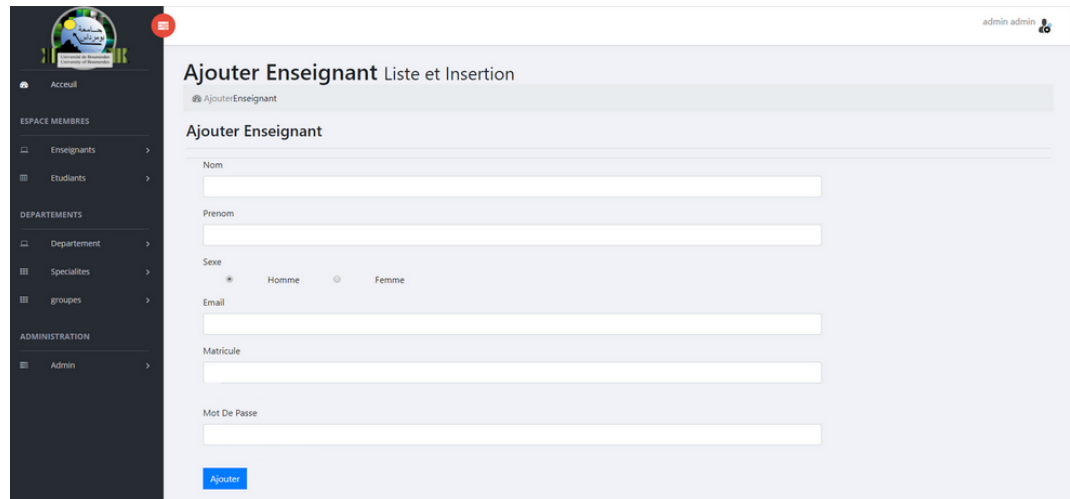

Figure 4.6 – cas d'ajout d'un enseignant.

# **Cas visualiser la liste des étudiants (administrateur)**

|             | <b>ESPACE MEMBRES</b>             |                                | Liste            |                         |                         |                              |              |        |                       |  |  |  |
|-------------|-----------------------------------|--------------------------------|------------------|-------------------------|-------------------------|------------------------------|--------------|--------|-----------------------|--|--|--|
| $\square$   | <b>Enseignants</b>                | $\rightarrow$                  | <b>Matricule</b> | Nom / Prenom            | <b>Departement</b>      | Specialite                   | Groupe       | Niveau | Action                |  |  |  |
| 冊           | <b>Etudiants</b>                  | $\rightarrow$                  | Z120092          | bankelicoper reserves   | <b>GENIE ELECTRIQUE</b> | RESEAUX ET TELECOMMUNICATION | 1            | Master | Supprimer<br>Modifier |  |  |  |
|             | <b>DEPARTEMENTS</b>               |                                | Z120449          | beneath since           | <b>GENIE ELECTRIQUE</b> | RESEAUX ET TELECOMMUNICATION | $\mathbf{A}$ | Master | Supprimer<br>Modifier |  |  |  |
| $\Box$<br>田 | Departement<br><b>Specialites</b> | $\rightarrow$<br>$\rightarrow$ | Z120500          | bumouhand magnife       | <b>GENIE ELECTRIQUE</b> | RESEAUX ET TELECOMMUNICATION | 1            | Master | Supprimer<br>Modifier |  |  |  |
| 田           | groupes                           | $\rightarrow$                  | Z1230770         | wadter mass             | <b>GENIE ELECTRIQUE</b> | RESEAUX ET TELECOMMUNICATION | $\mathbf{1}$ | Master | Supprimer<br>Modifier |  |  |  |
|             |                                   |                                | Z124027          | <b>Interests listen</b> | <b>GENIE ELECTRIQUE</b> | RESEAUX ET TELECOMMUNICATION | $\mathbf{1}$ | Master | Supprimer<br>Modifier |  |  |  |
| 臺           | <b>ADMINISTRATION</b><br>Admin    |                                | Z130039          | drapul marlem           | <b>GENIE ELECTRIQUE</b> | RESEAUX ET TELECOMMUNICATION | п.           | Master | Supprimer<br>Modifier |  |  |  |
|             |                                   | >                              | Z130071          | bougad rum              | <b>GENIE ELECTRIQUE</b> | RESEAUX ET TELECOMMUNICATION | $\mathbf{L}$ | Master | Supprimer<br>Modifier |  |  |  |
|             |                                   |                                | Z130449          | boultrapua abdelhalim   | <b>GENIE ELECTRIQUE</b> | RESEAUX ET TELECOMMUNICATION |              | Master | Supprimer<br>Modifier |  |  |  |
|             |                                   |                                | Z130719          | asuali yamina           | <b>GENIE ELECTRIQUE</b> | RESEAUX ET TELECOMMUNICATION | $\mathbf{1}$ | Master | Supprimer<br>Modifier |  |  |  |
|             |                                   |                                | Z130886          | saci soumia             | <b>GENIE ELECTRIQUE</b> | RESEAUX ET TELECOMMUNICATION | $\mathbf{1}$ | Master | Modifier<br>Supprimer |  |  |  |

FIGURE  $4.7$  – cas liste des étudiants
**Cas d'ajout d'un nouveau PFE (enseignant)**

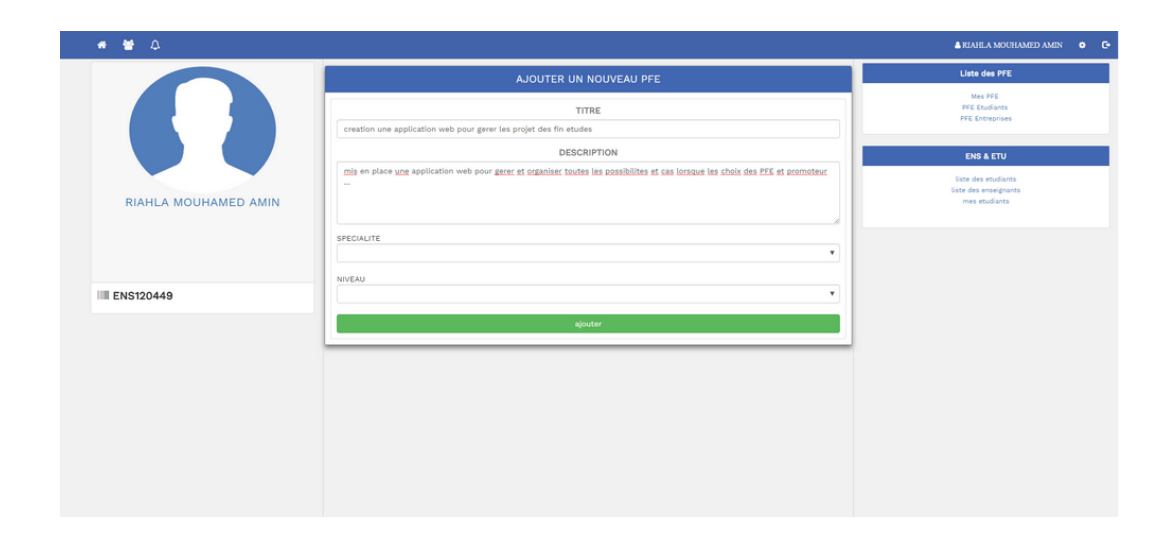

Figure 4.8 – Cas d'ajout d'un nouveau PFE (enseignant)

**Cas : vue de page d'accueil (étudiant) :**

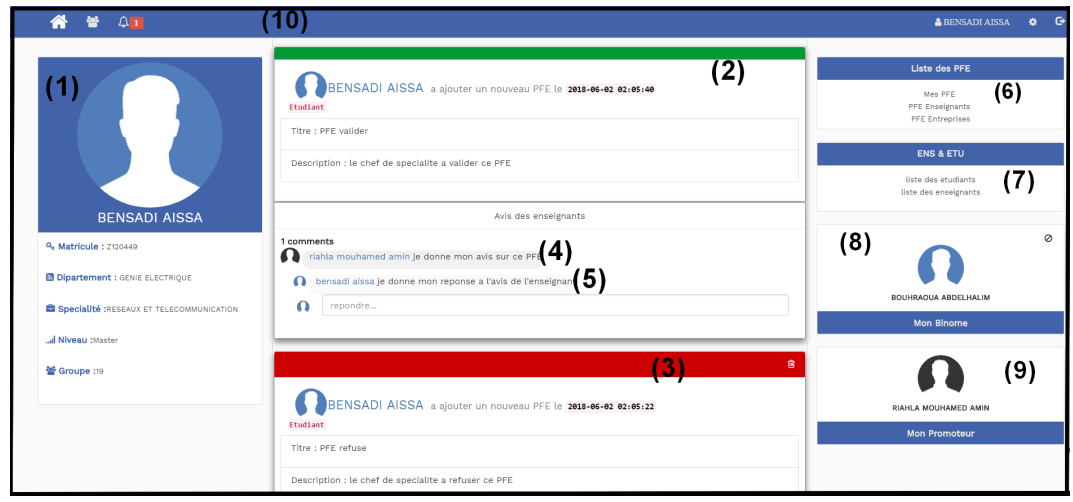

Figure 4.9 – cas vue générale du profile étudiant.

Lorsque l'étudiant est bien authentifié dans son profil il trouve :

- 1. Les formations de son profil comme nom, prénom, spécialité. . . .
- 2. Les PFE valide sont affichés en vert.
- 3. les PFE refuse sont affichés en rouge.
- 4. Les avis des enseignants sur son PFE.
- 5. Ses réponses sur les avis des enseignants.
- 6. Une division contient la liste de :
	- son PFE.
	- Les PFEs proposés par les enseignants.
	- Les PFEs proposés par les entreprises.
- 7. une division contient la liste de :
	- Les étudiants de son groupe (demande un binôme).
	- Les enseignants de son groupe (demande un promoteur).
- 8. Son binôme si il a choisi un.
- 9. Son promoteur si il a choisi un.
- 10. Top bar contient :
	- Un lien vers la page accueil.
	- Une liste des demandes.
	- Une liste des notifications.
	- Son nom de session.
	- Lien vers la page de modification de son mot de passe.
	- Bouton de déconnexion.

#### **Cas vue de la liste des étudiants**

| 警 △<br>⋒                                 |                                           |                                                                                                    | 0 <sup>2</sup><br><b>A BENSADI AISSA</b>           |
|------------------------------------------|-------------------------------------------|----------------------------------------------------------------------------------------------------|----------------------------------------------------|
|                                          | Specialite / RESEAUX ET TELECOMMUNICATION |                                                                                                    | <b>Liste des PFE</b><br>Mes PFF<br>PFE Enseignants |
|                                          | Groupe: 19                                | NOTE : Vous ne pouvez pas sélectionner les étudiants qui ont été sélectionnés ou qui ont reçu une demande ! | PFE Entreprises<br><b>ENS &amp; ETU</b>            |
| <b>BENSADI AII</b>                       | <b>Z130719</b> AQUALI YAMING              | selectionner                                                                                                | liste des etudiants<br>liste des enseignants       |
| <b>4. Matricule: 2120449</b>             | Z120092 BENBELKACEM SOUMARKA              | selectionner                                                                                                | vous n'avez pas choisi un binome!                  |
| <b>N</b> Dipartement : GENIE ELECTRIQUE  | <b>Z120449</b> BENSADI AISSA              | monome                                                                                                    | <b>Mon Binome</b>                                  |
| Specialité :RESEAUX ET TELECOMMUNICATION | <b>Z124027</b> BNTAHLE HILLER             | selectionner                                                                                                | vous n'avez pas choisi un promoteur !              |
| Niveau : Master                          | <b>Z130449</b> BOUNDALIUM AUDITERALIM     | selectionner                                                                                                | <b>Mon Promoteur</b>                               |
| 쌀 Groupe :19                             | <b>Z130071 BOUZAD WIN</b>                 | selectionner                                                                                                |                                                    |
|                                          | <b>Z130039</b> DRAOUI MERIEM              | selectionner                                                                                                |                                                    |
|                                          | <b>Z1230770</b> MADACI RANA               | selectionner                                                                                                |                                                    |
|                                          | <b>Z120500</b> OUMOURIAND MASSYLIA        | selectionner                                                                                                |                                                    |
|                                          | Z130886 SACI SOUMIA                       | selectionner                                                                                                |                                                    |

Figure 4.10 – cas ajouter un binôme.

### **Cas valider PFE (chef de spécialité)**

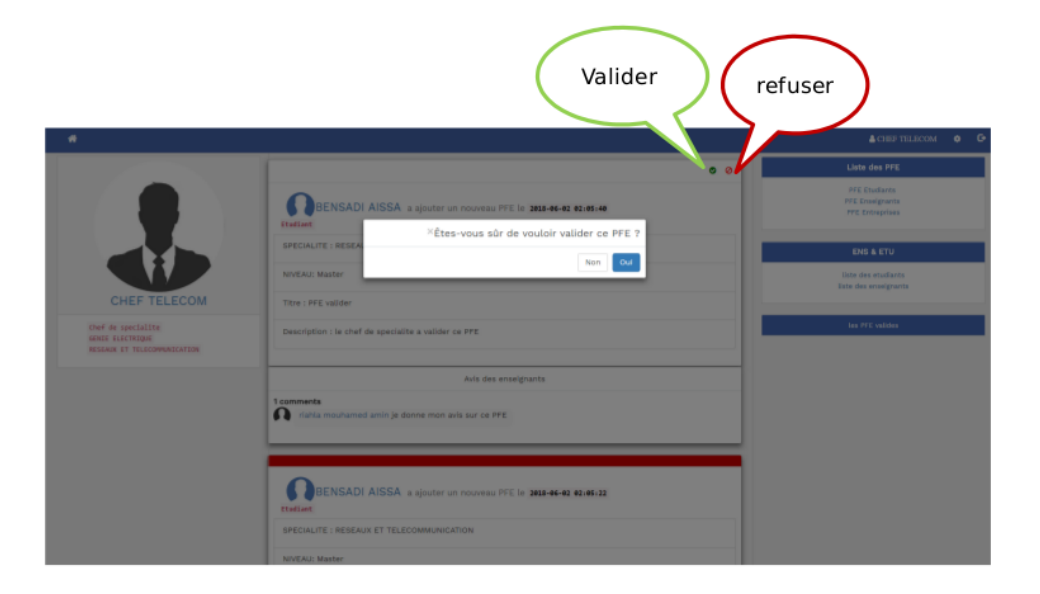

Figure 4.11 – valider/refuser PFE.

## **7 Conclusion**

Au cours de ce chapitre dédié à la réalisation, nous sommes passés de la théorie à la pratique, elle nous a permis d'atteindre nos objectifs décrits dans les étapes précédentes. Nous avons présenté les outils qui nous ont aidés à concevoir notre application, le langage de programmation et le framework en passant par la représentation graphique de l'architecture globale de l'application en question et les interfaces pour bien illustrer le travail qui a été fait.

**Conclusion Générale**

# **Conclusion Générale et perspectives**

Au cours de ce travail, nous avons présenté les différentes étapes ayant conduit à la mise en œuvre d'une application web dédiée à la gestion des projets de fin d'études au sein de l'université M'HAMED BOUGARA-BOUMERDES faculté des sciences et technologie.

Nous avons commencé par recenser les difficultés que rencontre le personnel de l'université afin d'apporter la solution adéquate et spécifier ainsi les besoins.

Le langage de modélisation UML et le processus unifié UP ont constitués le support de l'analyse des besoins et la conception de notre application web via les différents diagrammes UML couvrant les aspects fonctionnels, dynamiques et statiques de tout le développement. Pour enfin réaliser l'application, nous avons utilisé le 'PhpMyAdmin MYSQL' pour implémenter la base de données et le langage PHP sur la base MVC (Modèles, vue, contrôleurs) pour les interfaces.

Ce projet a fait l'objet d'une expérience intéressante, très bénéfique pour nous. En effet, il nous a permis d'enrichir nos connaissances théoriques et compétences dans le domaine de la conception et de la programmation. Ajoutant à ceci, la mise en application des connaissances acquises tout au long de nos études.

En plus, c'était une bonne occasion pour réaliser un travail concret avec des objectifs clairs et bien définis. Ce projet nous a également permis de nous familiariser avec l'environnement de travail et de la vie professionnelle.

Cependant des perspectives restent envisageables, telles que l'enrichissement de l'application par des fonctionnalités telless que des conversations instantanées, ainsi que l'amélioration de la qualité des renseignements via une application android et ios qui viendra complémenter l'application web.Ainsi, on souhaite organiser les soutenances via l'application.

## **Bibliographie**

- [1] Formation dans le systeme lmd (licence). [http://www.univ-boumerdes.dz/](http://www.univ-boumerdes.dz/Formation.html#verticalTab4 ) [Formation.html#verticalTab4](http://www.univ-boumerdes.dz/Formation.html#verticalTab4 ). conculté le : 07-06-2018.
- [2] Formation dans le systeme lmd (master). [http://www.univ-boumerdes.dz/](http://www.univ-boumerdes.dz/Formation.html#verticalTab5 ) [Formation.html#verticalTab5](http://www.univ-boumerdes.dz/Formation.html#verticalTab5 ). conculté le : 07-06-2018.
- [3] Presentation de l'universite m'hamed bougara de boumerdes. [http://www.](http://www.univ-boumerdes.dz/universit%C3%A9/presentation.html) [univ-boumerdes.dz/universit%C3%A9/presentation.html](http://www.univ-boumerdes.dz/universit%C3%A9/presentation.html). conculté le : 07- 06-2018.
- [4] Avraham Leff and James T Rayfield. Web-application development using the model/view/controller design pattern. In *Enterprise Distributed Object Computing Conference, 2001. EDOC'01. Proceedings. Fifth IEEE International*, pages 118–127. IEEE, 2001.
- [5] Xampp apache + mariadb + php + perl. [https://www.apachefriends.org/](https://www.apachefriends.org/fr/index.html) [fr/index.html](https://www.apachefriends.org/fr/index.html). conculté le : 15-05-2018.
- [6] Apache. <https://httpd.apache.org/>. conculté le : 15-05-2018.
- [7] phpmyadmin. <https://doc.ubuntu-fr.org/phpmyadmin>. conculté le : 15-05- 2018.
- [8] Langages et outils utilisés pour la réalisation des sites. [https://www.supinfo.com/articles/single/](https://www.supinfo.com/articles/single/2347-langages-outils-utilises-realisation-sites) [2347-langages-outils-utilises-realisation-sites](https://www.supinfo.com/articles/single/2347-langages-outils-utilises-realisation-sites). conculté le : 15-05-2018.
- [9] Les bons outils pour commencer à intégrer votre site web. [https://www.alsacreations.com/article/lire/](https://www.alsacreations.com/article/lire/1205-outils-integration-web-debuter.html) [1205-outils-integration-web-debuter.html](https://www.alsacreations.com/article/lire/1205-outils-integration-web-debuter.html). conculté le : 18-05-2018.
- [10] Le glossaire du web. <https://www.abime-concept.com/blog/glossaire/>. conculté le : 18-05-2018.
- [11] Différence entre le développeur front-end et le développeur back-end ? [https://www.alticreation.com/](https://www.alticreation.com/difference-developpeur-front-end-et-developpeur-back-end/) [difference-developpeur-front-end-et-developpeur-back-end/](https://www.alticreation.com/difference-developpeur-front-end-et-developpeur-back-end/). conculté le : 18-05-2018.
- [12] Avraham Leff and James T Rayfield. A-guide-to-html5-and-css3. In *A-Guideto-HTML5-and-CSS3*, page 11, 2014.
- [13] Hakon Wium Lie and Bert Bos. *Cascading style sheets : designing for the Web*. Addison-Wesley Professional, 2005.
- [14] David Flanagan. *JavaScript : the definitive guide*. " O'Reilly Media, Inc.", 2006.
- [15] Luc Van Lancker. *jQuery : le framework JavaScript du Web 2.0*. Editions ENI, 2011.
- [16] Dave Crane and Phil McCarthy. *What Are Comet and Reverse Ajax ?* Springer, 2009.
- [17] Introduction et exercices en langage python(fr). [https:](https://computernerddiaries.wordpress.com/2016/03/06/exercices-en-langage-pythonfr/) [//computernerddiaries.wordpress.com/2016/03/06/](https://computernerddiaries.wordpress.com/2016/03/06/exercices-en-langage-pythonfr/) [exercices-en-langage-pythonfr/](https://computernerddiaries.wordpress.com/2016/03/06/exercices-en-langage-pythonfr/). conculté le : 19-06-2018.
- [18] Duane K Fields, Mark A Kolb, and Shawn Bayern. *Web Development with Java Server Pages*. Manning Publications Co., 2001.
- [19] Formations sur asp.net. [https://www.alphorm.com/formations/tri/](https://www.alphorm.com/formations/tri/produit/asp-dot-net/populaires) [produit/asp-dot-net/populaires](https://www.alphorm.com/formations/tri/produit/asp-dot-net/populaires). conculté le : 15-05-2018.
- [20] Définition des diagrammes de cas d'utilisation uml 2.0. [http:](http://docwiki.embarcadero.com/RADStudio/Tokyo/fr/D%C3%A9finition_des_diagrammes_de_cas_d%27utilisation_UML_2.0) [//docwiki.embarcadero.com/RADStudio/Tokyo/fr/D%C3%A9finition\\_des\\_](http://docwiki.embarcadero.com/RADStudio/Tokyo/fr/D%C3%A9finition_des_diagrammes_de_cas_d%27utilisation_UML_2.0) diagrammes de cas d%27utilisation UML 2.0. conculté le : 19-06-2018.
- [21] Un éditeur de texte sophistiqué pour le code, le balisage et la prose. [https:](https://www.sublimetext.com/) [//www.sublimetext.com/](https://www.sublimetext.com/). conculté le : 19-06-2018.
- [22] Le dictionnaire des développeurs. [https://dico.developpez.com/html/](https://dico.developpez.com/html/3020-Conception-MVC-Model-View-Controller.php) [3020-Conception-MVC-Model-View-Controller.php](https://dico.developpez.com/html/3020-Conception-MVC-Model-View-Controller.php). conculté le : 19-06- 2018.
- [23] Comprendre le système m-v-c (model-view-controller). [https://book.cakephp.org/2.0/fr/cakephp-overview/](https://book.cakephp.org/2.0/fr/cakephp-overview/understanding-model-view-controller.html) [understanding-model-view-controller.html](https://book.cakephp.org/2.0/fr/cakephp-overview/understanding-model-view-controller.html). conculté le : 19-06-2018.